### OM-GRYPHON™ SERIES

**Quick Reference Guida Rapida Guide Rapide Kurzanleitung Guía Rápida**

> AUDIN - 7 bis rue de Tinqueux - 51100 Reims - France Tel : 03.26.04.20.21 - Fax : 03.26.04.28.20 Web : http: www.audin.fr - Email : info@audin.fr

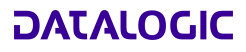

AUDIN - 7 bis rue de Tinqueux - 51100 Reims - France Tel : 03.26.04.20.21 - Fax : 03.26.04.28.20 Web : http: www.audin.fr - Email : info@audin.fr

### **OM-GRYPHON™ SERIES**

#### **QUICK REFERENCE**

**GUIDA RAPIDA** 

**GUIDE RAPIDE** 

**KURZANLEITUNG** 

**GUÍA RÁPIDA** 

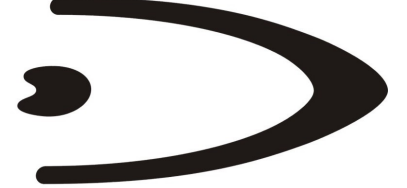

AUDIN - 7 bis rue de Tinqueux - 51100 Reims - France Tel : 03.26.04.20.21 - Fax : 03.26.04.28.20 Web : http: www.audin.fr - Email : info@audin.fr

# **DATALOGIC**

DATALOGIC S.p.A. Via Candini 2 40012 - Lippo di Calderara di Reno Bologna - Italy

OM-GRYPHON™

Ed.: 03/2005

ALL RIGHTS RESERVED

Datalogic reserves the right to make modifications and improvements without prior notification.

Datalogic shall not be liable for technical or editorial errors or omissions contained herein, nor for incidental or consequential damages resulting from the use of this material.

Product names mentioned herein are for identification purposes only and may be trademarks and or registered trademarks of their respective companies.

© Datalogic S.p.A. 2001-2005

# **CONTENTS**

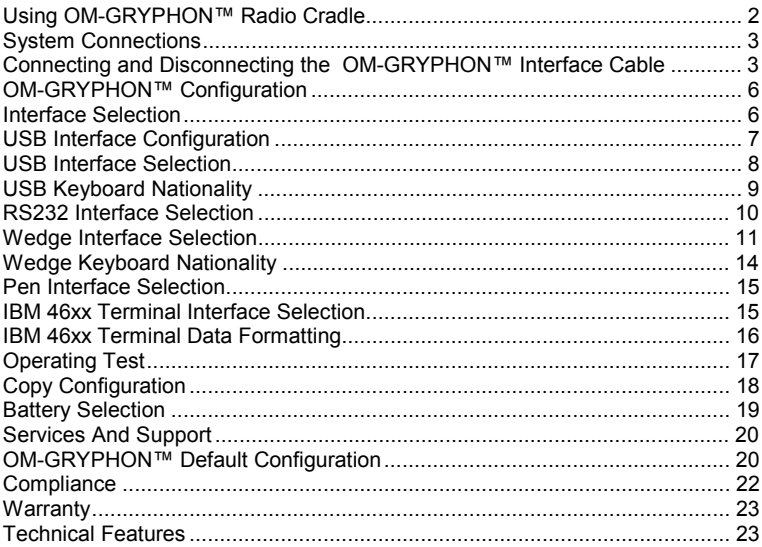

### **INDICE**

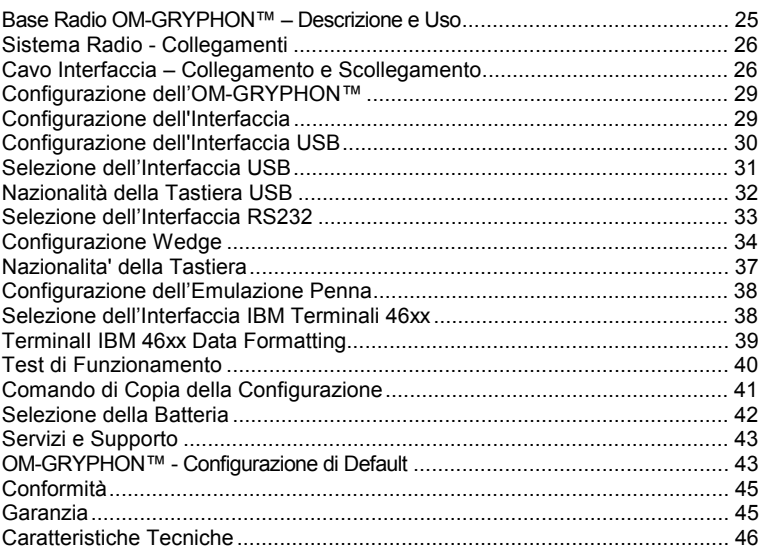

## **SOMMAIRE**

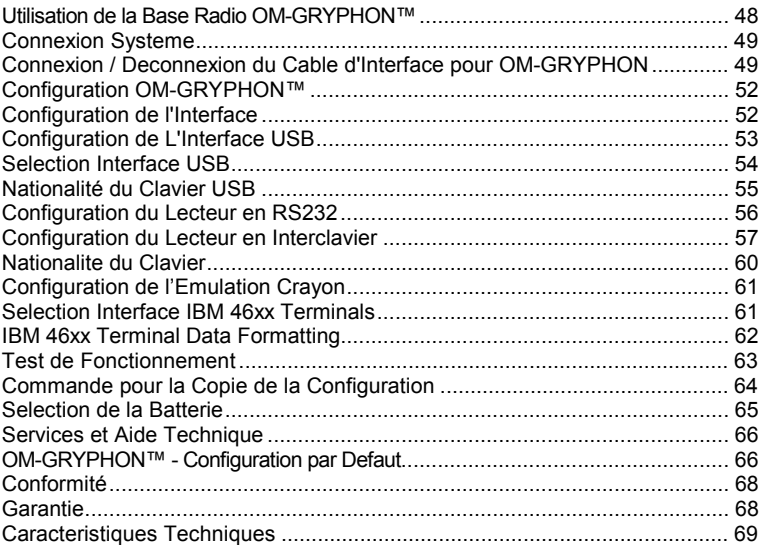

# **INHALSZVERZEICHNIS**

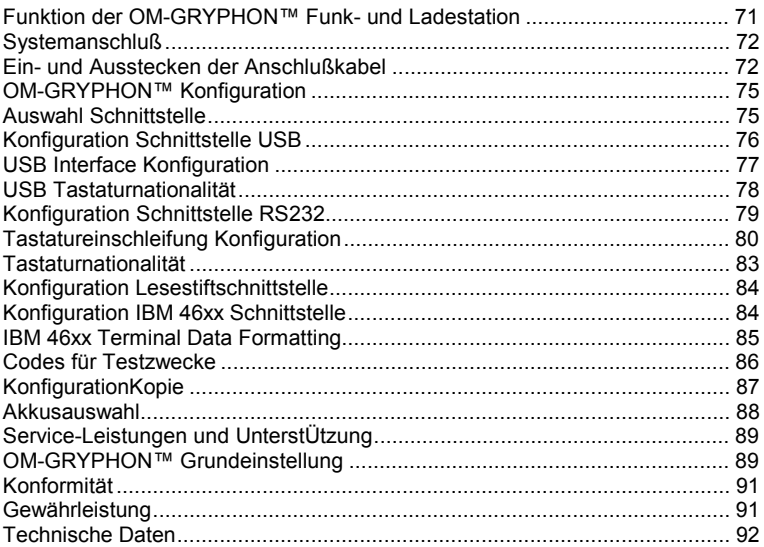

### **INDICE**

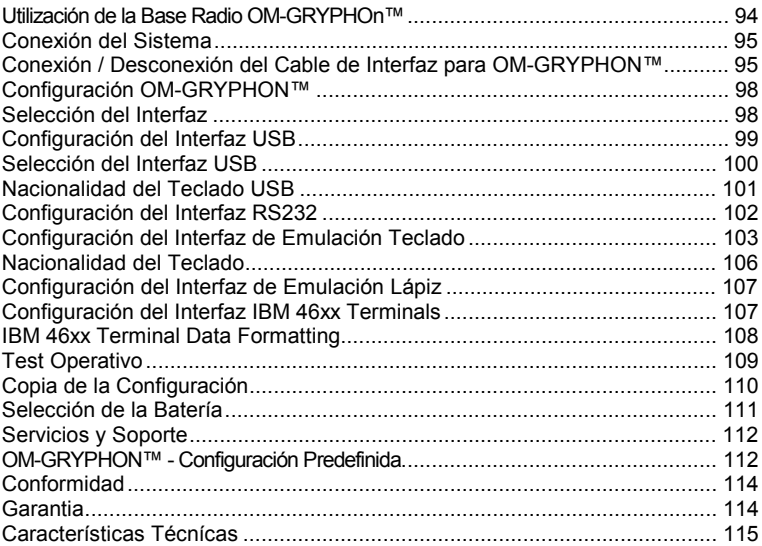

# **OM-GRYPHON™**

# **RADIO CRADLE**

**Quick Reference** 

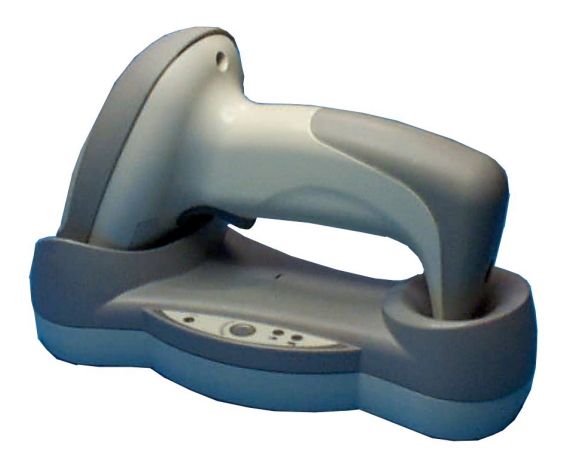

<span id="page-9-0"></span>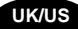

### **USING OM-GRYPHON™ RADIO CRADLE**

The OM-GRYPHON™ cradle, paired with one Gryphon™ M series reader, builds a Cordless Reading System for the collection, decoding and transmission of barcoded data.

USB multi-standard interface models can be connected to a Host PC through a USB, RS232, Wedge or Pen emulation cable. IBM models can be connected to an IBM 46xx Terminal, a USB or an RS232 interface. All models are suited for single-cradle layouts.

The LEDs signal the OM-GRYPHON™ status, as described in the following table:

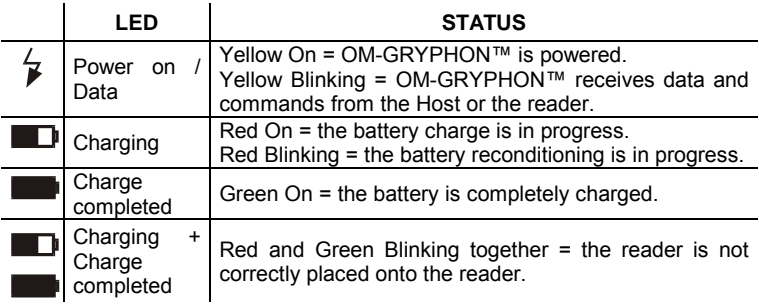

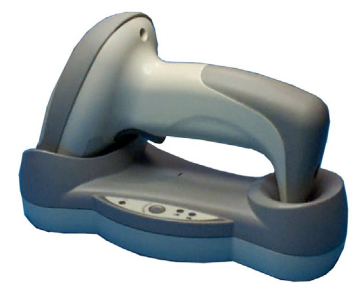

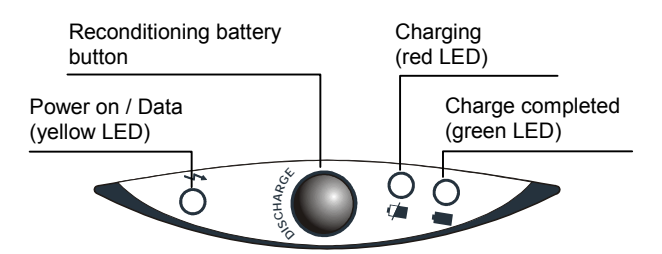

#### **To setup your OM-GRYPHON™ cradle you must:**

- 1. Make all system connections.
- 2. Configure the OM-GRYPHON™ cradle.

# <span id="page-10-0"></span>**SYSTEM CONNECTIONS**

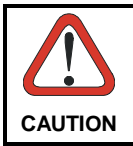

*Connections should always be made with power off!*

You can connect the OM-GRYPHON™ cradle to the Host through the dedicated connector, using the cable corresponding to the desired interface type.

### **CONNECTING AND DISCONNECTING THE OM-GRYPHON™ INTERFACE CABLE**

To connect the OM-GRYPHON™ :

- 1. Connnect the OM-GRYPHON™ to the appropriate interface cable which must be simply plugged into the Host connector on the base of the cradle.
- 2. Connect the cradle to an external power supply, see the figure below.

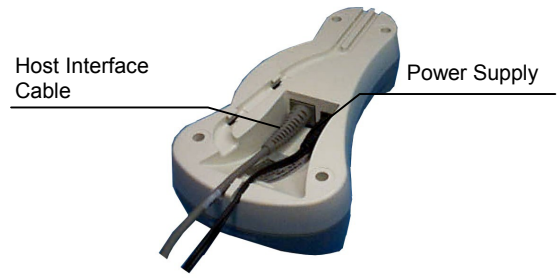

OM-GRYPHON™ - Bottom View

To disconnect the cable, insert a paper clip or other similar object into the hole corresponding to the Host connector on the body of the cradle. Push down on the clip while unplugging the cable. Refer to the following figure:

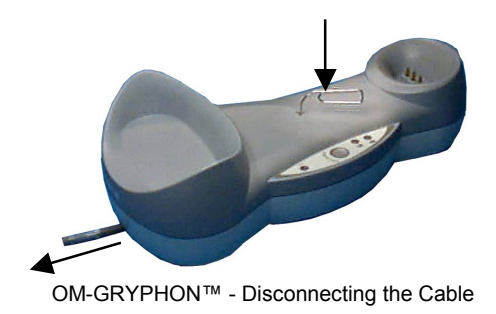

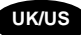

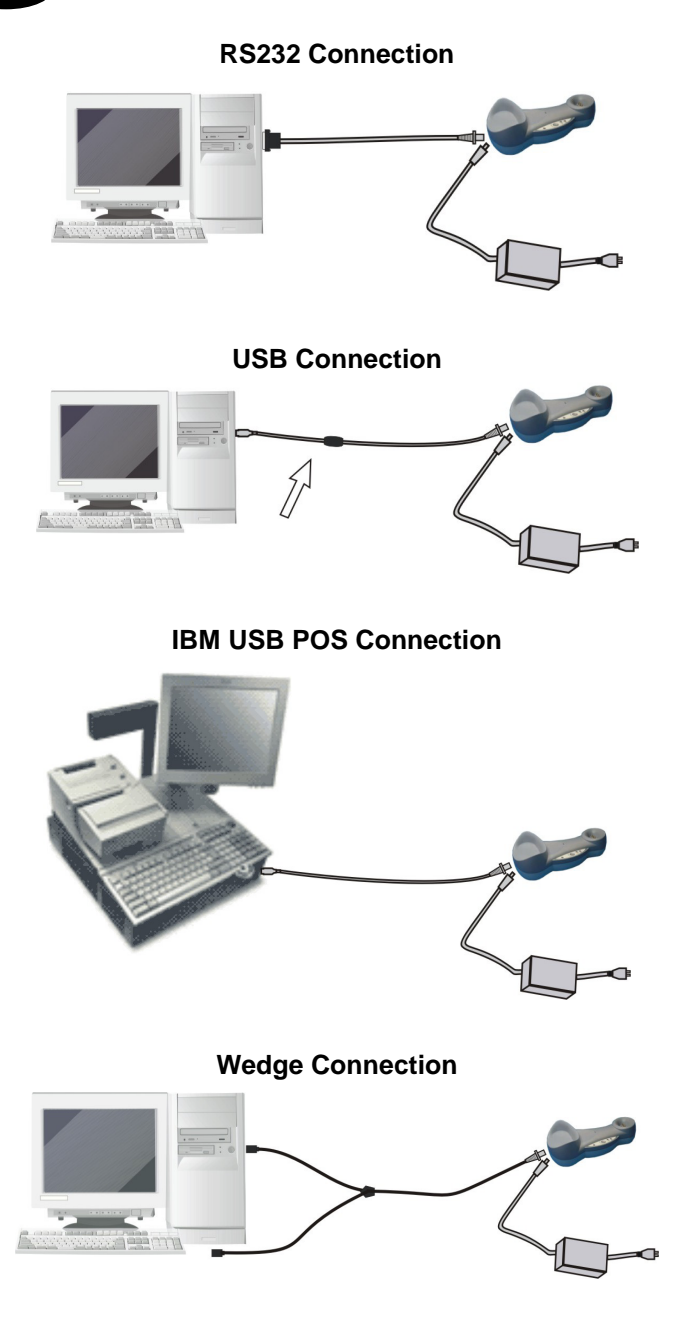

**UK/US** 

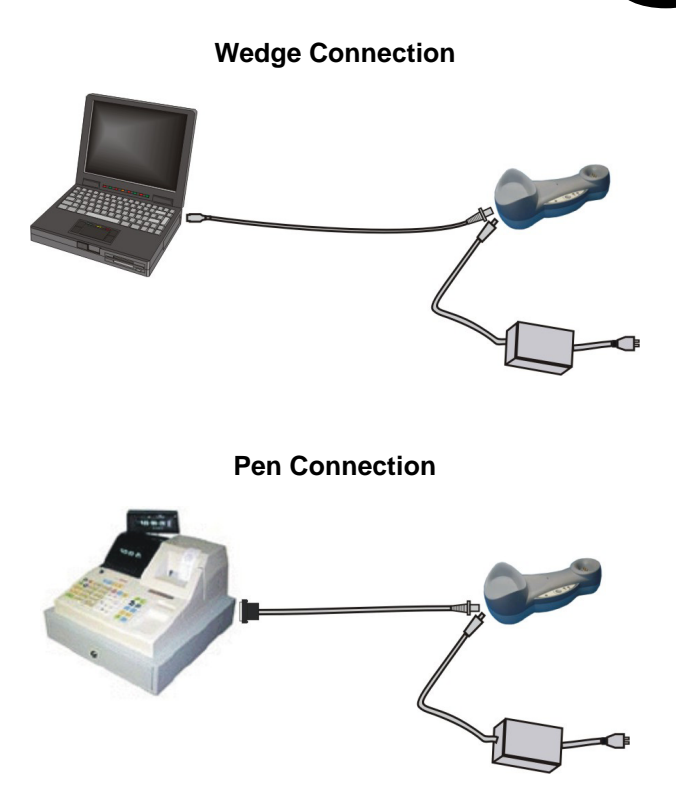

**IBM 46xx Terminals – port 9B/port 5B Connection** 

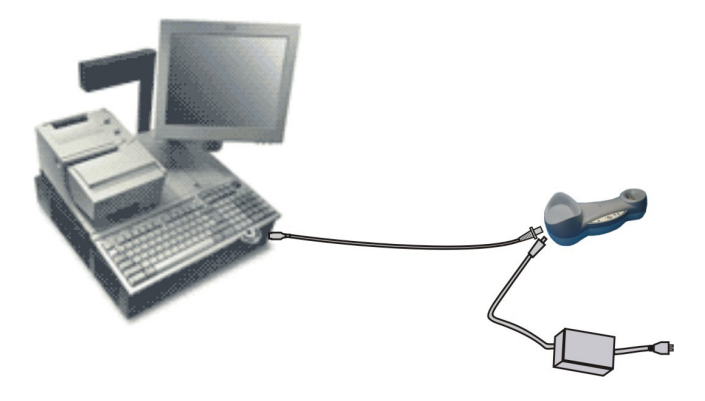

### <span id="page-13-0"></span>**OM-GRYPHON™ CONFIGURATION**

The OM-GRYPHON™ configuration can be performed in two ways: either by sending configuration strings from the Host via the RS232 or USB-COM interface or by reading configuration barcodes with the Gryphon™ M reader.

#### **Serial/USB COM Configuration**

By connecting the OM-GRYPHON™ to a PC through an RS232 or USB interface cable it is possible to send configuration strings from the PC to OM-GRYPHON™. Using this method you can also send new configuration strings from the PC to the reader or upgrade application software onto the Gryphon™ M reader

#### **Configuration Barcodes**

Once you have performed system connection and Gryphon™ M reader configuration, you can configure the OM-GRYPHON™ cradle by reading configuration barcodes. **Apply power to the OM-GRYPHON™.**

For the Gryphon™ M configuration refer to the "Gryphon™ M Quick Reference".

To configure the OM-GRYPHON™ using the Gryphon™ M reader (the one paired to the cradle with the **Bind** command), follow the procedure according to the Interface selected.

### **INTERFACE SELECTION**

Follow the procedure to configure the interface required by your application.

USB multi-standard interface models:

- USB Interface
- RS232 Interface
- Wedge Interface
- Pen Interface

IBM models:

- USB
- RS232 Interface
- IBM 46xx terminal Interface

### <span id="page-14-0"></span>**USB INTERFACE CONFIGURATION**

The USB interface is compatible with:

- Windows 98 (and later)
- Mac SO 8.0 (and later)
- IBM POS for Windows
- 4690 Operating System

#### **START-UP**

As with all USB devices, upon connection, the Host performs several checks by communicating with the OM-GRYPHON™. Before the OM-GRYPHON™ is ready, the correct USB driver must be loaded.

For all systems, the correct USB driver for the default USB-KBD interface is included in the Host Operating System and will either be loaded automatically or will be suggested by the O.S. and should therefore be selected from the dialog box (the first time only).

You can now read codes with the associated Gryphon™ M reader. At this point you can read the USB interface configuration code according to your application. Load drivers from the O.S. (if requested). When configuring the USB-COM interface, the relevant files and drivers must be installed from the USB Device Installation software which can be downloaded from the web site: http://www.datalogic.com.

The OM-GRYPHON™ is ready.

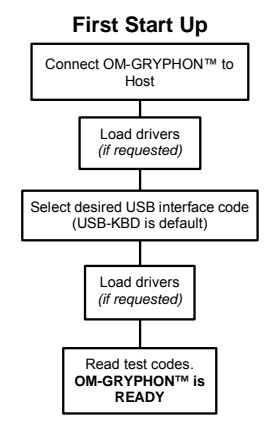

Successive start-ups will automatically recognize the previously loaded drivers.

<span id="page-15-0"></span>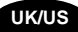

## **USB INTERFACE SELECTION**

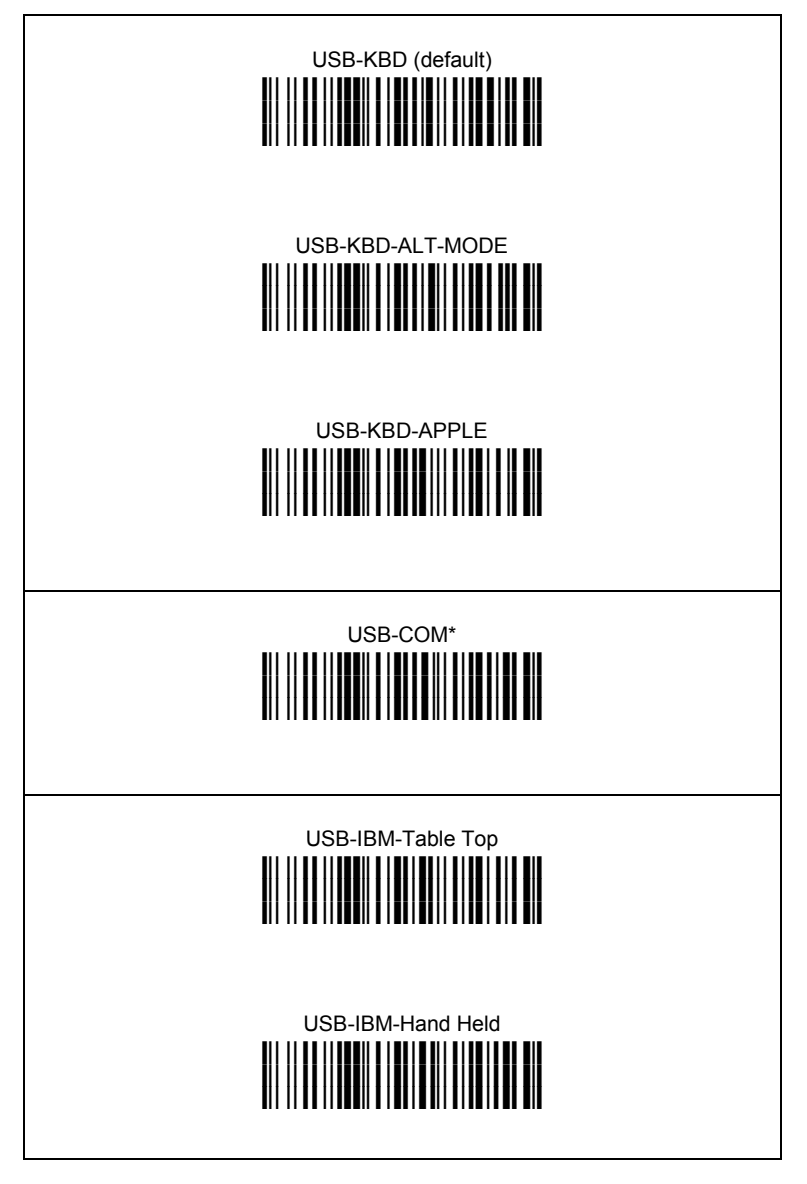

\* When configuring USB-COM, the relevant files and drivers must be installed from the USB Device Installation software which can be downloaded from the web site http://www.datalogic.com.

## <span id="page-16-0"></span>**USB KEYBOARD NATIONALITY**

USB-KBD users should select one of the following KEYBOARD NATIONALITY codes.

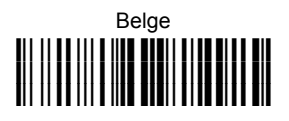

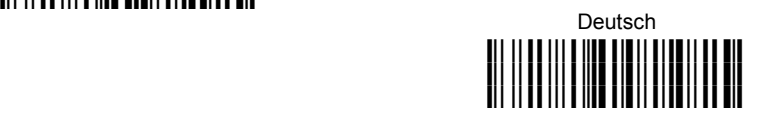

### English **i k**

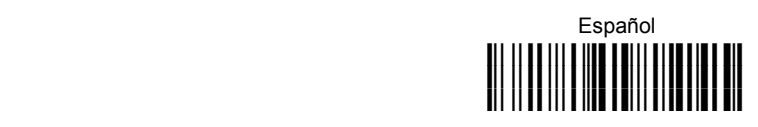

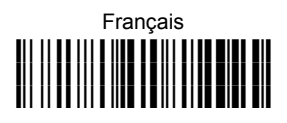

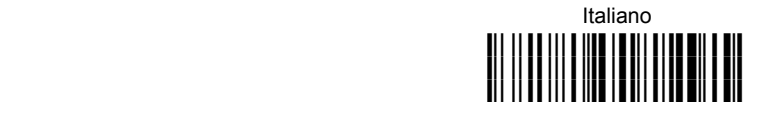

# Japanese **i'+k**

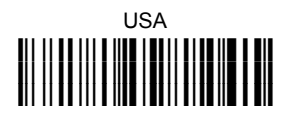

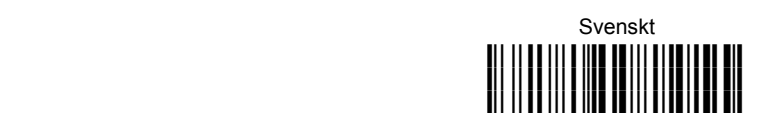

<span id="page-17-0"></span>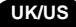

## **RS232 INTERFACE SELECTION**

**Read** the OM-GRYPHON™ restore default code, then read the interface selection code for your application:

> **Restore OM-GRYPHON™ default i39Rk**

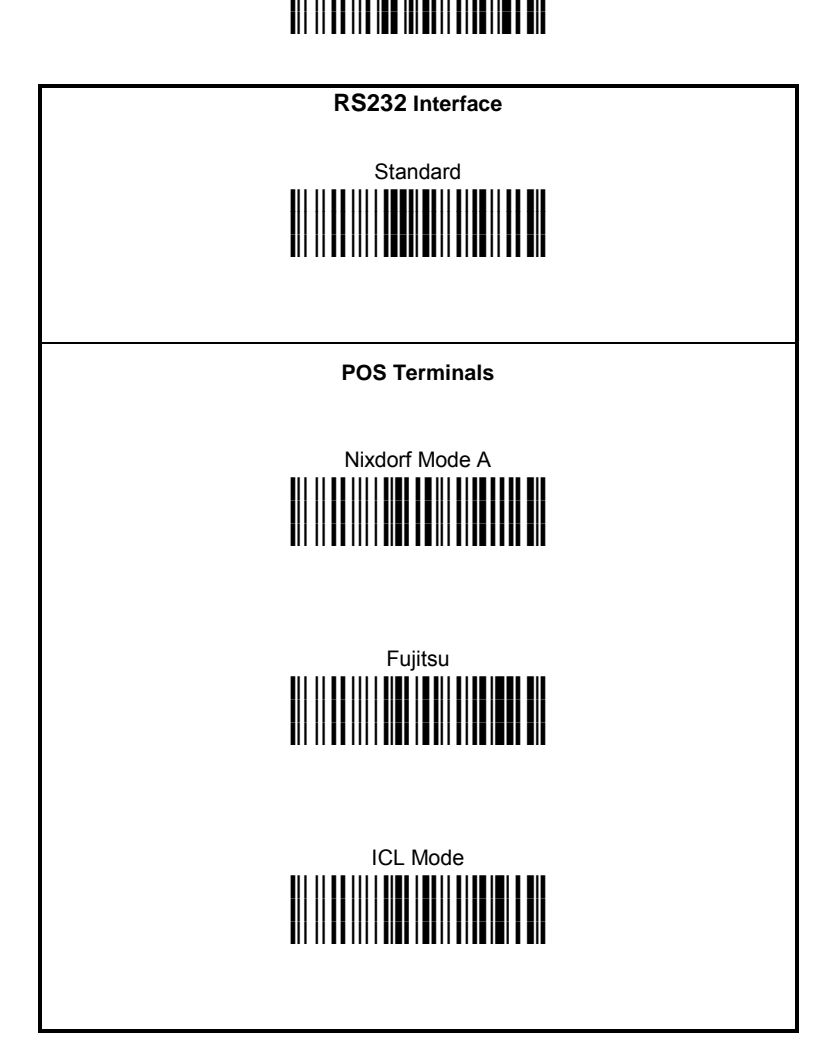

<span id="page-18-0"></span>**Read** the OM-GRYPHON™ restore default code, then read the interface selection code for your application:

 **Restore OM-GRYPHON™ default** 

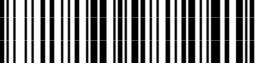

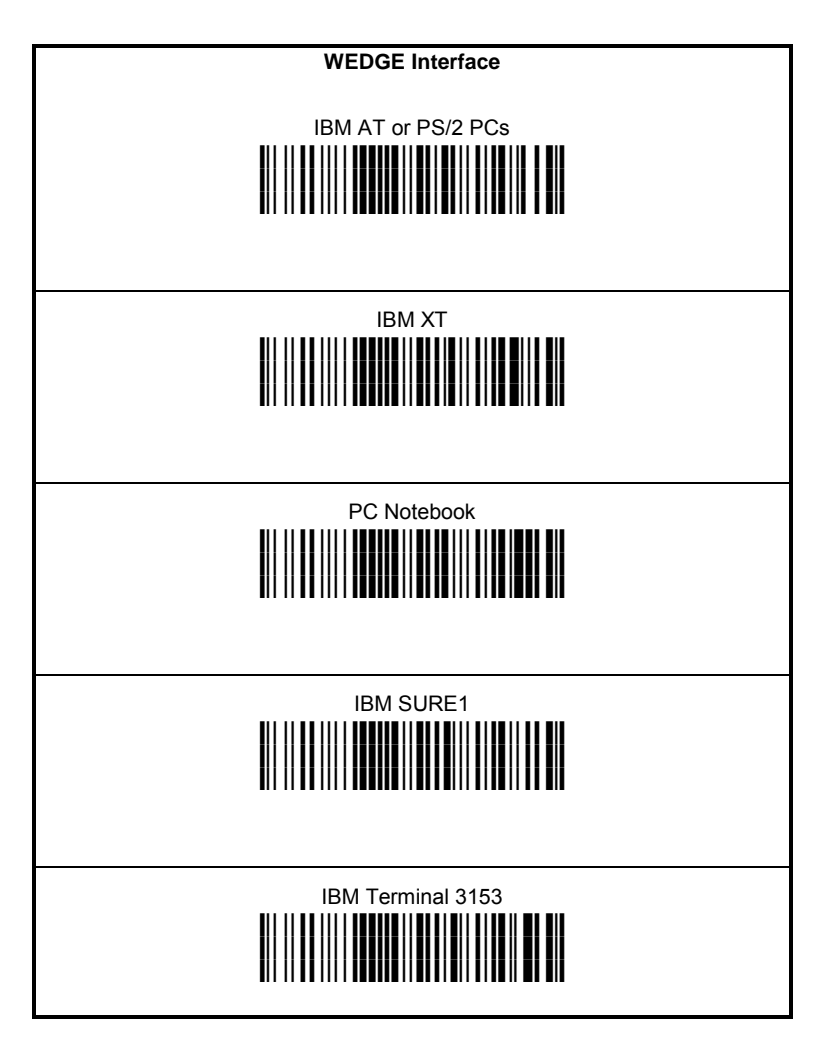

**UK/US** 

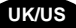

#### **WEDGE Interface (continued)**

IBM Terminals 31xx, 32xx, 34xx, 37xx:

To select the interface for these IBM Terminals, read the correct KEY TRANSMISSION code. Select the KEYBOARD TYPE if necessary (default = advanced keyboard).

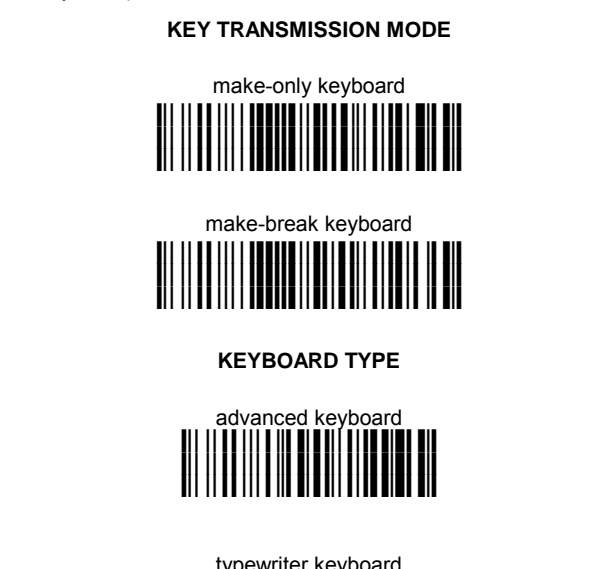

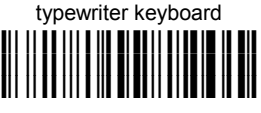

**ALT Mode** 

The following interface selection allows barcodes sent to the PC to be interpreted correctly independently from the Keyboard Nationality used. **You do not need to make a Keyboard Nationality selection.**

(default = Num Lock Unchanged)

**Make sure the Num Lock key on your keyboard is ON.**

IBM AT - ALT mode

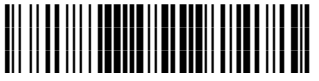

PC Notebook - ALT mode

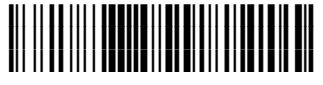

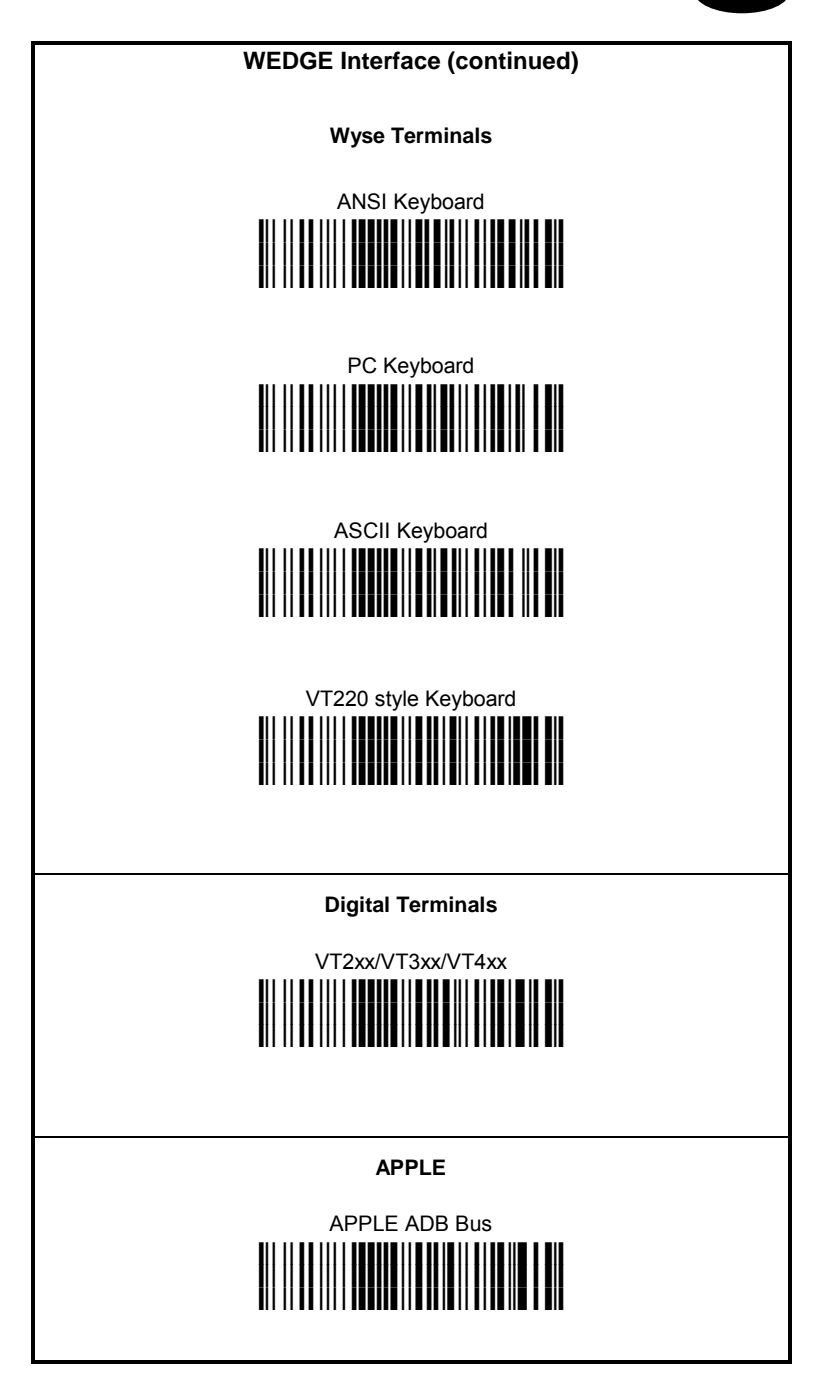

<span id="page-21-0"></span>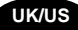

### **WEDGE KEYBOARD NATIONALITY**

If you selected the Wedge interface, you should also read among the following codes the one that matches your Keyboard Nationality:

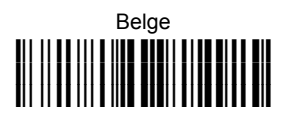

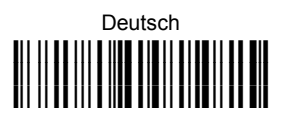

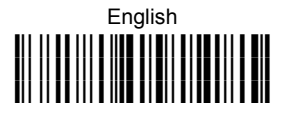

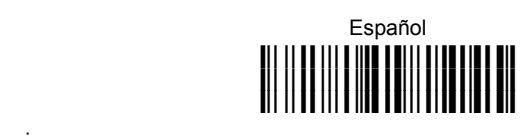

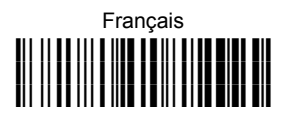

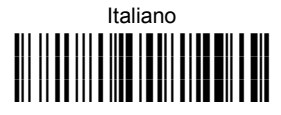

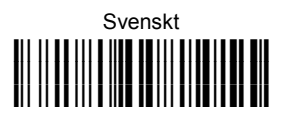

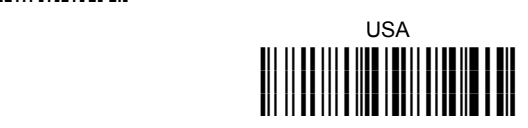

The following Keyboard Nationality selection is only valid for IBM AT compatible PCs:

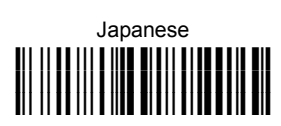

# <span id="page-22-0"></span>**PEN INTERFACE SELECTION**

**Read** the OM-GRYPHON™ restore default code, then read the interface selection code for your application:

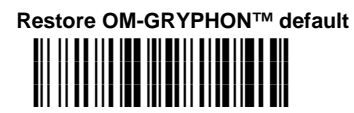

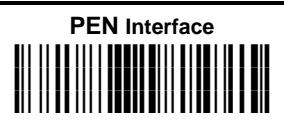

# **IBM 46xx TERMINAL INTERFACE SELECTION**

**Read** the OM-GRYPHON™ restore default code, then read the interface selection code for your application:

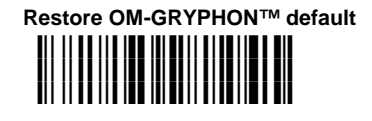

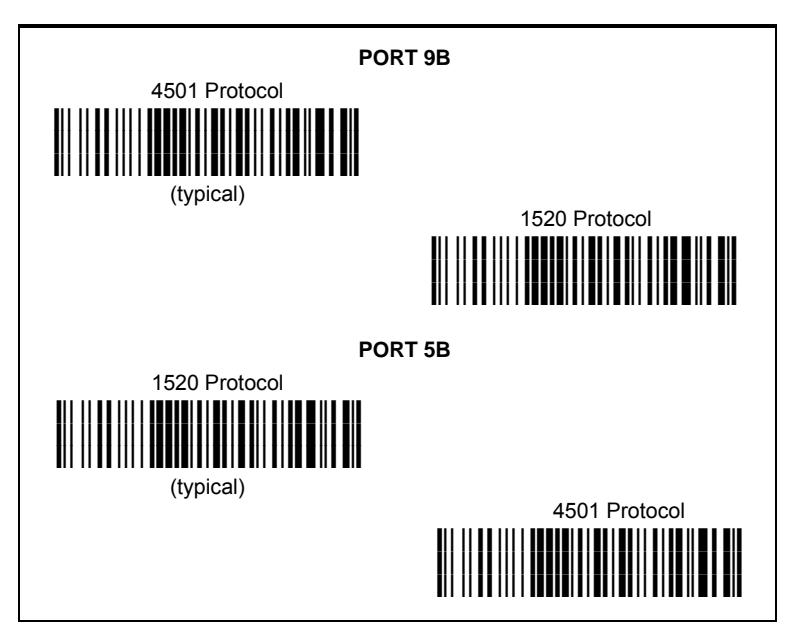

<span id="page-23-0"></span>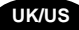

### **IBM 46XX TERMINAL DATA FORMATTING**

To select the data formatting for these IBM Terminals, read one of the code selections below. (default = IBM Standard).

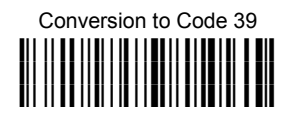

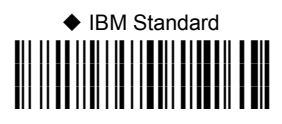

 Mixed IBM Standard + Code 39 **i(%Rk**

### **IBM DATA FORMATTING (Transmission Format)**

The IBM 46xx Series cash register recognizes the following codes:

EAN 8 / EAN13 / UPC A / UPC E with and without Add On Code 39 Codabar Code 128 Code 93

Interleaved 2/5

The transmission format of codes belonging to this set is specified by the protocol. Since the reader allows a wider set of codes to be selected, the following formats are defined to offer the user all the reading possibilities of the Datalogic product.

#### **Conversion to Code 39 Format**

Data from any code selected may be transmitted. Each code is transmitted to the Host as Code 39. Any character not included in the standard Code 39 set will be replaced with a "Space" (20 Hex).

#### **IBM Standard Format (default)**

Only codes belonging to the above mentioned set may be transmitted. Each code transmitted to the Host is recognized by the identifier requested by the protocol. If the selected code does not belong to this set, it wiII not be transmitted.

#### **MIXED IBM Standard + Code 39 Format**

Data from any code selected may be transmitted. For codes belonging to the above mentioned set, the "IBM Standard Format" is applied. The "Code 39" Format applies to codes not belonging to this set.

### <span id="page-24-0"></span>**OPERATING TEST**

**Read** the TEST codes below.

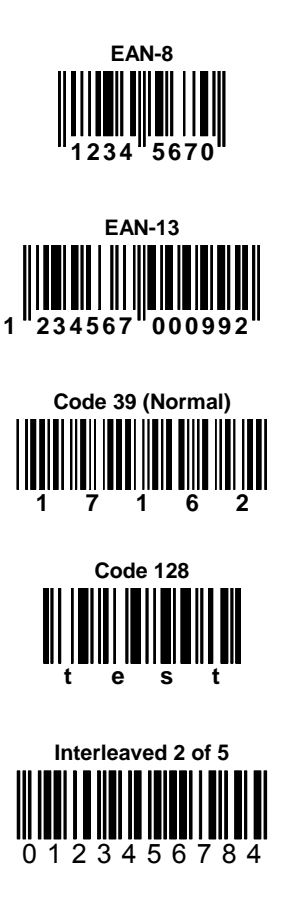

**PDF417** 

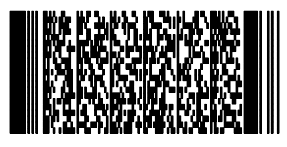

**DATALOGIC PDF417 Test Code** 

**YOUR SYSTEM IS NOW READY TO READ BARCODES ACCORDING TO THE DEFAULT CONFIGURATION AND TO SEND THE DATA TO THE HOST.** 

<span id="page-25-0"></span>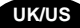

### **COPY CONFIGURATION**

This procedure allows using a previously configured Gryphon™ M reader (Master) to send its configuration directly to other devices of the same type (Slaves) by means of a single OM-GRYPHON™.

Proceed as follows:

With the **master** Gryphon™ M (correctly configured reader), read the Copy Configuration barcode below. Then, place it onto the OM-GRYPHON™ cradle within 10 seconds. The reader will beep indicating the configuration has been copied. **1.** 

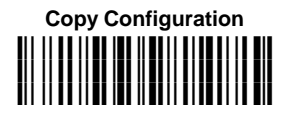

**2.** With the **slave** Gryphon™ M, read the Get Configuration barcode below. Then place it onto the **same** OM-GRYPHON™ cradle used in the step above. The slave reader's address will not be changed.

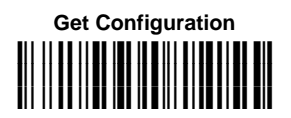

 The configuration will be copied from the master to the slave Gryphon™ M. The slave Gryphon™ M signals the end of the procedure with a series of beeps.

**3.** Repeat the procedure above to configure other slave readers. The OM-GRYPHON™ can continue to configure slave readers until it receives another command.

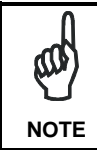

*This procedure does not require connection to a PC, however by connecting the RS232 interface cable to the OM-GRYPHON™ the copied configuration will be sent to the PC.* 

## <span id="page-26-0"></span>**BATTERY SELECTION**

Battery selection is required only when the Gryphon™ M reader has an Alkaline battery and you want to use OM-GRYPHON™ either for serial configuration, software upgrades or to hold Gryphon™ M. Since this type of battery must not be charged it is necessary to disable the OM-GRYPHON™ charge function by following the procedure:

With the Gryphon™ M read the following code: **1.** 

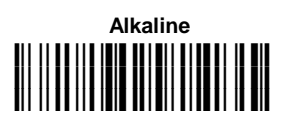

 The green LED on the Gryphon™ M will blink, signaling the reader has accepted the command.

**2.** Place the reader onto the cradle within 10 seconds. The green LED turns off and a short beep is emitted.

To enable the charge function repeat step 1 and 2 substituting the "Alkaline" code with the following one:

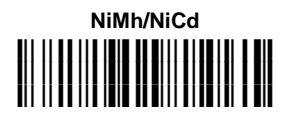

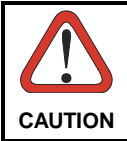

*Attempts to charge Alkaline batteries could cause leakage of liquid, generation of heat or, in extreme cases, explosion. If using Alkaline batteries, carefully follow the procedure above to avoid damage.* 

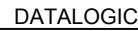

<span id="page-27-0"></span>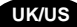

### **SERVICES AND SUPPORT**

Datalogic provides several services as well as technical support through its website. Log on to **www.datalogic.com** and click on the links indicated for further information including:

#### • **PRODUCTS**

Search through the links to arrive at your product page where you can download specific **Manuals** and **Software & Utilities** including:

**- DL Sm@rtSet™** a Windows-based utility program which allows device configuration using a PC. It provides RS232 interface configuration as well as configuration barcode printing.

#### • **SERVICES & SUPPORT**

- **Datalogic Services** Warranty Extensions and Maintenance **Agreements**
- **Authorised Repair Centres**

#### • **CONTACT US**

E-mail form and listing of Datalogic Subsidiaries

### **OM-GRYPHON™ DEFAULT CONFIGURATION**

#### **USB DEFAULT SETTINGS**

DATA FORMAT: code identifier disabled, code length not transmitted, character replacement disabled, address stamping disabled, address delimiter disabled.

USB KEYBOARD: USA keyboard, inter-character and inter-code delays disabled.

USB COM: handshaking disabled, delay disabled, rx timeout 5 sec., ack/nack disabled, FIFO enabled, serial trigger lock disabled.

Default Headers and Terminators for each USB mode:

- USB-KBD: no header, terminator = ENTER
- USB-KBD-ALT-MODE: no header, terminator = CR
- USB-COM: no header, terminator = CR-LF
- USB-IBM-TABLE TOP: not applicable
- USB-IBM-HAND HELD: not applicable

#### **RS232 Standard DEFAULT SETTINGS**

9600 baud, no parity, 8 data bits, 1 stop bit, handshaking disabled, ACK/NACK disabled, FIFO enabled, inter-character delay disabled, 5 sec. rx timeout, serial trigger lock disabled.

DATA FORMAT: code identifier disabled, code length not transmitted, no header, terminator = CR-LF, character replacement disabled, address stamping disabled, address delimiter disabled.

#### **RS232 Nixdorf DEFAULT SETTINGS**

9600 baud, odd parity, 8 data bits, 1 stop bit, handshaking hardware (RTS/CTS), ACK/NACK disabled, FIFO enabled, inter-character delay disabled, 9.9 sec. rx timeout, serial trigger lock disabled.

DATA FORMAT: code identifier enabled, code length not transmitted, no header, terminator =  $CR$ , character replacement disabled, address stamping disabled, address delimiter disabled.

#### **RS232 Fujitsu DEFAULT SETTINGS**

9600 baud, no parity, 8 data bits, 1 stop bit, handshaking disabled, ACK/NACK<br>disabled and FIFO enabled inter-character delay disabled disabled, FIFO enabled, inter-character delay disabled, 2 sec. rx timeout, serial trigger lock disabled.

DATA FORMAT: code identifier enabled, code length not transmitted, no header, terminator = CR, character replacement disabled, address stamping disabled, address delimiter disabled.

#### **RS232 ICL DEFAULT SETTINGS**

9600 baud, even parity, 8 data bits, 1 stop bit, handshaking RTS always on, ACK/NACK disabled, FIFO enabled, inter-character delay disabled, 9.9 sec. rx timeout, serial trigger lock disabled.

DATA FORMAT: code identifier enabled, code length not transmitted, no header, terminator = CR, character replacement disabled, address stamping disabled, address delimiter disabled.

#### **WEDGE DEFAULT SETTINGS**

USA keyboard, caps lock off, caps lock auto-recognition enabled; num lock unchanged, inter-character and intercode delay disabled.

DATA FORMAT: code identifier disabled, code length not transmitted, no header, terminator = ENTER, character replacement disabled, address stamping disabled, address delimiter disabled.

#### **PEN DEFAULT SETTINGS**

Interpret operating mode, minimum output pulse 600 µs, conversion to Code 39,, overflow medium, output level normal, idle level normal, interblock delay disabled.

#### **IBM DEFAULT SETTINGS**

DATA FORMAT: IBM Standard, code identifier disabled, no header, no terminator, address stamping disabled, address delimiter disabled.

#### **RADIO PARAMETERS**

battery type NiMh.

**UK/US** 

<span id="page-29-0"></span>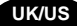

### **COMPLIANCE**

This device is intended to be supplied by a UL Listed Direct Plug-in Power Unit marked "Class 2" output rated 9-28 V DC, minimum 0.8 A and having a cable length <3 m.

**This device must be opened by qualified personnel only.** 

**Modifications or changes to this equipment without the expressed written approval of Datalogic could void the authority to use the equipment.** 

**This device complies with PART 15 of the FCC Rules. Operation is subject to the following two conditions: (1) This device may not cause harmful interference, and (2) this device must accept any interference received, including interference which may cause undesired operation.**

This equipment has been tested and found to comply with the limits for a Class B digital device, pursuant to part 15 of the FCC Rules. These limits are designed to provide reasonable protection against harmful interference in a residential installation. This equipment generates, uses and can radiate radio frequency energy and, if not installed and used in accordance with the instructions, may cause harmful interference to radio communications. However, there is no guarantee that interference will not occur in a particular installation. If this equipment does cause harmful interference to radio or television reception, which can be determined by turning the equipment off and on, the user is encouraged to try to correct the interference by one or more of the following measures:

- Reorient or relocate the receiving antenna.
- Increase the separation between the equipment and receiver.
- Connect the equipment into an outlet on a circuit different from that to which the receiver is connected.
- Consult the dealer or an experienced radio/TV technician for help.

Contact the competent authority responsible for the management of radio frequency devices of your country to verify the eventual necessity of a user license.

Refer to the web site http://europa.eu.int/comm/enterprise/rtte/spectr.htm for further information.

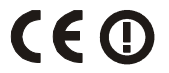

### <span id="page-30-0"></span>**WARRANTY**

Datalogic warranties this product against defects in workmanship and materials, for a period of 24 months from the date of shipment, provided that the product is operated under normal and proper conditions.

Datalogic has the faculty to repair or replace the product, these provisions do not prolong the original warranty term. The warranty does not apply to any product that has been subject to misuse, accidental damage, unauthorized repair or tampering.

### **TECHNICAL FEATURES**

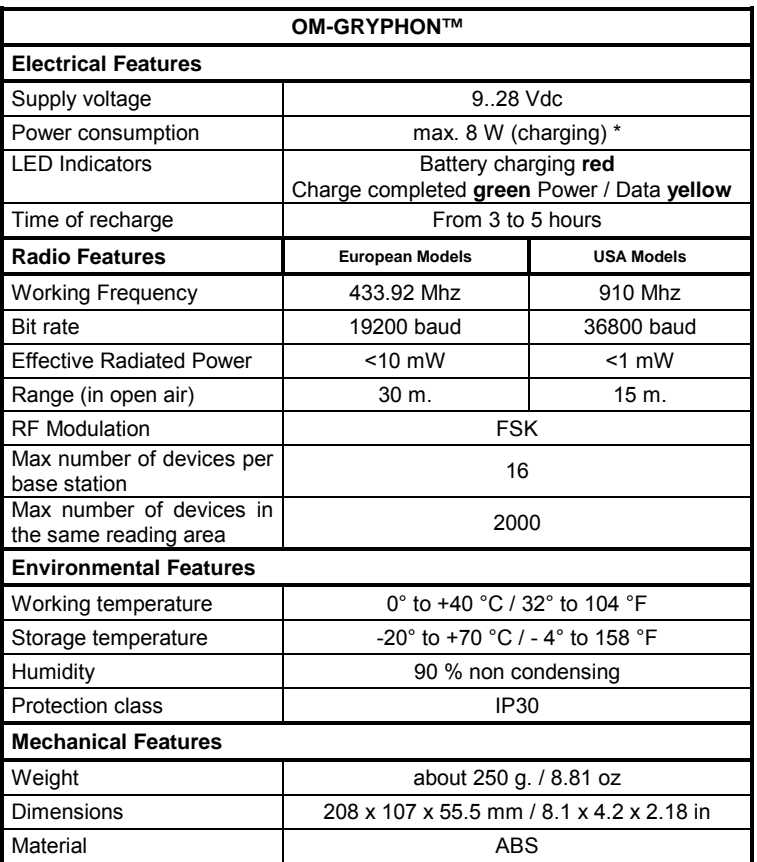

Having a switching regulator inside, the OM-GRYPHON™ draws the same power, regardless of the supply voltage, i.e. as the input voltage increases the current drawn decreases.

# **OM-GRYPHON™**

# **BASE RADIO**

**Guida Rapida** 

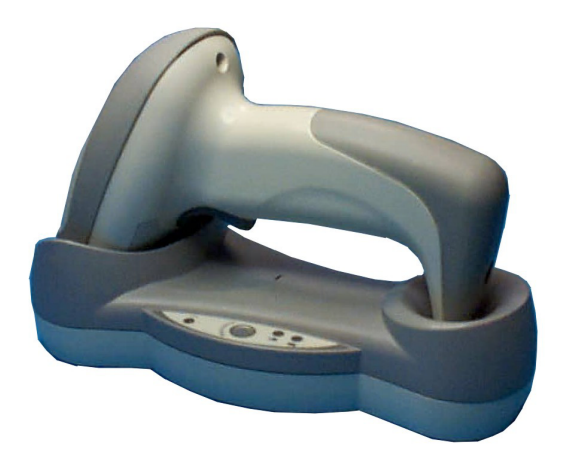

### <span id="page-32-0"></span>**BASE RADIO OM-GRYPHON™ – DESCRIZIONE E USO**

La base radio OM-GRYPHON™, accoppiata con un lettore della famiglia Gryphon™M, forma un sistema radio per la raccolta, la decodifica e la trasmissione di dati contenuti in codici a barre.

I modelli ad interfaccia USB multi-standard possono comunicare con un Host in modalità USB, RS232, Wedge o Pen; quelli IBM possono connettersi ad un terminale 46xx oppure in modalità USB o RS232. Tutti costituiscono una unità completa per la raccolta e la decodifica dei dati e possono essere installati secondo layout a base singola.

I LED posizionati sulla base segnalano lo stato dell'OM-GRYPHON™ come descritto nella seguente tabella:

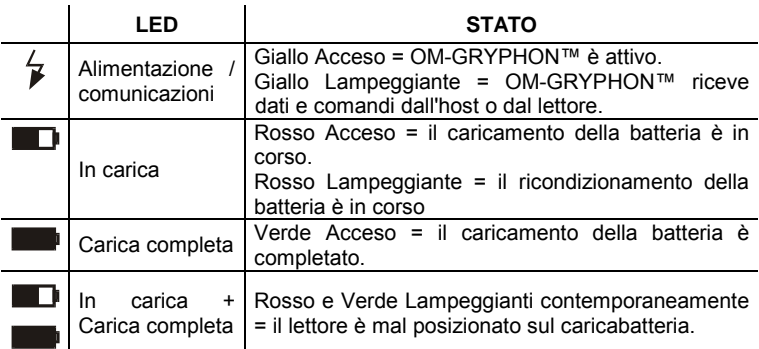

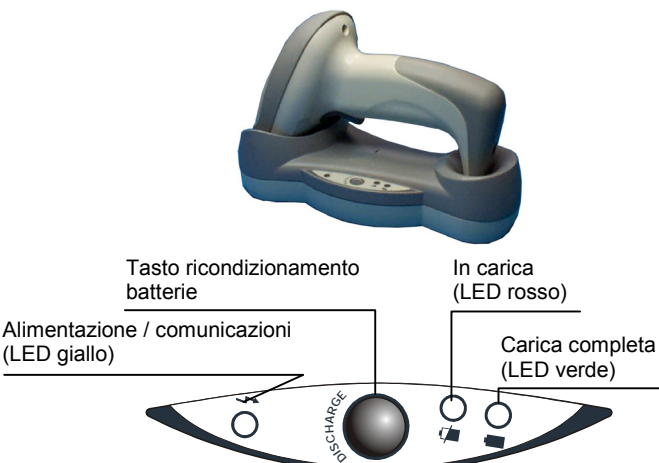

#### **Per rendere operativa la base:**

- 1. Collegate il sistema secondo le modalità di comunicazione desiderate.
- 2. Configurate l' OM-GRYPHON™.

### **SISTEMA RADIO - COLLEGAMENTI**

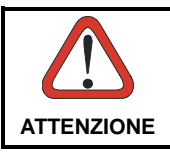

<span id="page-33-0"></span>**I** 

*Effettuate i collegamenti quando gli apparecchi non sono alimentati.* 

Nei sistemi a base radio singola, l'OM-GRYPHON™ è collegato all'Host tramite il connettore apposito e il cavo corrispondente al tipo di interfaccia desiderato.

### **CAVO INTERFACCIA – COLLEGAMENTO E SCOLLEGAMENTO**

Per collegare l'OM-GRYPHON™:

- 1. Collegate l'OM-GRYPHON™ inserendo il cavo corrispondente all'interfaccia desiderata nell'apposito connettore sulla parte inferiore della base radio.
- 2. Collegate la base radio ad un alimentatore esterno.

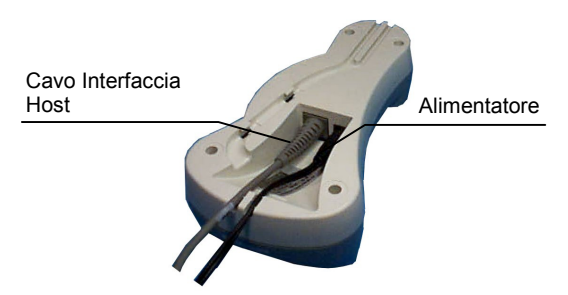

OM-GRYPHON™ – Vista dal Basso

Per scollegare il cavo, inserite una graffetta o un oggetto appuntito nel foro corrispondente al connettore a cui è collegato il cavo e, mentre esercitate una leggera pressione sulla graffetta, estraete il cavo:

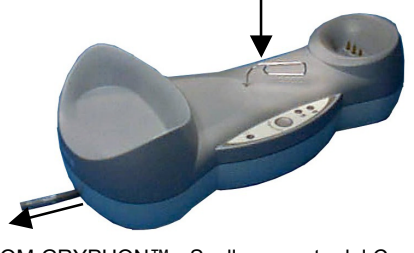

OM-GRYPHON™ - Scollegamento del Cavo

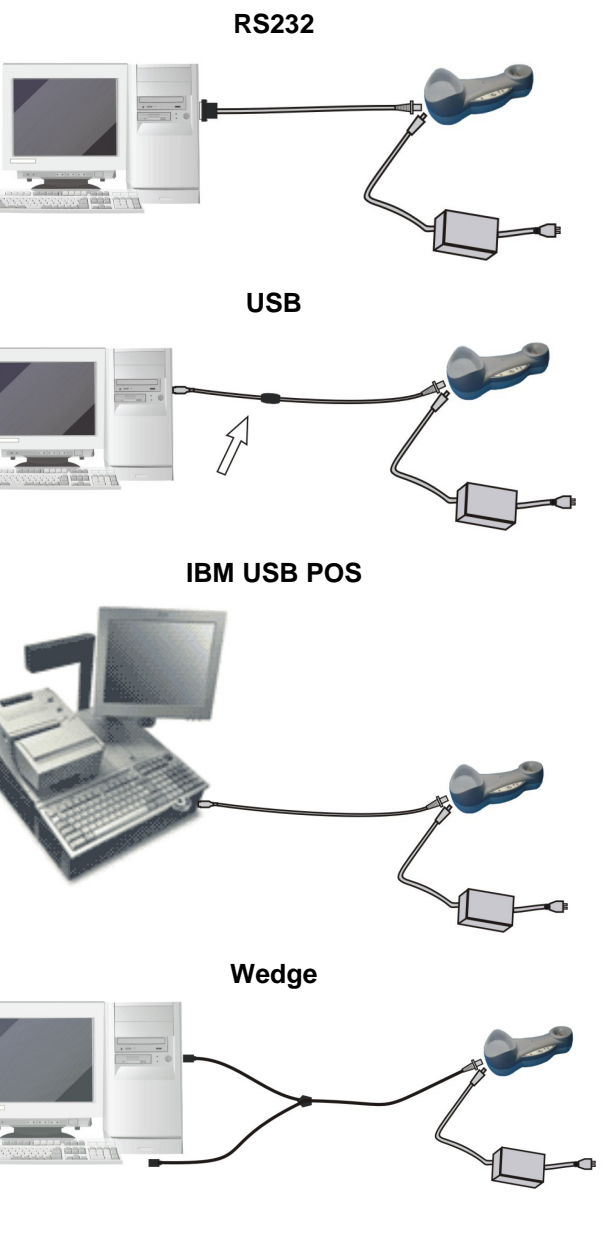

 $27$ 

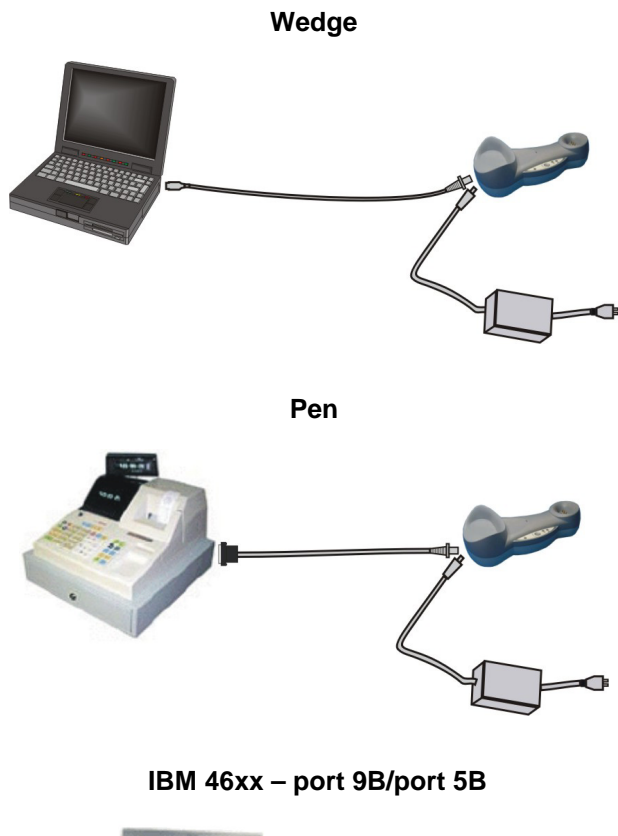

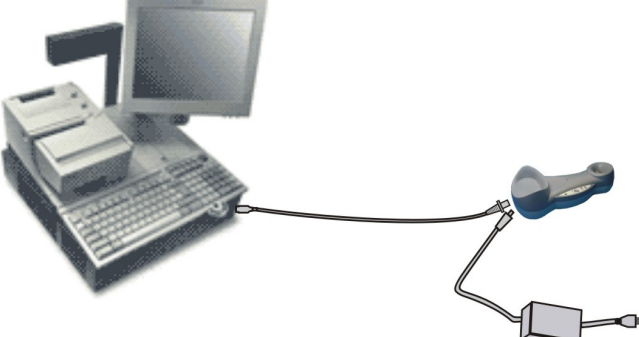
### **CONFIGURAZIONE DELL'OM-GRYPHON™**

Potete configurare l'OM-GRYPHON™ in due modi: trasmettendo via RS232 o USB-COM le stringhe di programmazione oppure leggendo i codici a barre contenenti i comandi di programmazione con un lettore della famiglia Gryphon™ M già configurato.

#### **Configurazione con Cavo Seriale o ad Interfaccia USB-COM**

Connettendo l'OM-GRYPHON™ al PC attraverso un cavo ad interfaccia RS232 o USB-COM è possibile inviare stringhe di configurazione dal PC all'OM-GRYPHON™. Usando questa procedura è anche possibile inviare nuove stringhe di configurazione dal PC al lettore oppure aggiornare il software applicativo sul Gryphon™ M.

#### **Configurazione con Codici**

Completata l'installazione del sistema e la configurazione del lettore, potete configurare la base radio leggendo i codici di configurazione. **Alimentate l'OM-GRYPHON™**.

Per la configurazione del Gryphon™ M vedi il documento "Gryphon™ M – Guida rapida".

Per configurare l'OM-GRYPHON™ tramite la lettura di codici a barre, seguite la procedura e le istruzioni relative all'Interfaccia desiderato, leggendo i codici con il lettore che avete accoppiato alla base tramite il comando **Bind**.

### **CONFIGURAZIONE DELL'INTERFACCIA**

Seguite la procedura per selezionare l'interfaccia adatta alla propria applicazione

Modelli Interfaccia USB multi-standard:

- Interfaccia USB
- Interfaccia RS232
- Interfaccia Wedge
- Interfaccia Emulazione Penna

Modelli IBM:

- Interfaccia USB
- Interfaccia RS232
- Interfaccia IBM terminali 46xx

**I** 

### **CONFIGURAZIONE DELL'INTERFACCIA USB**

L'interfaccia USB è compatibile con:

- Windows 98 (e versioni successive)
- Mac SO 8.0 (e versioni successive)
- IBM POS per Windows
- Sistema Operativo 4690

#### **ACCENSIONE**

Come tutti i dispositivi USB, a connessione avvenuta, l'Host esegue diverse verifiche comunicando con l'OM-GRYPHON™. Prima che l'OM-GRYPHON™ sia pronto occorre caricare il driver USB corretto.

In tutti i sistemi, il driver USB corretto per l'interfaccia di default (USB-KBD) è incluso nel sistema operativo dell'Host e sarà caricato automaticamente oppure suggerito dal SO, e quindi selezionato dalla finestra di dialogo (solo la prima volta).

A questo punto, il lettore GRYPHON™ M associato all' OM-GRYPHON™ è pronto a leggere i codici. Leggere il codice di configurazione dell'interfaccia USB relativo all'applicazione usata. Caricare eventuali driver del software dal SO (se richiesti). Per l'interfaccia USB-COM, i driver e file corretti devono essere installati dall'USB Device Installation software che può essere scaricato dal nostro sito http://www.datalogic.com.

L'OM-GRYPHON™ è pronto.

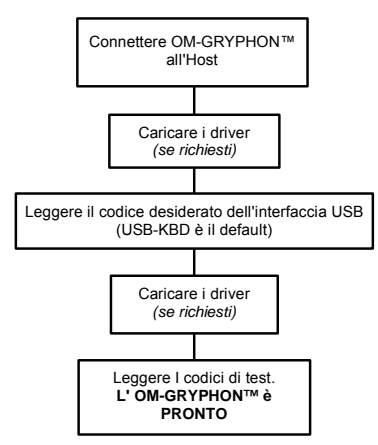

I driver precedentemente caricati saranno riconosciuti automaticamente alle accensioni successive.

#### **Prima accensione**

### **SELEZIONE DELL'INTERFACCIA USB**

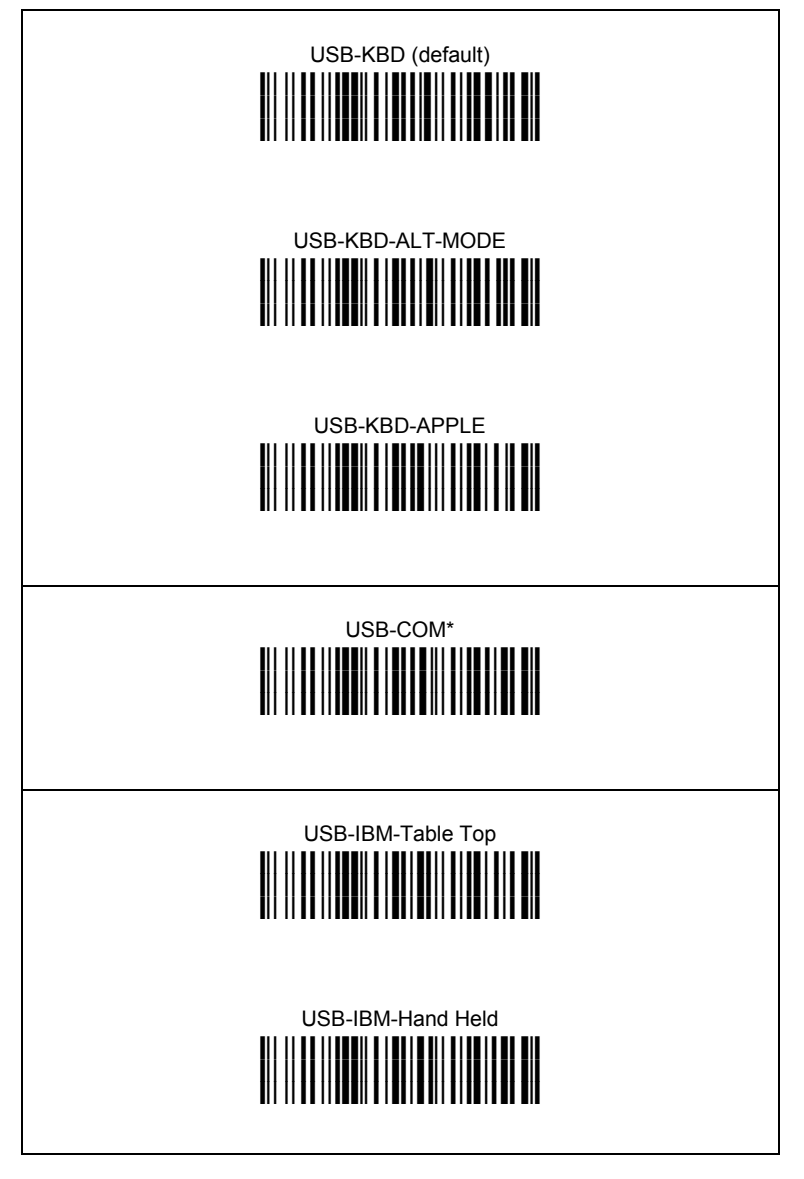

Se viene selezionata l'interfaccia USB-COM, installare i file e i drivers dal USB Device Installation software che possono essere scaricati dal sito web. http://www.datalogic.com.

### NAZIONALITÀ DELLA TASTIERA USB

Quando è selezionata l'interfaccia USB-KBD, leggere uno dei seguenti codici per impostare la nazionalità della tastiera.

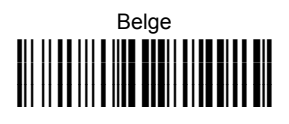

П

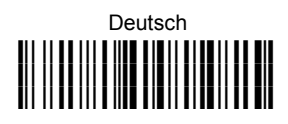

### English ║

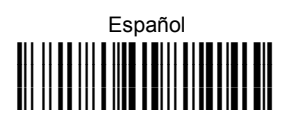

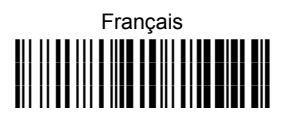

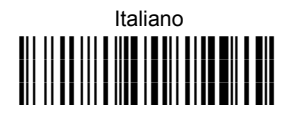

# Japanese

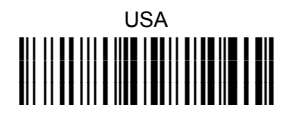

Svenskt 

 $32$ 

### **SELEZIONE DELL'INTERFACCIA RS232**

**Leggete** il codice per ripristinare i default dell'OM-GRYPHON™, poi leggete il codice corrispondente al modo di comunicazione desiderato:

 **Ripristino default OM-GRYPHON™** 

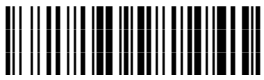

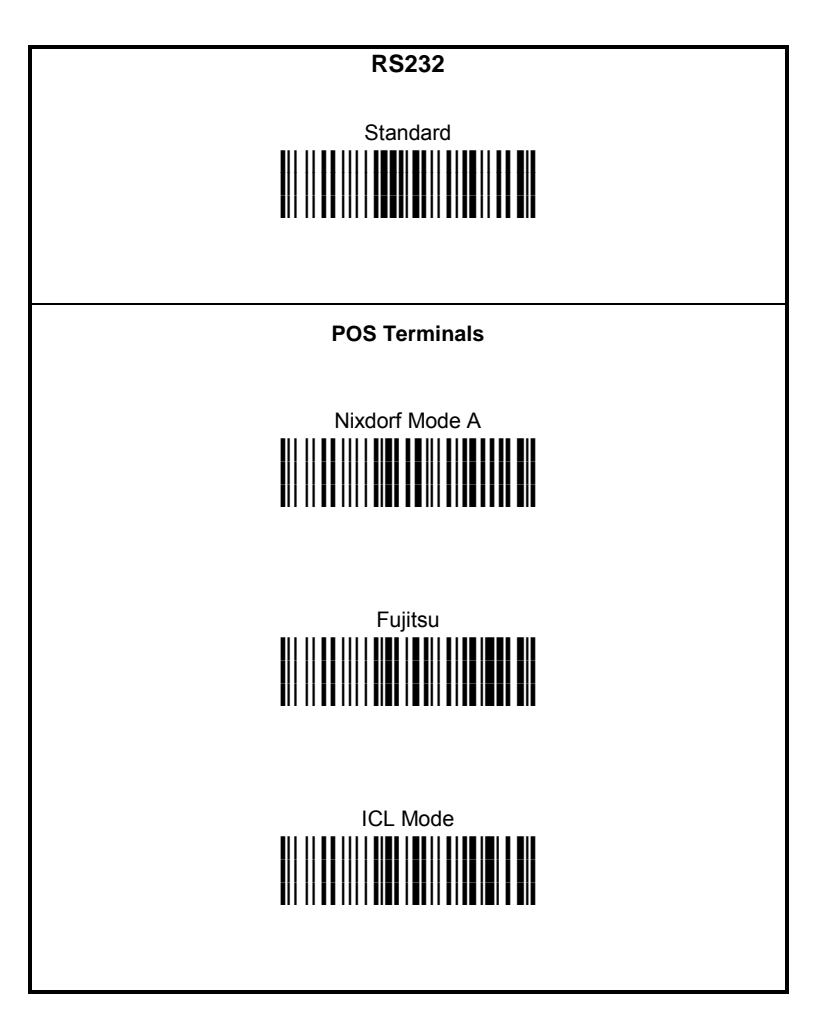

### **CONFIGURAZIONE WEDGE**

**I** 

**Leggete** il codice per ripristinare i default dell'OM-GRYPHON™, poi leggete il codice corrispondente al modo di comunicazione desiderato:

 **Ripristino default OM-GRYPHON™** 

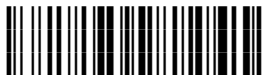

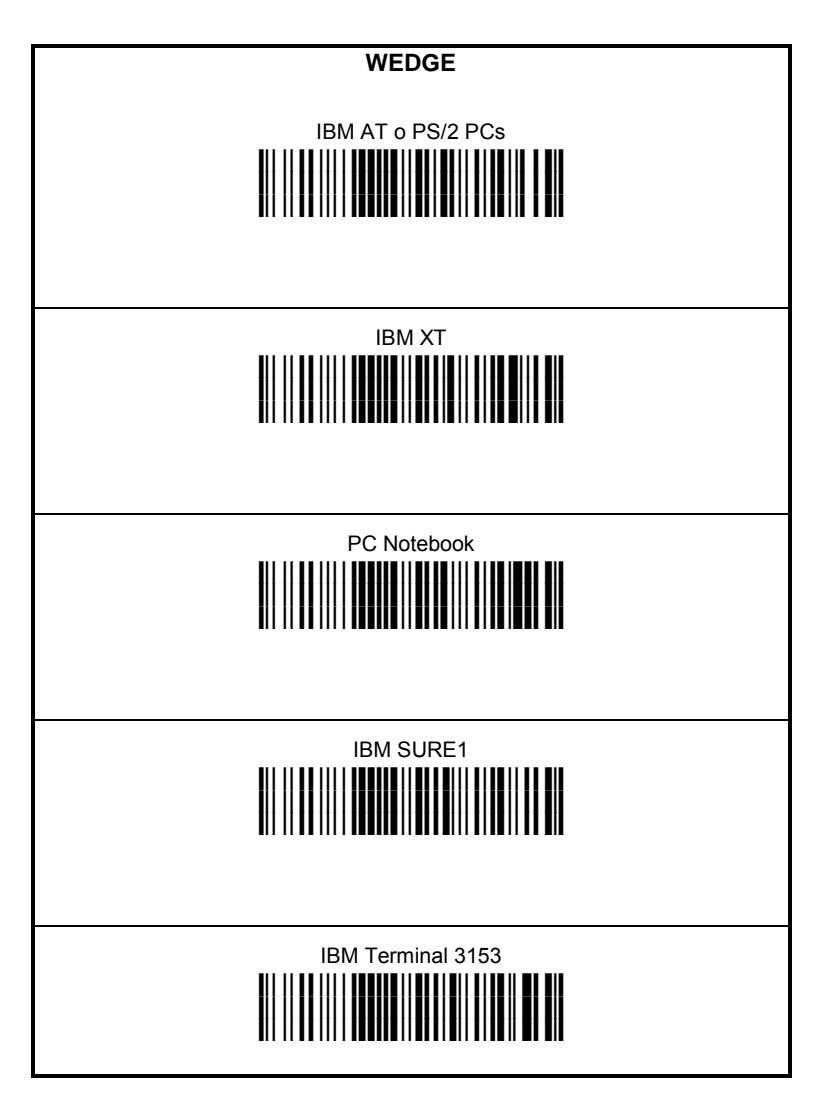

## **WEDGE (continua)**  IBM Terminals 31xx, 32xx, 34xx, 37xx: Per selezionare l'interfaccia per i terminali IBM, leggere il codice Key Transmission e, se necessario, il codice Keyboard Type (default = advanced keyboard). **KEY TRANSMISSION MODE** make-only keyboard **i\$1Pk** make-break keyboard **i**ii ile e ili ile e se standi delle controlle ile st **KEYBOARD TYPE** advanced keyboard **i',fk** typewriter keyboard **i',ak ALT Mode** L'impostazione del seguente tipo di interfaccia consente una corretta interpretazione dei codici a barre spediti al PC, indipendentemente dalla nazionalità della tastiera utilizzata. **Non è necessario impostare la nazionalità della tastiera.** (default = Num Lock Unchanged) ASSICURATEVI CHE LA FUNZIONE BLOC NUM SULLA VOSTRA TASTIERA SIA STATA ATTIVATA. IBM AT - ALT mode

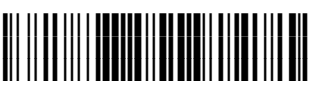

PC Notebook - ALT mode

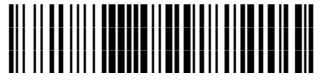

**I** 

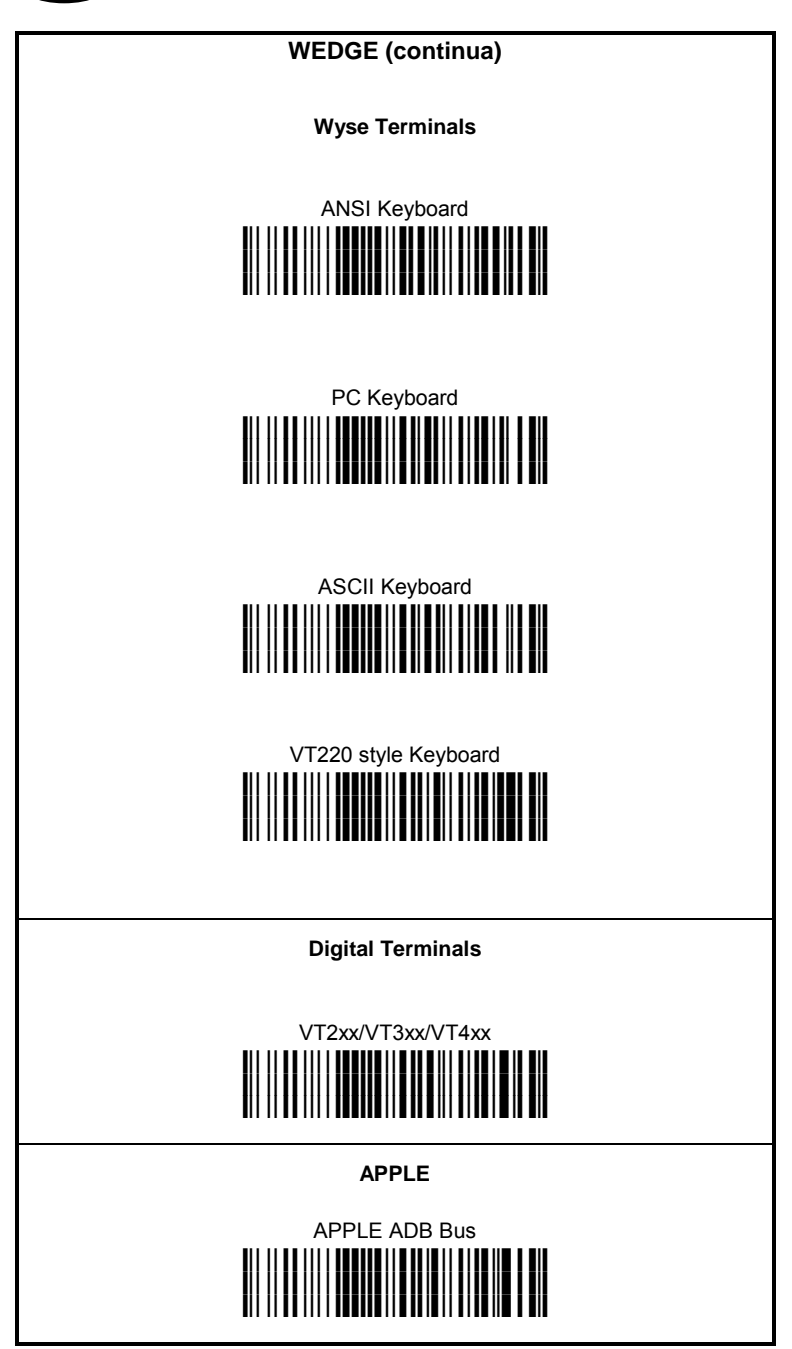

### **NAZIONALITA' DELLA TASTIERA**

Se avete impostato l'interfaccia Wedge, dovreste anche leggere, fra i codici che seguono, il codice per la selezione della Nazionalità della Tastiera:

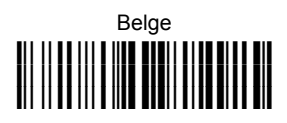

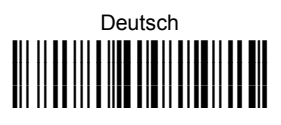

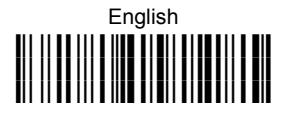

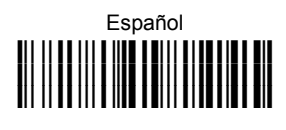

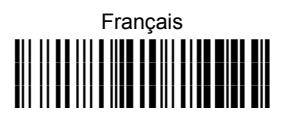

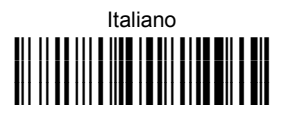

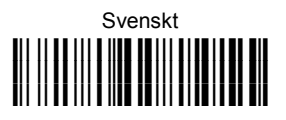

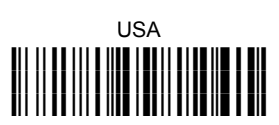

La sequente selezione della Nazionalità della Tastiera è valida solo per i PC compatibili con IBM AT:

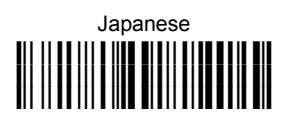

### **CONFIGURAZIONE DELL'EMULAZIONE PENNA**

**Leggete** il codice per ripristinare i default dell'OM-GRYPHON™, poi leggete il codice corrispondente al modo di comunicazione desiderato:

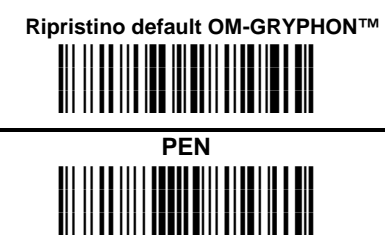

### **SELEZIONE DELL'INTERFACCIA IBM TERMINALI 46xx**

**Leggete** il codice per ripristinare i default dell'OM-GRYPHON™, poi leggete il codice corrispondente al modo di comunicazione desiderato:

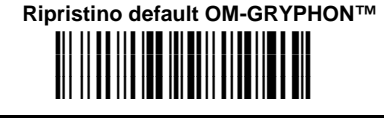

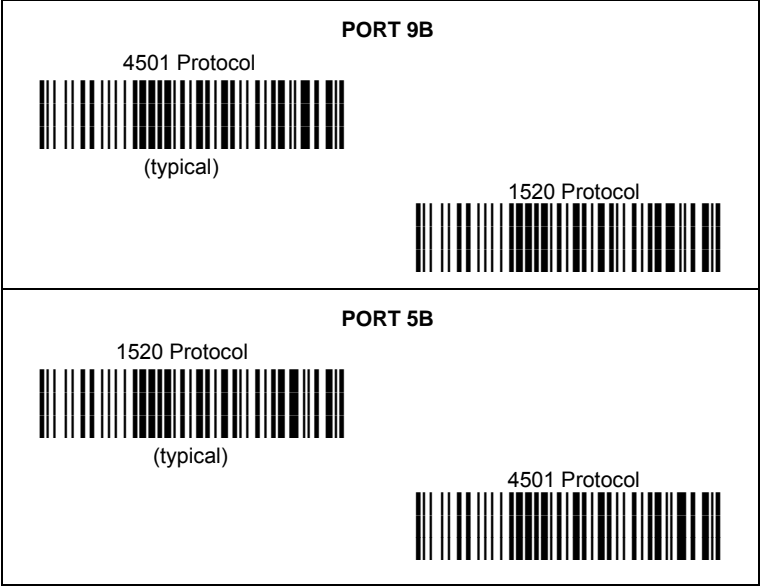

### **TERMINALI IBM 46XX DATA FORMATTING**

Per i terminali IBM, leggere il codice corrispondente alla formattazione dei dati desiderata (default = IBM Standard).

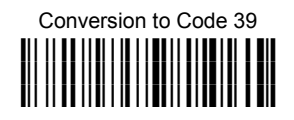

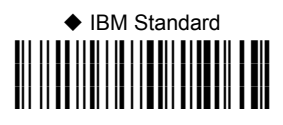

 Mixed IBM Standard + Code 39 **i(%Rk**

#### **IBM DATA FORMATTING (Transmission Format)**

The IBM 46xx Series cash register recognizes the following codes:

Normal 2/5 Interleaved 2/5<br>Code 39 Code 20 Code 39 Codabar Code 128 Code 93 EAN 8 / EAN13 / UPC A / UPC E with and without Add On

The transmission format of codes belonging to this set is specified by the protocol. Since the reader allows a wider set of codes to be selected, the following formats are defined to offer the user all the reading possibilities of the Datalogic product.

#### **Conversion to Code 39 Format**

Data from any code selected may be transmitted. Each code is transmitted to the Host as Code 39. Any character not included in the standard Code 39 set will be replaced with a "Space" (20 Hex).

#### **IBM Standard Format (default)**

Only codes belonging to the above mentioned set may be transmitted. Each code transmitted to the Host is recognized by the identifier requested by the protocol. If the selected code does not belong to this set, it wiII not be transmitted.

#### **MIXED IBM Standard + Code 39 Format**

Data from any code selected may be transmitted. For codes belonging to the above mentioned set, the "IBM Standard Format" is applied. The "Code 39" Format applies to codes not belonging to this set.

### **TEST DI FUNZIONAMENTO**

Leggere i codici di test.

п

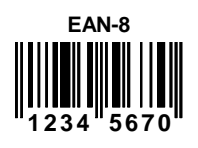

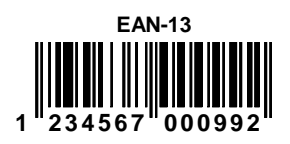

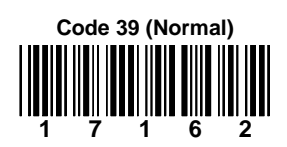

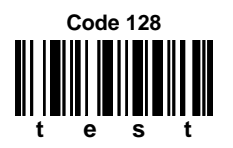

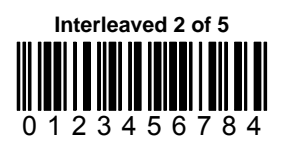

**PDF417** 

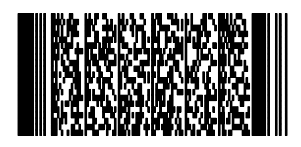

**DATALOGIC PDF417 Test Code** 

IL SISTEMA È PRONTO A LEGGERE I CODICI SECONDO LA CONFIGURAZIONE DI DEFAULT E AD INVIARE I DATI ALL'HOST.

### **COMANDO DI COPIA DELLA CONFIGURAZIONE**

Questo comando consente di inviare la configurazione di un lettore Gryphon<sup>™</sup> M precedentemente configurato (Master) direttamente ad altri apparecchi dello stesso tipo (Slaves) attraverso l'uso di un unico OM-GRYPHON**™**:

Leggete il codice seguente con un lettore **master** Gryphon™ M (correttamente configurato). Posizionate il lettore sulla base OM-GRYPHON™ entro 10 secondi. Un beep sonoro emesso dal lettore indica che la configurazione è stata copiata. **1.** 

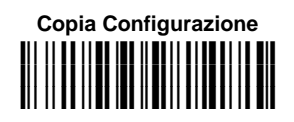

**2.** Leggete il codice "Ricevi Configurazione" con un lettore **slave** Posizionate il OM-GRYPHON™ usata nel passo precedente. L'indirizzo del lettore slave non sarà modificato.

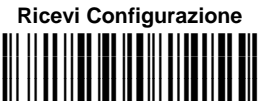

 La configurazione verrà copiata dal lettore Gryphon™ M master al lettore Gryphon™ M slave. Il lettore slave segnalerà il termine del processo con una serie di beep sonori.

**3.** Ripetete il passo precedente per configurare gli altri lettori slave. L' OM-GRYPHON™ è in grado di configurare altri lettori fino a quando riceve un comando.

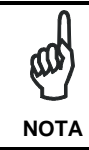

*Questa procedura non richiede la connessione al PC. Nonostante questo, connettendo il cavo ad interfaccia RS232 all'OM-GRYPHON™ la configurazione copiata sarà inviata al PC.* 

**I** 

### **SELEZIONE DELLA BATTERIA**

La selezione della batteria è richiesta solo quando il Gryphon™ M è dotato di batterie alcaline e si vuole utilizzare l'OM-GRYPHON™ per la configurazione con cavo seriale, per l'aggiornamento del software oppure per appoggiare il Gryphon™ M. Non essendo possibile caricare questo tipo di batteria è necessario disattivare la funzione di carica dell'OM-GRYPHON™ secondo le seguenti istruzioni:

Leggete il codice seguente con il lettore Gryphon™ M: **1.** 

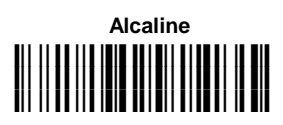

 Il LED verde lampeggiante sul Gryphon™ M segnalerà che il lettore ha ricevuto il comando.

2. Posizionate il lettore sulla base entro 10 secondi. Il LED verde si spegnerà e verrà accompagnato da un breve beep sonoro.

Per riattivare la funzioni di carica ripetete i passi 1 e 2 sostituendo il codice "Alcaline" con il seguente:

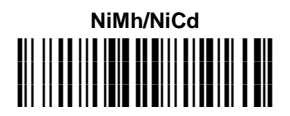

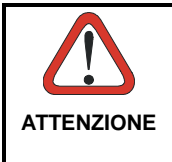

*Tentativi di carica delle batterie alcaline potrebbero causare la fuoriuscita di liquido o l'emanazione di calore, e, in casi estremi, esporre al rischio di esplosione. Utilizzando le batterie alcaline seguite attentamente la procedura descritta sopra per evitare danni.* 

### **SERVIZI E SUPPORTO**

Datalogic fornisce servizi e supporto tecnico tramite il suo sito web. Connettersi al sito **www.datalogic.com** e cliccare sui link indicati per avere ulteriori informazioni, come elencato di seguito:

#### • **PRODOTTI**

Navigate fra i link per arrivare alla pagina del prodotto desiderato dalla quale potete scaricare **Manuals** e **Software & Utilities** incluso:

**- DL Sm@rtSet™** è un programma, operativo in ambiente Windows, che permette la configurazione dell'apparecchio usando il PC. Fornisce sia una configurazione per l'interfaccia RS232 sia una stampa dei codici di configurazione.

#### • **SERVICES & SUPPORT**

- **Datalogic Services** Warranty Extensions and Maintenance Agreements
- **Authorised Repair Centres**

#### **CONTACT US**

E-mail form and listing of Datalogic Subsidiaries

#### **OM-GRYPHON™ - CONFIGURAZIONE DI DEFAULT**

#### **CONFIGURAZIONE INTERFACCIA USB**

FORMATO DEI DATI: identificatore del codice disabilitato, trasmissione della lunghezza del codice disabilitata, sostituzione di un carattere disabilitata, address stamping disabilitato, address delimiter disabilitato.

TASTIERA USB: tastiera USA, ritardo intercarattere disabilitato, ritardo intercodice disabilitato.

USB COM: handshaking disabilitato, ritardo intercarattere disabilitato, timeout ricezione 5 sec, ACK/NACK disabilitato, FIFO abilitato, serial trigger lock disabilitato.

Postamboli e Preamboli per ciacun tipo d'interfaccia USB:

- USB-KBD: nessun preambolo, postambolo = ENTER
- USB-KBD-ALT-MODE: nessun preambolo, postambolo = CR
- USB-COM: nessun preambolo, postambolo = CR-LF
- USB-IBM-TABLE TOP: non applicabile
- USB-IBM-HAND HELD: non applicabile

#### **CONFIGURAZIONE INTERFACCIA RS232 Standard**

9600 baud, nessuna parità, 8 bit di dato, 1 bit di stop, handshaking disabilitato, ACK/NACK disabilitato, FIFO abilitato, ritardo intercarattere disabilitato, timeout ricezione 5 sec, serial trigger lock disabilitato.

#### **CONFIGURAZIONE INTERFACCIA RS232 Standard**

**I** 

FORMATO DEI DATI: identificatore del codice disabilitato, trasmissione della lunghezza del codice disabilitata, nessun preambolo, postambolo = CR-LF, sostituzione di un carattere disabilitata, address stamping disabilitato, address delimiter disabilitato.

#### **CONFIGURAZIONE INTERFACCIA RS232 Nixdorf**

9600 baud, parità odd, 8 bit di dato, 1 bit di stop, handshaking hardware<br>(RTS/CTS), ACK/NACK disabilitato. FIFO abilitato, ritardo intercarattere disabilitato. FIFO abilitato, ritardo intercarattere disabilitato, timeout ricezione 9.9 sec, serial trigger lock disabilitato.

FORMATO DEI DATI: identificatore del codice abilitato, trasmissione della lunghezza del codice disabilitata, nessun preambolo, postambolo = CR, sostituzione di un carattere disabilitata, address stamping disabilitato, address delimiter disabilitato.

#### **CONFIGURAZIONE INTERFACCIA RS232 Fujitsu**

9600 baud, nessuna parità, 8 bit di dato, 1 bit di stop, handshaking disabilitato, ACK/NACK disabilitato, FIFO abilitato, ritardo intercarattere disabilitato, timeout ricezione 2 sec, serial trigger lock disabilitato.

FORMATO DEI DATI: identificatore del codice abilitato, trasmissione della lunghezza del codice disabilitata, nessun preambolo, postambolo = CR, sostituzione di un carattere disabilitata, address stamping disabilitato, address delimiter disabilitato.

#### **CONFIGURAZIONE INTERFACCIA RS232 ICL**

9600 baud, parità even, 8 bit di dato, 1 bit di stop, handshaking RTS always on, ACK/NACK disabilitato, FIFO abilitato, ritardo intercarattere disabilitato, timeout ricezione 9.9 sec, serial trigger lock disabilitato.

FORMATO DEI DATI: identificatore del codice abilitato, trasmissione della lunghezza del codice disabilitata, nessun preambolo, postambolo = CR, sostituzione di un carattere disabilitata, address stamping disabilitato, address delimiter disabilitato.

#### **CONFIGURAZIONE INTERFACCIA WEDGE**

tastiera USA, caps lock inattivo, caps lock auto-recognition abilitato; bloc num invariato, ritardo intercarattere disabilitato, ritardo intercodice disabilitato.

FORMATO DEI DATI: identificatore del codice disabilitato, trasmissione della lunghezza del codice disabilitata, nessun preambolo, postambolo = ENTER, sostituzione di un carattere disabilitata, address stamping disabilitato, address delimiter disabilitato.

#### **CONFIGURAZIONE INTERFACCIA EMULAZIONE PENNA**

modalità operativa interprete, impulso minimo: 600 µs, conversione in Code 39, overflow medio, livello di uscita normale, livello a riposo normale, ritardo interblocco disabilitato.

#### **IBM 46xx DEFAULT SETTINGS**

DATA FORMAT: IBM Standard Format, identificatore del codice disabilitato, nessun preambolo, nessun postambolo, address stamping disabilitato, address delimiter disabilitato.

#### **PARAMETRI RADIO**

tipo di batteria NiMh.

### **CONFORMITÀ**

Questo apparecchio deve essere alimentato con un'unità di alimentazione UL Listed Direct Plug-in Classe 2 avente una tensione di alimentazione compresa tra 9..28 V DC; e 0.8 A min. Il cavo deve avere una lunghezza <3 m.

#### **Questo apparecchio può essere aperto solo da personale qualificato.**

Prendi contatto con l'autorità competente per la gestione degli apparati a radiofrequenza del tuo paese, per verificarne l'eventuale necessità della licenzad'uso. Inoltre puoi trovare ulteriori informazioni al sito: http://europa.eu.int/comm/enterprise/rtte/spectr.htm.

# CEO

#### **GARANZIA**

Datalogic garantisce questo prodotto contro difetti di fabbricazione e di materiali per 24 mesi dalla data di consegna, a condizione che il prodotto sia utilizzato come previsto.

Datalogic si riserva la facoltà di riparare o sostituire il prodotto. Quanto sopra non prolunga la garanzia originale. La garanzia non si applica a prodotti utilizzati in modo non corretto, danneggiati accidentalmente, sottoposti a riparazioni non autorizzate o manomessi.

### **CARATTERISTICHE TECNICHE**

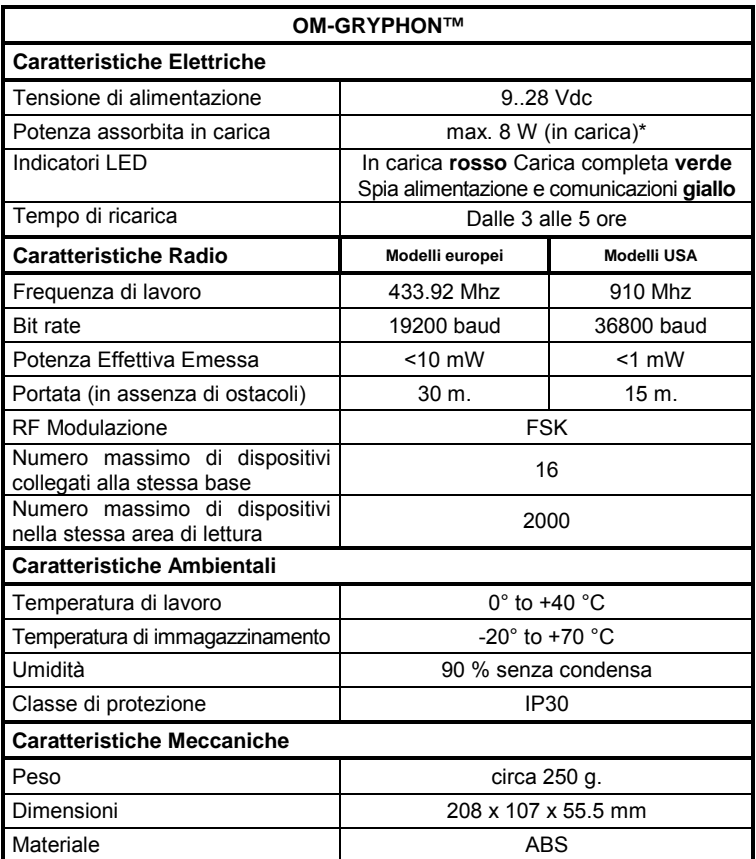

 \* Disponendo di un regolatore switching, l'assorbimento di potenza dell'OM-GRYPHON™ è costante: all'aumentare della tensione, la corrente assorbita diminuisce.

# **OM-GRYPHONTM**

## **BASE RADIO**

**Guide Rapide** 

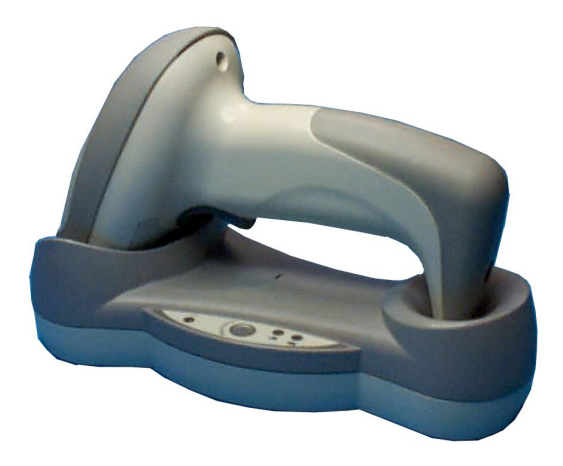

**UTILISATION DE LA BASE RADIO OM-GRYPHON™** 

La base OM-GRYPHON™, associée à un lecteur de la série Gryphon™ M, constitue un système radio conçu pour la collecte, le décodage et la transmission de données codes à barres.

Les modèles à interface USB multi-standards peuvent être reliés à un Host via une connexion USB, RS232, interclavier ou émulation crayon. Les modèles IBM peuvent être reliés à un terminal IBM46xx, à une interface USB ou bien RS232. Tous les modèles fonctionnent avec une base.

Les indicateurs qui se trouvent sur la face avant du chargeur signalent les états de l'OM-GRYPHON™.

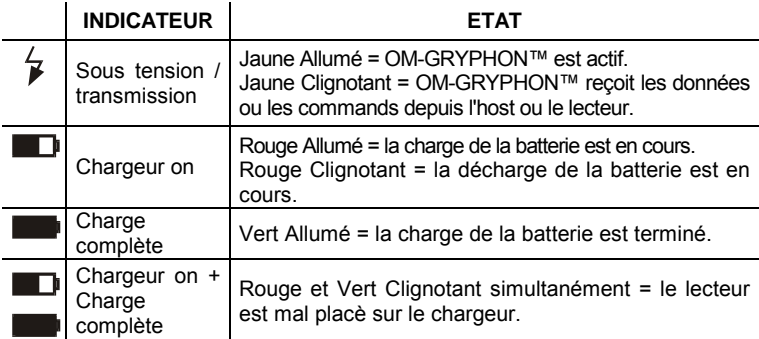

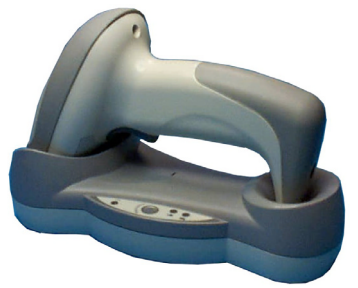

Bouton de reconditionnement des batteries

(indicateur jaune)

Chargeur on (indicateur rouge)

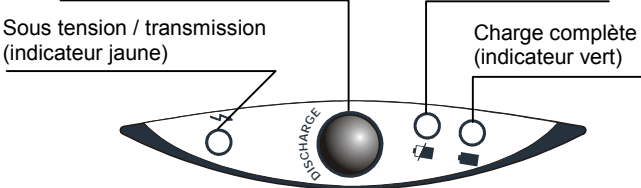

#### **Pour installer la base, vous devez** :

- 1. Connecter le système selon votre choix.
- 2. Configurer l'OM-GRYPHON™.

### **CONNEXION SYSTEME**

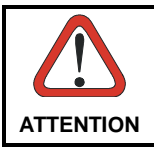

*Effectuer les connexions uniquement lorsque l'appareil n'est pas sous tension.* 

**F** 

Vous pouvez connecter la base OM-GRYPHON™ au Host au moyen du connecteur adéquat en utilisant le câble correspondant au type d'interface choisie.

### **CONNEXION / DECONNEXION DU CABLE D'INTERFACE POUR OM-GRYPHON**

Pour connecter l'OM-GRYPHON™:

- 1. Connectez l'OM-GRYPHON™ au cable d'interface approprié qui doit être simplement branché dans le connecteur Host visible sur la face arrière de la base.
- 2. Connectez la base radio à un boîtier d'alimentation exterieur.

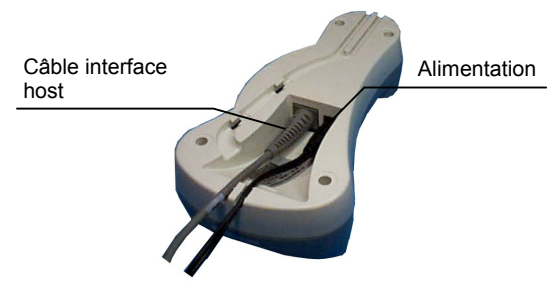

OM-GRYPHON™ - Face Arrière

Pour déconnecter un câble, insérer un trombone ou tout autre objet similaire dans le trou correspondant au connecteur Host sur la face avant de la base. Appuyer sur le trombone tout en débranchant le câble. Se référer à la figure suivante:

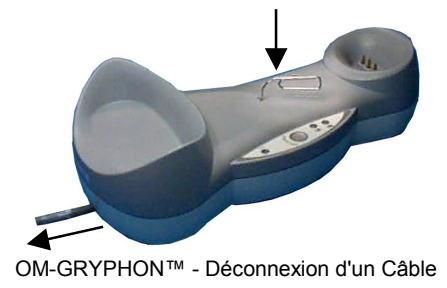

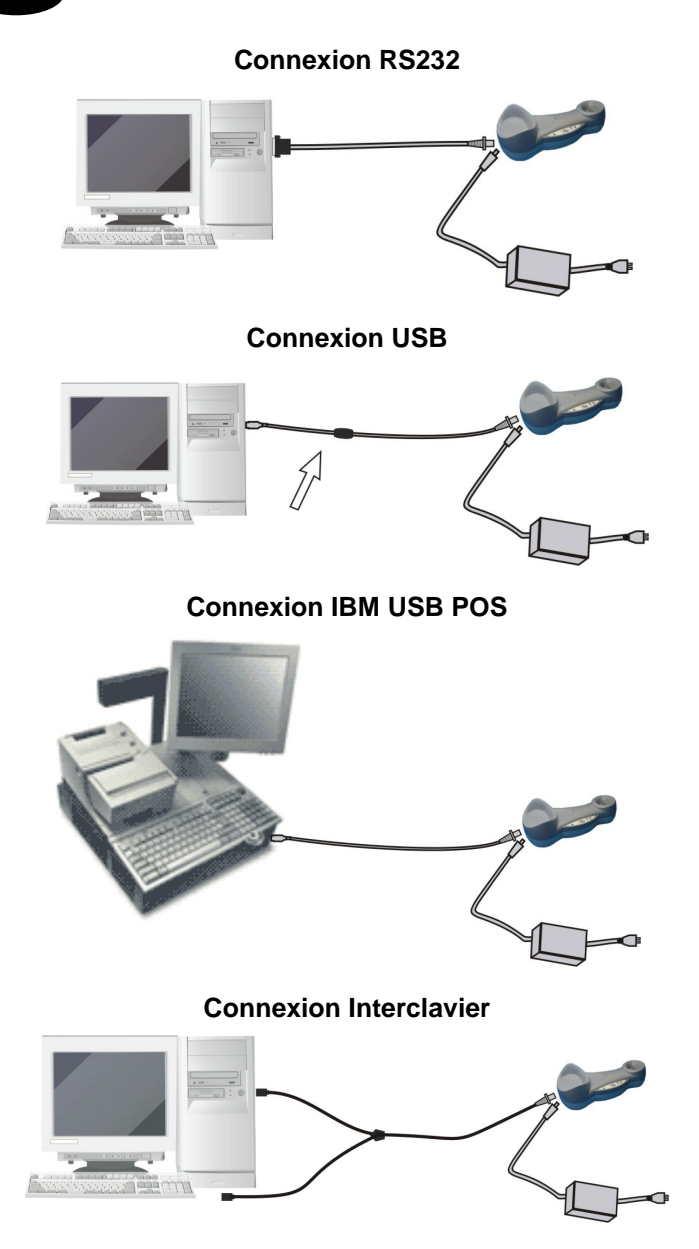

#### **Connexion Interclavier**

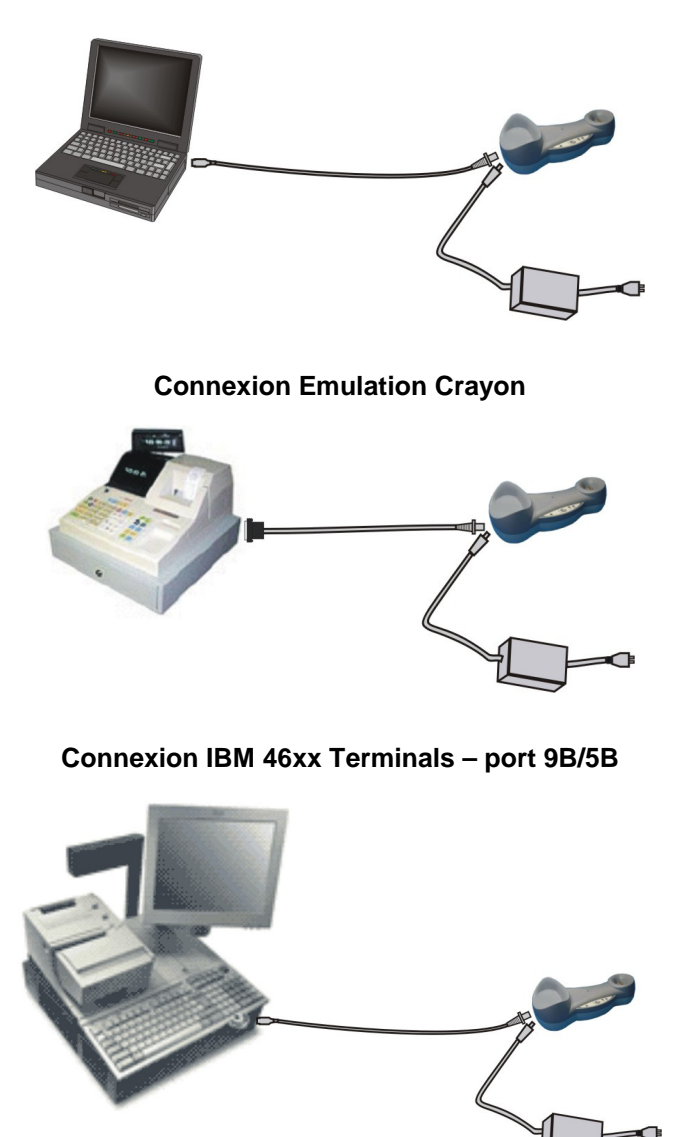

**F** 

**CONFIGURATION OM-GRYPHON™** 

**F** 

La configuration de l'OM-GRYPHON™ peut être exécutée de deux façons: soit en envoyant une séquence de configurations depuis le Host via l'interface RS232 ou USB-COM, soit en lisant les codes à barres de configuration avec le lecteur Gryphon™ M.

#### **Configuration en Utilisant un Cable d'Interface RS232 ou USB-COM**

En connectant l'OM-GRYPHON™ à l'ordinateur au moyen du câble pour l'Interface RS232 ou USB-COM vous pouvez envoyer de suites de configuration à l'OM-GRYPHON™. En suivant cette procédure vous pouvez aussi envoyer de nouvelles suites de configuration au lecteur Gryphon™ M depuis l'ordinateur ou ajourner le logiciel dans le lecteur même.

#### **Configuration en Utilisant les Codes a Barres**

Une fois la connexion du système et la configuration Gryphon™ M effectuées, vous pouvez configurer la base OM-GRYPHON™ en lisant les codes à barres de configuration. **Mettez l'OM-GRYPHON™ sous tension.**

Pour configurer le lecteur Gryphon™ M, se référer à la "Guide rapide Gryphon™ M".

Pour configurer l'OM-GRYPHON™ en utilisant le lecteur Gryphon™ M (celui associé à la base par la commande **Bind**), suivez dans l'ordre les étapes et instructions décrites ci-après.

### **CONFIGURATION DE L'INTERFACE**

En suivant la procedure ci-dessous, vous pouvez configurer l'interface requise par votre application.

Modèles à interface USB multi-standards:

- Interface USB
- Interface RS232
- Interface Interclavier
- Interface Emulation Crayon

Modèles IBM:

- Interface USB
- Interface RS232
- Interface IBM 46xx terminals

### **CONFIGURATION DE L'INTERFACE USB**

L'interface USB est compatible avec:

- Windows 98 (et versions suivantes)
- Mac SO 8.0 (et versions suivantes)
- IBM POS pour Windows
- Système d'exploitation 4690

#### **MISE EN ROUTE**

Comme pour tous les dispositifs USB, une fois connecté, le Host effectue différentes vérifications de communication avec le OM-GRYPHON™. Avant de pouvoir utiliser l'OM-GRYPHON™, il faut que le bon driver USB soit chargé.

Pour tous systèmes, le bon driver pour l'interface USB-KBD est inclus dans le système d'exploitation du Host et sera chargé automatiquement ou suggéré par défaut par le système et pourra donc être sélectionné à partir de la boite de dialogue (uniquement la première fois).

Vous pourrez alors commencer à lire des codes avec Gryphon™ M, le lecteur associé à la base. A ce stade, vous pouvez lire les codes de configuration de l'interface USB selon votre application et/ou charger les drivers à partir du système d'exploitation (si nécessaire). Lors de la configuration de l'interface USB-COM, les fichiers et drivers correspondants doivent être installés à partir du logiciel d'installation pour dispositifs USB qui peut être téléchargé sur le site web http://www.datalogic.com.

L'OM-GRYPHON™est prêt.

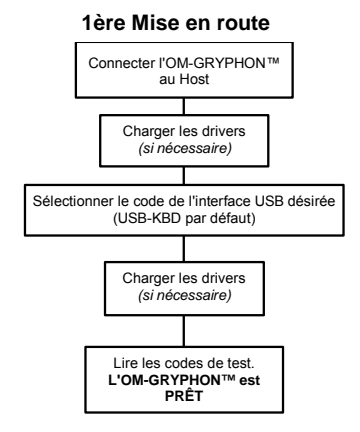

Pour les mises en route suivantes, les drivers précédemment chargés seront automatiquement reconnus.

### **SELECTION INTERFACE USB**

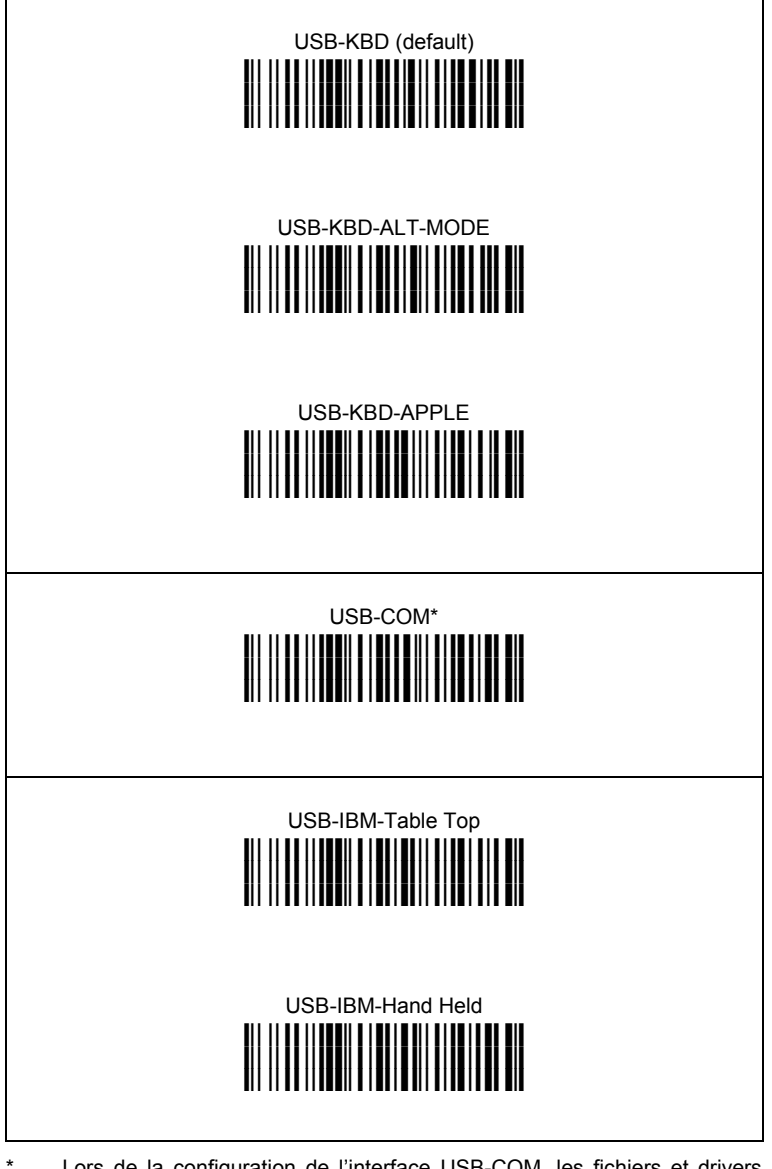

Lors de la configuration de l'interface USB-COM, les fichiers et drivers correspondants doivent être installés à partir du logiciel d'installation pour<br>dispositifs USB qui peut être téléchargé du site web: peut être téléchargé du http://www.datalogic.com.

### **NATIONALITE DU CLAVIER USB**

Pour utiliser l'interface USB-KBD, lire l'un des codes suivants pour sélectionner la nationalité du clavier.

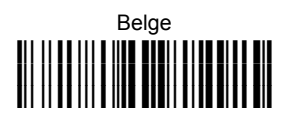

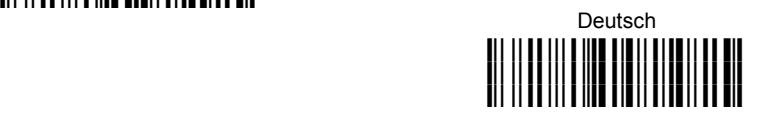

### English **i k**

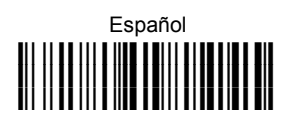

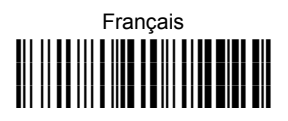

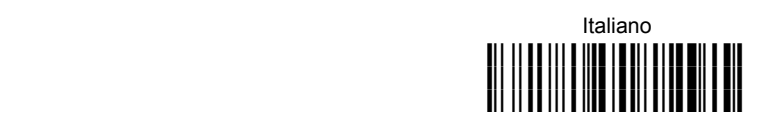

# Japanese **i'+k**

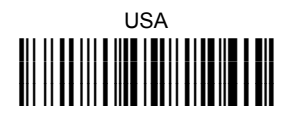

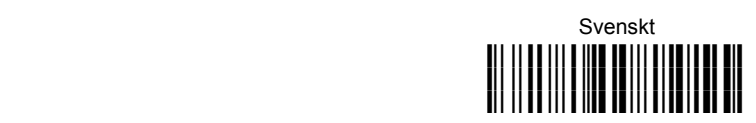

### **CONFIGURATION DU LECTEUR EN RS232**

**Lire** le code de restauration OM-GRYPHON™ par défaut puis le code de configuration correspondant au mode de communication désiré:

 **Restauration OM-GRYPHON™ par défaut** 

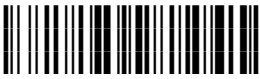

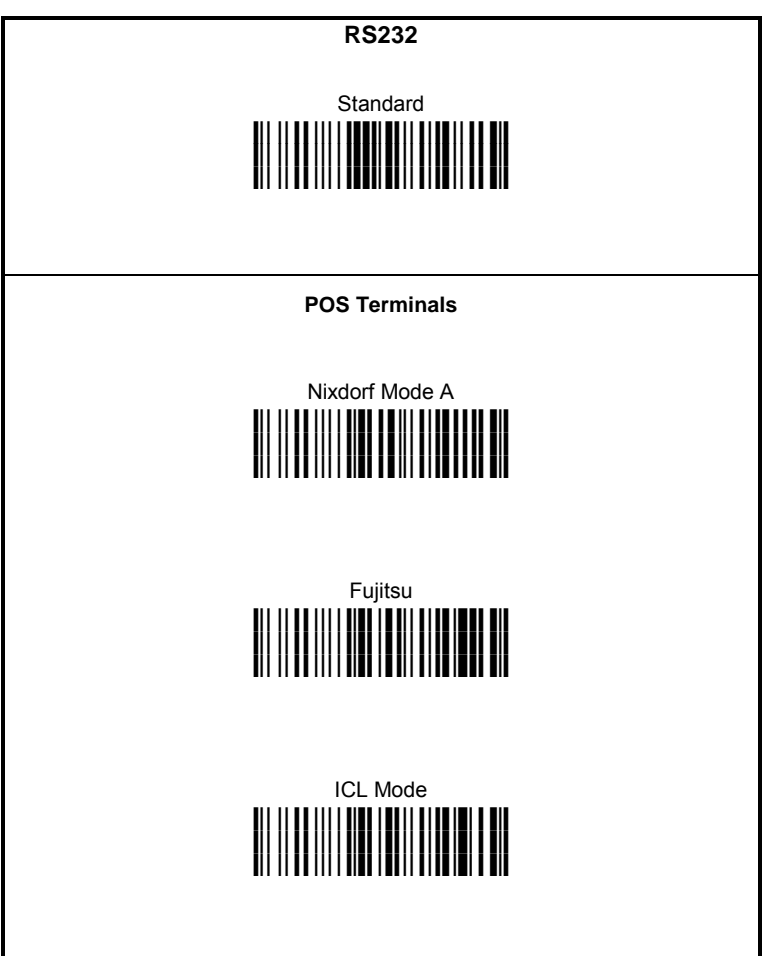

### **CONFIGURATION DU LECTEUR EN INTERCLAVIER**

**Lire** le code de restauration OM-GRYPHON™ par défaut puis le code de configuration correspondant au mode de communication désiré:

 **Restauration OM-GRYPHON™ par défaut** 

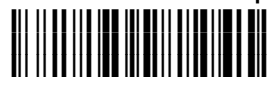

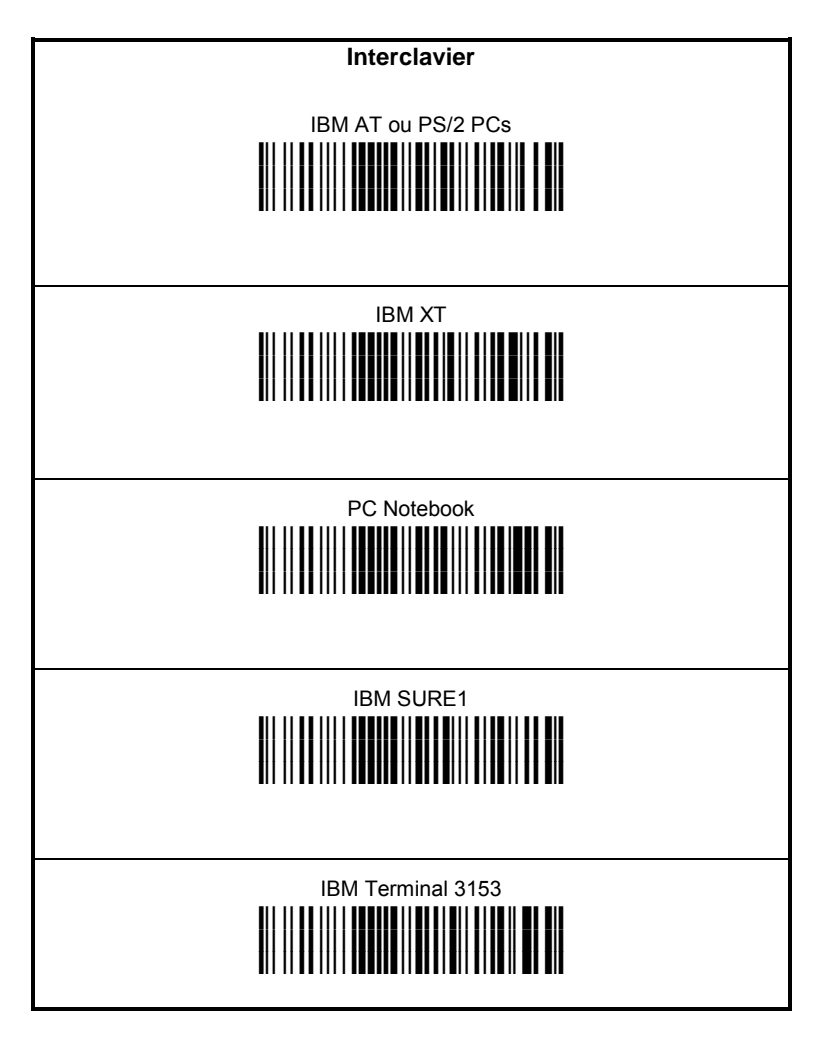

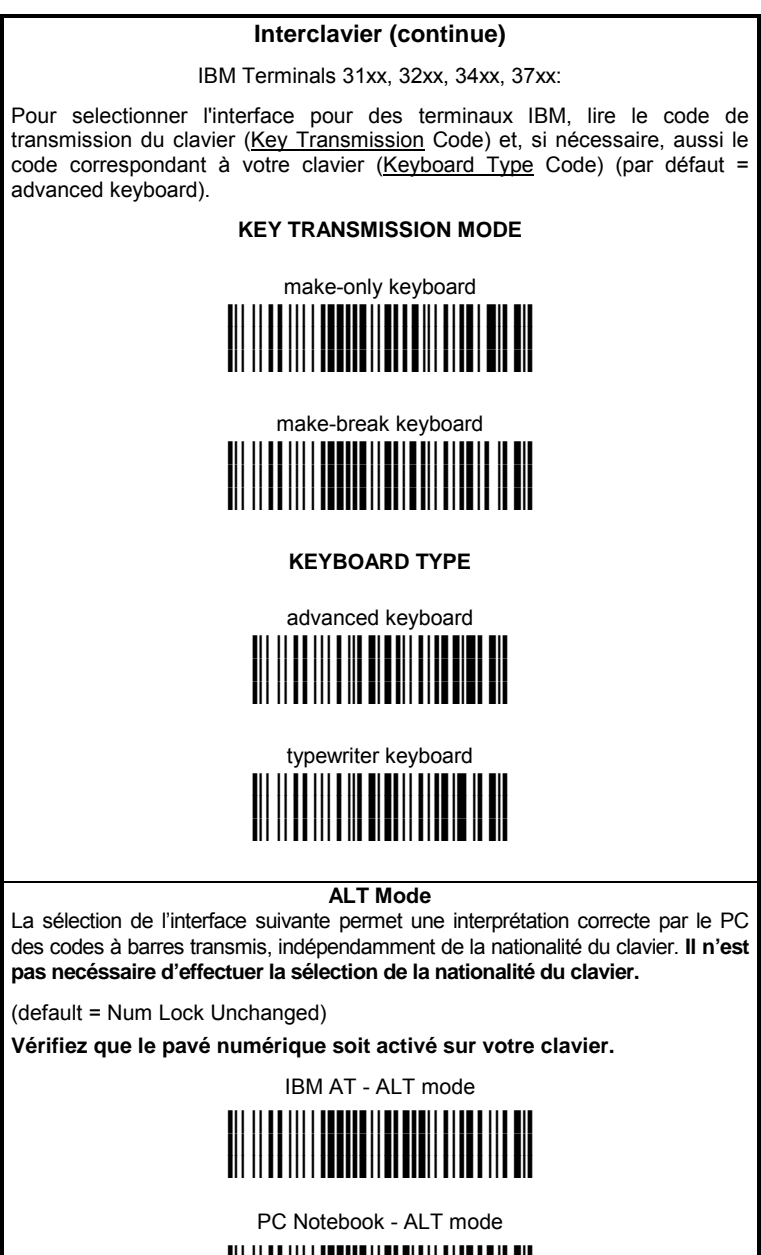

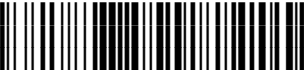

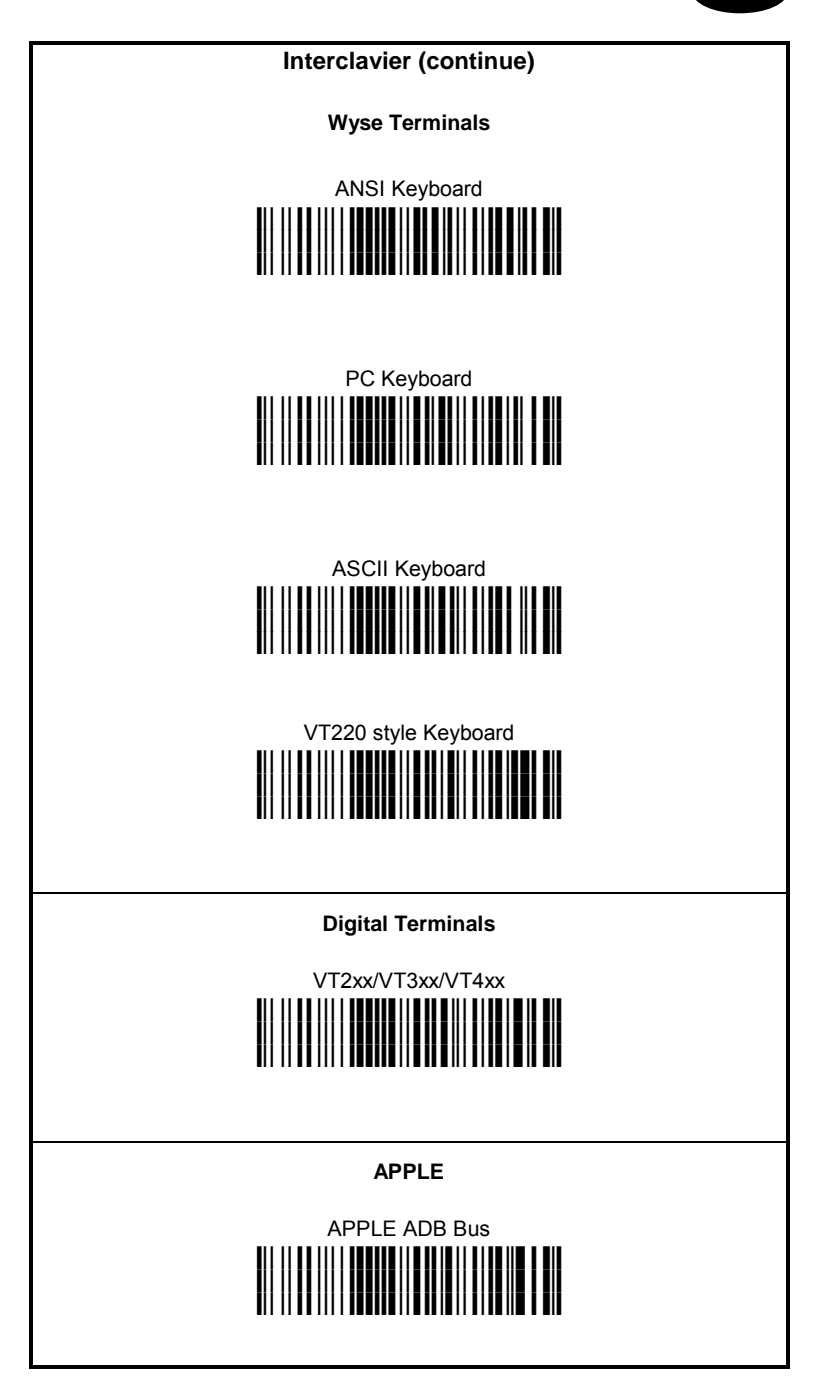

### **NATIONALITE DU CLAVIER**

Si vous avez sélectionné l'interface interclavier, vous devez également lire parmi les codes suivants, celui de la nationalité de votre clavier:

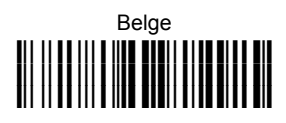

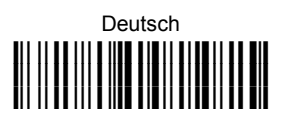

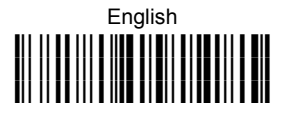

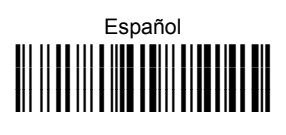

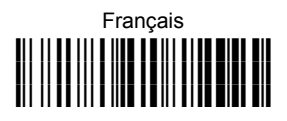

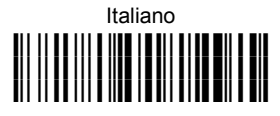

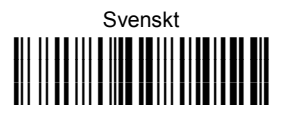

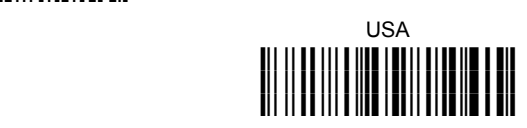

La suivante sélection pour la Nationalité du Clavier est seulement valide pour IBM AT compatible PC:

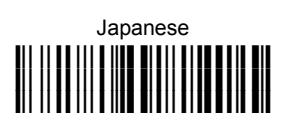

### **CONFIGURATION DE L'EMULATION CRAYON**

**Lire** le code de restauration OM-GRYPHON™ par défaut puis le code de configuration correspondant au mode de communication désiré:

 **Restauration OM-GRYPHON™ par défaut** 

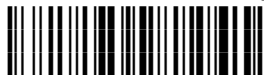

# **Emulation Crayon i\$1#k**

### **SELECTION INTERFACE IBM 46xx TERMINALS**

**Lire** le code de restauration OM-GRYPHON™ par défaut puis le code de configuration correspondant au mode de communication désiré:

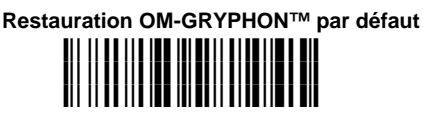

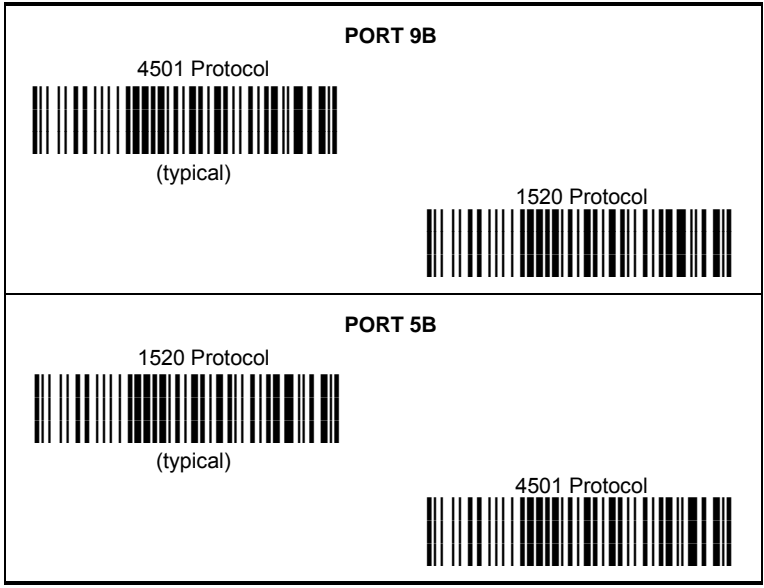

### **IBM 46XX TERMINAL DATA FORMATTING**

Pour sélectionner le format des données pour des terminaux IBM, lire l'un des codes suivants (par défaut = IBM Standard).

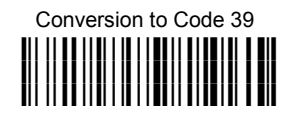

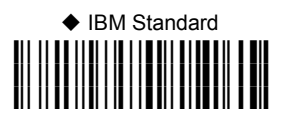

 Mixed IBM Standard + Code 39 **i(%Rk**

#### **IBM DATA FORMATTING (Transmission Format)**

The IBM 46xx Series cash register recognizes the following codes:

Normal 2/5 Interleaved 2/5<br>Code 39 Code 20 Code 39 Codabar Code 128 Code 93 EAN 8 / EAN13 / UPC A / UPC E with and without Add On

The transmission format of codes belonging to this set is specified by the protocol. Since the reader allows a wider set of codes to be selected, the following formats are defined to offer the user all the reading possibilities of the Datalogic product.

#### **Conversion to Code 39 Format**

Data from any code selected may be transmitted. Each code is transmitted to the Host as Code 39. Any character not included in the standard Code 39 set will be replaced with a "Space" (20 Hex).

#### **IBM Standard Format (default)**

Only codes belonging to the above mentioned set may be transmitted. Each code transmitted to the Host is recognized by the identifier requested by the protocol. If the selected code does not belong to this set, it wiII not be transmitted.

#### **MIXED IBM Standard + Code 39 Format**

Data from any code selected may be transmitted. For codes belonging to the above mentioned set, the "IBM Standard Format" is applied. The "Code 39" Format applies to codes not belonging to this set.

### **TEST DE FONCTIONNEMENT**

**Lire** les codes test.

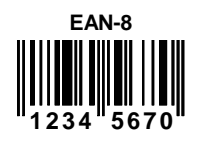

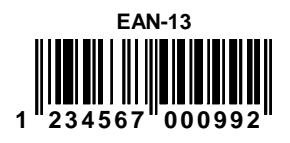

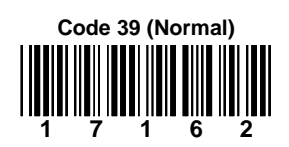

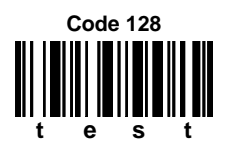

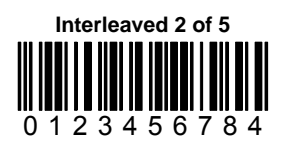

**PDF417** 

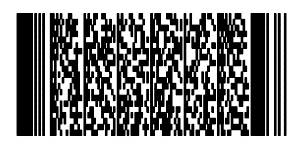

**DATALOGIC PDF417 Test Code** 

**VOTRE SYSTEME EST PRET POUR LIRE DES CODES A BARRES SELON LA CONFIGURATION DEFINIE PAR DEFAUT ET POUR ENVOYER LES DONNEES A L'HOST.** 

### **COMMANDE POUR LA COPIE DE LA CONFIGURATION**

Cette procédure permis d' envoyer la configuration d'un lecteur Gryphon™ M précédemment configuré (Master) directement à d'autres appareils de la même serie (Slaves) en utilisant un seul OM-GRYPHON™:

Lire le code suivant en utilisant le lecteur Gryphon™ M corrèctement configuré. Poser le lecteur sur la base avant 10 secondes. Un signal sonore vous indique que la configuration a été copiée. **1.** 

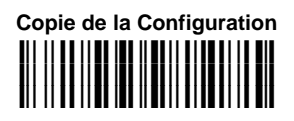

Lire le code suivant en utilisant le Gryphon™ M "slave". Poser le lecteur sur la même base utilisé dans le point 1. L'adresse du lecteur "slave" ne sera pas changé. **2.**

## **Réception de la Configuration i**;; ;; i i i :; ei :ei :; e :; ; :; e : e : .

 La configuration du lecteur "master" est copiée par le Gryphon™ M "slave". Une serie de signals sonores indique que le lecteur "slave" a terminé la procédure.

**3.** Suivre les procédures précèdemment décrites pour configurer les autres lecteurs "slave". La base OM-GRYPHON™ peut configurer les lecteurs jusqu'ellle reçoit les commandes.

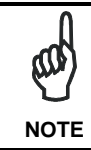

*Cette procédure ne demande pas la connexion à l'ordinateur. En tout cas en connectant le câble RS232 à l'OM-GRYPHON™ la configuration copiée sera envoyée à l'ordinateur.*
### **SELECTION DE LA BATTERIE**

La sélection du type de batterie est nécessaire quand le Gryphon™ M a une batterie alcaline et l'OM-GRYPHON™ doit être utilisé pour la configuration avec le câble seriel, pour l'ajournement du logiciel ou pour y poser le Gryphon™ M. Puisque ce type de batterie ne peut pas être chargé, il est nécessaire de désactiver le chargement selon les instructions suivantes:

Lire le code suivant en utilisant le lecteur Gryphon™ M: **1.** 

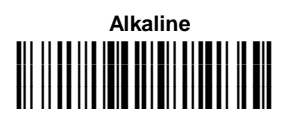

 L'indicateur vert clignotant sur le Gryphon™ M indique que le lecteur a reçu le commande.

**2** Poser le lecteur sur le chargeur avant 10 secondes. L'indicateur vert éteigne et un bref signal sonore est émis.

Pour reactiver la function de chargement répétez les pas 1 et 2 en substituant le code "Alkaline" par le code suivant:

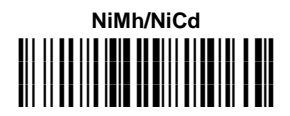

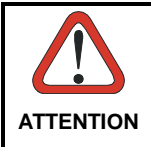

*Les tentative de charge des batteries Alkaline pourraient causer des fuites de liquide, générer de la chaleur ou, en cas extrême, provoquer une explosion. En utilisant les batteries Alkaline suivez la procédure décrite precedemment pour éviter dommages.* 

**F** 

### **SERVICES ET AIDE TECHNIQUE**

Datalogic fournit différents services et une aide technique en ligne. Connectez-vous sur **www.datalogic.com** et cliquez sur le lien indiqué pour obtenir des informations complémentaires sur:

#### • **PRODUCTS**

Naviguez parmi les liens pour arriver à la page de votre produit où vous pouvez trouver les **Manuals** ainsi que **Software & Utilities** y compris:

**- DL Sm@rtSet™** est un programme, appartenant au système de Windows, qui permet la configuration des appareils en utilisant l'ordinateur. Il fournit une configuration avec l'interface RS232 ainsi que l' impression des codes à barres de configuration.

#### • **SERVICES & SUPPORT**

- **Datalogic Services** Warranty Extensions and Maintenance Agreements
- **Authorised Repair Centres**

#### • **CONTACT US**

E-mail form and listing of Datalogic Subsidiaries

### **OM-GRYPHON™ - CONFIGURATION PAR DEFAUT**

#### **CONFIGURATION INTERFACE USB Standard**

FORMAT DE DONNÉES: code d'identification désactivé, transmission de la longuer du code désactivé, substitution de caractère désactivée, "address stamping" désactivé, "address delimiter" désactivé, type de batterie NiMh.

USB KEYBOARD: clavier Américain, délai entre les caractéres et délai entre les codes désactivés.

USB COM: "handshaking" désactivé, délai entre le caractéres désactivé, "rxtimeout" 5 sec., ACK/NACK désactivé, FIFO activé, serial trigger lock désactivé.

"Headers" and "terminators" par defaut pour chaque USB mode:

- USB-KBD: aucun "header", "terminator" = ENTER
- USB-KBD-ALT-MODE: aucun "header", "terminator" = CR
- USB-COM: aucun "header", "terminator" = CR-LF
- USB-IBM-TABLE TOP: ne pas applicable
- USB-IBM-HAND HELD: ne pas applicable

#### **CONFIGURATION INTERFACE RS232 Standard**

9600 baud, aucune parité, 8 bit de données, 1 bit de stop, "handshaking" désactivé, ACK/NACK désactivé, FIFO activé, délai entre le caractéres désactivé, "rxtimeout" 5 sec, serial trigger lock désactivé.

#### **CONFIGURATION INTERFACE RS232 Standard**

FORMAT DE DONNÉES: code d'identification désactivé, transmission de la longuer du code désactivé, aucun "header", "terminator" = CR-LF, substitution de caractère désactivée, "address stamping" désactivé, "address delimiter" désactivé.

#### **CONFIGURATION INTERFACE RS232 Nixdorf**

9600 baud, parité "odd", 8 bit de données, 1 bit de stop, "handshaking" "hardware (RTS/CTS)", ACK/NACK désactivé, FIFO activé, délai entre le caractéres désactivé, "rxtimeout" 9.9 sec, serial trigger lock désactivé.

FORMAT DE DONNÉES: code d'identification activé, transmission de la longuer du code désactivé, aucun "header", "terminator" = CR, substitution de caractère désactivée, "address stamping" désactivé, "address delimiter" désactivé.

#### **CONFIGURATION INTERFACE RS232 Fujitsu**

9600 baud, aucune parité, 8 bit de données, 1 bit de stop, "handshaking" désactivé, ACK/NACK désactivé, FIFO activé, délai entre le caractéres désactivé, "rxtimeout" 2 sec, serial trigger lock désactivé.

FORMAT DE DONNÉES: code d'identification activé, transmission de la longuer du code désactivé, aucun "header", "terminator" = CR, substitution de caractère désactivée, "address stamping" désactivé, "address delimiter" désactivé.

#### **CONFIGURATION INTERFACE RS232 ICL**

9600 baud, parité "even", 8 bit de données, 1 bit de stop, "handshaking" "RTS always on", ACK/NACK désactivé, FIFO activé, délai entre le caractéres désactivé, "rxtimeout" 9.9 sec, serial trigger lock désactivé.

FORMAT DE DONNÉES: code d'identification activé, transmission de la longuer du code désactivé, aucun "header", "terminator" = CR, substitution de caractère désactivée, "address stamping" désactivé, "address delimiter" désactivé.

#### **CONFIGURATION INTERFACE INTERCLAVIER**

clavier Américain, "caps lock" inactif, caps lock auto-recognition activé; pavé numérique inchangé, délai entre les caractéres et délai entre les codes désactivés.

FORMAT DE DONNÉES: code d'identification désactivé, transmission de la longuer du code désactivé, aucun "header", "terminator" = ENTER, substitution de caractère désactivée, "address stamping" désactivé, "address delimiter" désactivé.

#### **CONFIGURATION INTERFACE EMULATION CRAYON**

mode operatoire interpréter, impulsion de sortie 600 µs, conversion en code 39, "overflow" moyen, niveau de sortie normal, niveau au repos normal, délai entre les blocs désactivé.

#### **IBM 46xx DEFAULT SETTINGS**

FORMAT DE DONNÉES: IBM Standard Format, code d'identification désactivé, aucun "header" ni "terminator", "address stamping" désactivé, "address delimiter" désactivé,

#### **PARAMETRES RADIO**

type de batterie NiMh.

### **CONFORMITE**

Cet appareil doit être connecté à un boíter d'alimentation UL Listed Direct Plug-in de Classe 2 avec une longeur du câble < 3m. La tension est comprise dans la plage de valeurs 9..28 V DC, 0,8 A minimum.

#### **L'appareil ne doit être ouvert que par une personne qualifiée.**

Contactez l'autorité compétente en la gestion des appareils à radio fréquence de votre pays pour vérifier la nécessité du permis d'usage. Pour tout renseignement vous pouvez vous adresser au site web: http://europa.eu.int/comm/enterprise/rtte/spectr.htm.

# CE <sup>O</sup>

### **GARANTIE**

Datalogic garantit ce produit de tout défaut de fabrication ou des matériels pendant 24 mois de la date de livraison, à condition que le produit soit utlisé correctement.

Datalogic a la faculté de réparer ou de remplacer ce produit. Ces mesures ne prolongeront pas l'échéance de la garantie. La garantie ne s'applique pas aux incorrecte, accidentellement endommagés, soumis à des réparations non authorisées ou gâchés.

### **CARACTERISTIQUES TECHNIQUES**

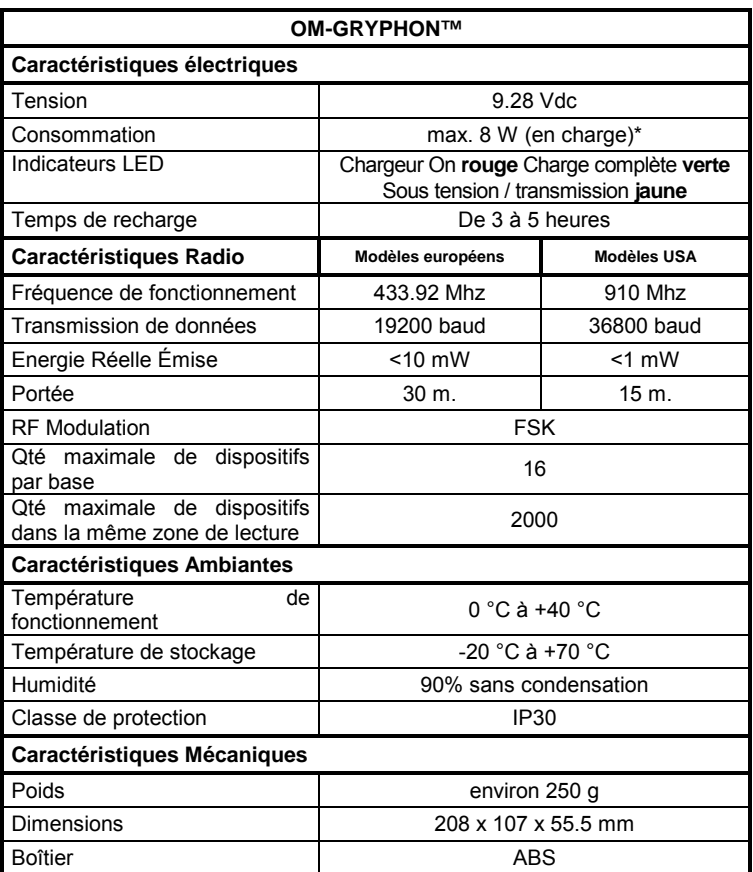

\* Ayant un système de régulation interne, l'OM-GRYPHON™ garde toujours la même puissance quelque soit le courant fourni, c'est à dire que la tension augmente quand le courant fourni diminue.

# **OM-GRYPHON™**

## **RADIO STATION**

**Kurzanleitung** 

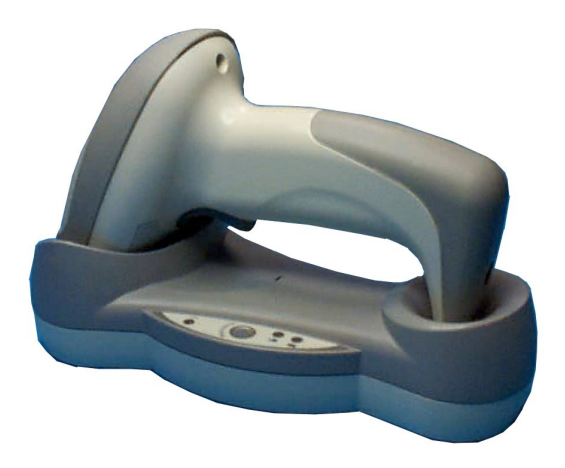

### **FUNKTION DER OM-GRYPHON™ FUNK- UND LADESTATION**

Die Station OM-GRYPHON™ bildet in Verbindung mit einem Lesegerät der Serie Gryphon™ M ein System zur Erfassung, Dekodierung und kabellosen Übertragung von Strichcodedaten.

Modelle mit USB multi-standard Schnittstellen können über USB, RS232, Tastatureinschleifung oder Lesestiftschnittstelle mit dem HOST verbunden werden. Die IBM Modelle können an ein IBM 46xx Terminal, USB oder eine RS232 Schnittstelle angeschlossen werden. Alle Modelle können auch einzeln betrieben werden.

Die LED-Anzeiger auf der Station zeigen den OM-GRYPHON™ Zustand. (Siehe die folgende Tabelle):

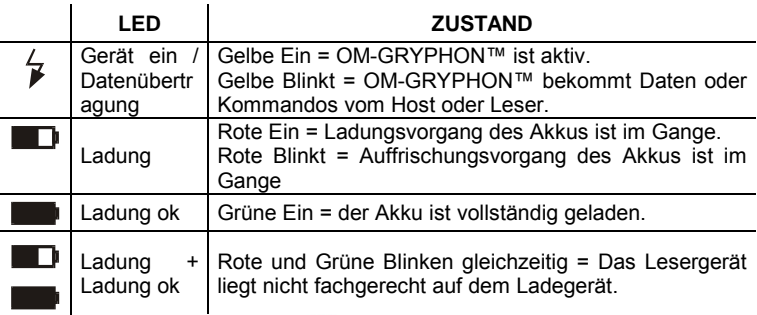

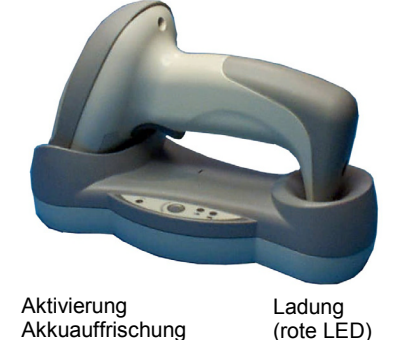

Ladung ok (grüne LED)

**S** Gerät ein / Datenübertragung (gelbe LED)

#### **Um Ihre Station in Betrieb zu nehmen müssen Sie:**

- 1. den Systemanschluß herstellen
- 2. die Station OM-GRYPHON™ konfigurieren

### **SYSTEMANSCHLUß**

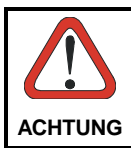

*Kabel dürfen nur im ausgeschalteten Zustand angeschlossen werden.* 

Sie können die Station OM-GRYPHON™ mit dem Kabel, das zu Ihrer Schnittstelle paßt, mit dem HOST verbinden.

### **EIN- UND AUSSTECKEN DER ANSCHLUßKABEL**

Anschluss der 'OM-GRYPHON™:

- 1. Verbinden Sie die OM-GRYPHON™ mit dem entsprechenden Kabel. Stecken Sie hierfür den Kabel in die Buchse auf der Unterseite der **Station**
- 2. Verbinden Sie die Station mit einem äußeren Netzteil, wie die nachfolgende Skizze zeigt.

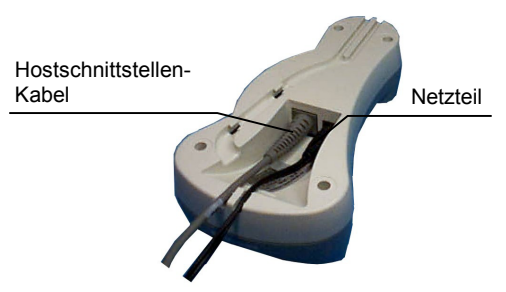

OM-GRYPHON™ - Unterseite

Um das Kabel wieder auszustecken, verwenden Sie eine Büroklammer und stecken diese in die kleine Öffnung am OM-GRYPHON™ die sich in Höhe des entsprechenden Steckers befindet.

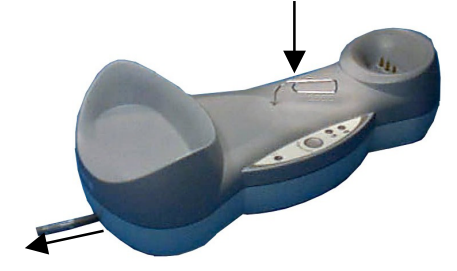

OM-GRYPHON™ - Ausstecken des Anschlußkabels

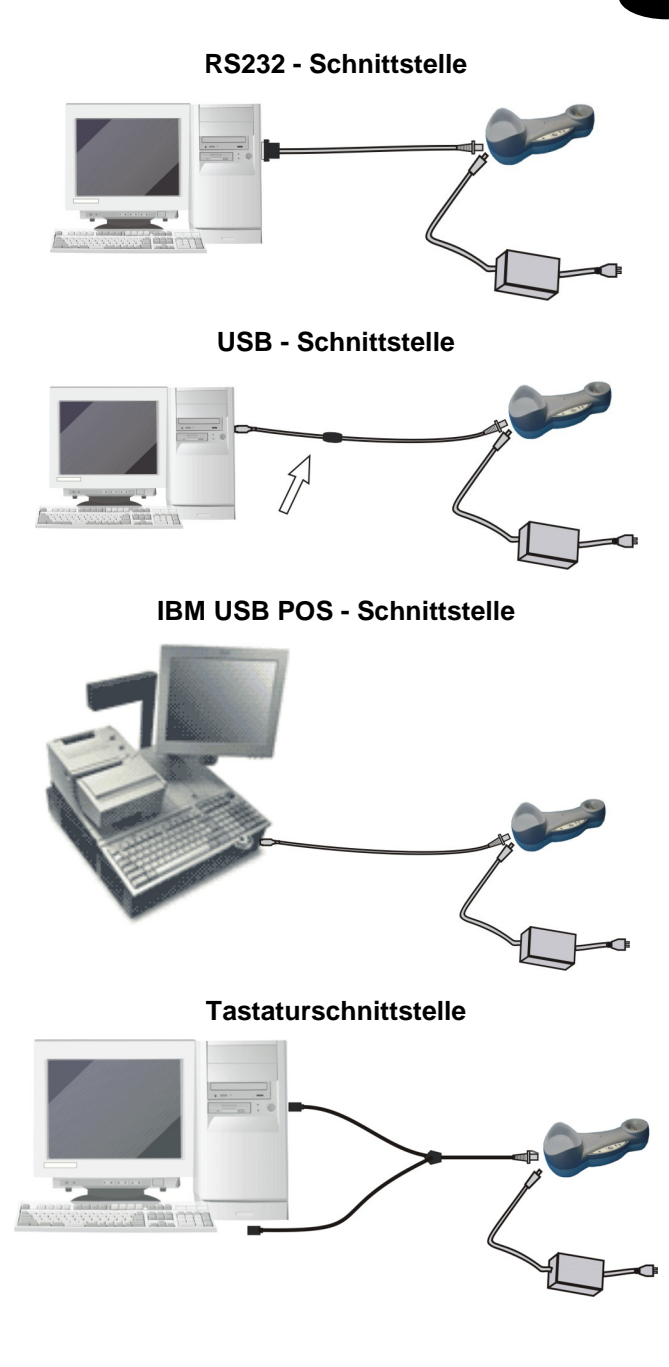

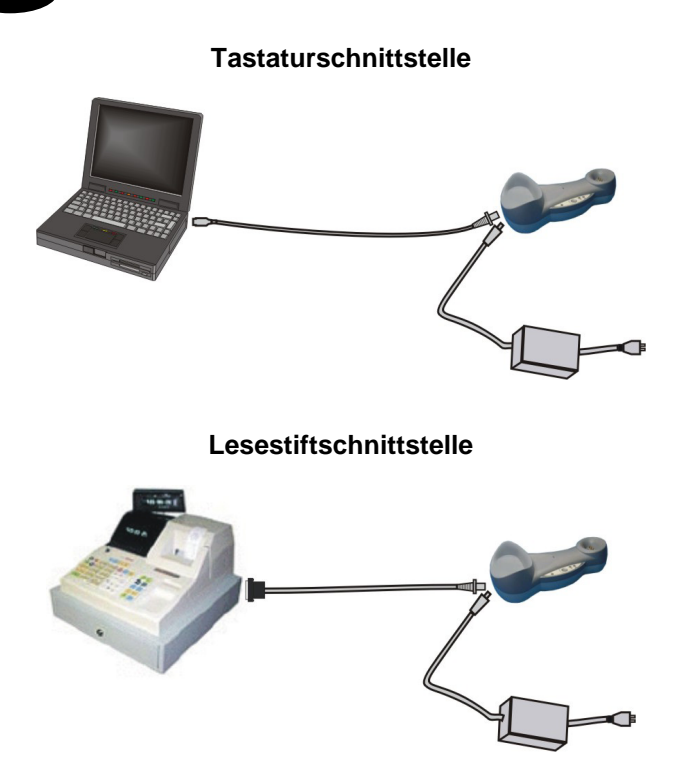

### **IBM 46xx Terminal – port 9B/port 5B - Schnittstelle**

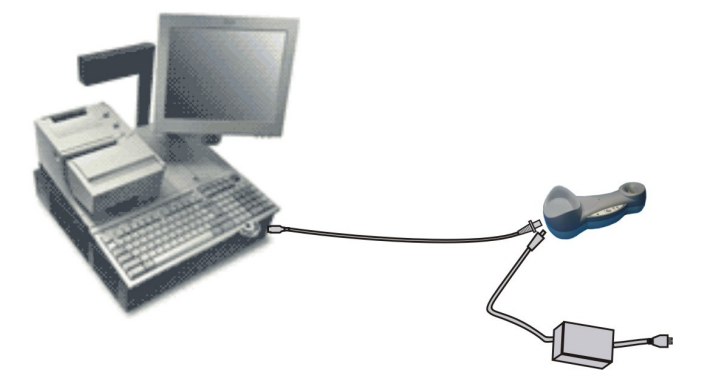

### **OM-GRYPHON™ KONFIGURATION**

Die OM-GRYPHON™ - Konfiguration kann auf zwei Wegen erfolgen: Entweder werden die Konfigurationsstrings über die serielle/USB-COM Schnittstelle an die Station gesendet oder die Konfigurationscodes mit dem Lesegerät Gryphon™ M gelesen.

#### **Serielle/USB-COM Konfiguration**

Durch die serielle/USB-COM Schnittstelle können Sie Konfigurationsstrings an der OM-GRYPHON™ Station senden. Diese Methode erlaubt auch neue Konfigurationsstrings an Gryphon™ M Leser vom PC zu senden oder ein Software Programm auf dem Leser zu laden.

#### **Konfigurationscodes**

Haben Sie die Systemverbindungen hergestellt und das Lesegerät konfiguriert (siehe Gryphon™ M - Kurzanleitung), können Sie die Station OM-GRYPHON™ durch das Lesen der folgenden Strichcodes konfigurieren . **Vergessen Sie**  nicht die Stromversorgung für **anzuschließen.** 

Um die Station mit Hilfe des Lesegeräts zu konfigurieren, folgen Sie den Anweisungen auf den nächsten Seiten. Beachten Sie, daß nur das mit der OM-GRYPHON™ "verbundene" Lesegerät zur Konfiguration verwendet werden kann (siehe Gryphon™ M - Kurzanleitung).

### **AUSWAHL SCHNITTSTELLE**

Folgen Sie der Prozedur um die passende Schnittstelle für Ihre Applikation zu wählen:

Modelle mit USB multi-standard Schnittstellen:

- USB Schnittstelle
- RS232 Schnittstelle
- **Tastaturschnittstelle**
- Lesestiftschnittstelle

IBM Modelle:

- USB Schnittstelle
- RS232 Schnittstelle
- IBM 46xx terminal Schnittstelle

**D** 

### **KONFIGURATION SCHNITTSTELLE USB**

Die USB Schnittstelle ist kompatibel mit:

- Windows 98 (und später)
- Mac SO 8.0 (und später)
- IBM POS für Windows
- 4690 Betriebssysteme

#### **Inbetriebnahme**

Wie bei allen USB – Geräten, werden mit dem Anschluss an den Host verschiedene Überprüfungen über die Schnittstelle vorgenommen. Bevor der OM-GRYPHON™ normal arbeiten kann, der passende USB Treiber muss installiert sein.

Bei allen Betriebssystemen ist der USB-Treiber für die USB-KBD Werkseinstellung des Scanners vorhanden. Entweder lädt das Betriebssystem den passenden USB-Treiber automatisch, oder er wird vom System vorgeschlagen. Der Treiber kann dann in der Dialog Box ausgewählt werden (nur beim ersten Anschluss).

Sie können jetzt mit dem angeschlossenen Gryphon™ M Lesegerät Strichcodes lesen. An diesem Punkt kann der USB – Konfigurationscode der zu der Applikation passt gelesen, und falls nötig die USB Treiber geladen werden. Wenn die Einstellung "USB-COM" gewählt wird, müssen die relevanten Dateien und Treiber von der USB-Device Installationssoftware installiert werden, diese kann von der WEB - Seite http://www.datalogic.com geladen werden.

Die Station OM-GRYPHON™ ist nun Betriebsbereit.

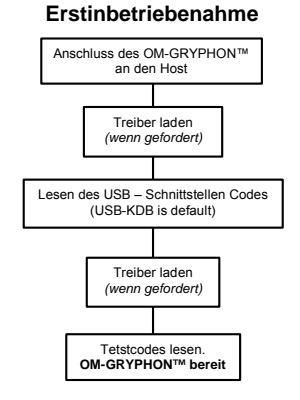

Bei erfolgreichem Systemstart werden die bereits installierten Treiber erkannt.

### **USB INTERFACE KONFIGURATION**

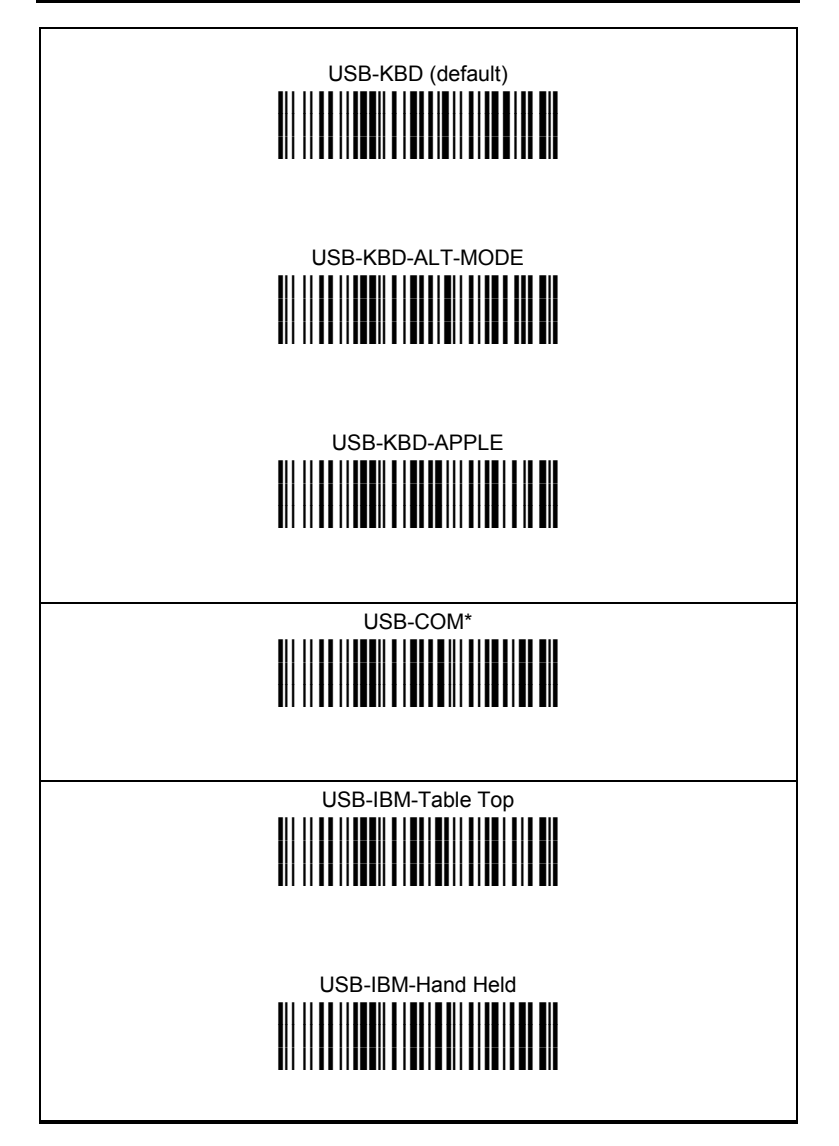

\* Wenn die Einstellung "USB-COM" gewählt wird, müssen die relevanten Dateien und Treiber von der USB-Device Installationssoftware installiert werden, diese kann von der WEB - Seite [http://www.datalogic.com](http://www.datalogic.com/)  geladen werden.

### **USB TASTATURNATIONALITÄT**

Für den Betrieb mit einer USB-KBD-Schnittstelle lesen Sie einen der folgenden Codes, um die Tastaturnationalität einzustellen.

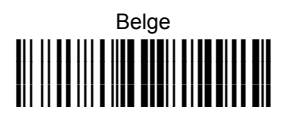

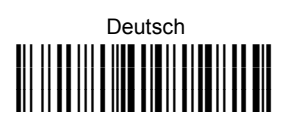

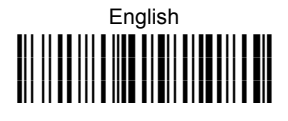

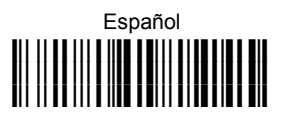

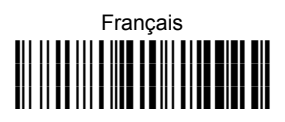

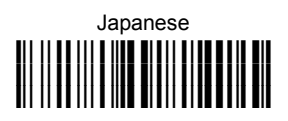

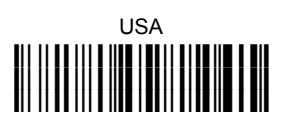

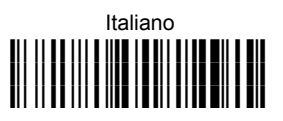

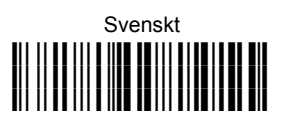

### **KONFIGURATION SCHNITTSTELLE RS232**

Lesen Sie den Code "OM-GRYPHON™ - Grundeinstellung", um die Werkseinstellung wieder herzustellen. Lesen Sie denjenigen Schnittstellen-Code, der Ihrem gewünschten Kommunikationsmodus entspricht.

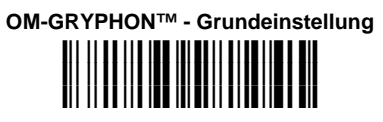

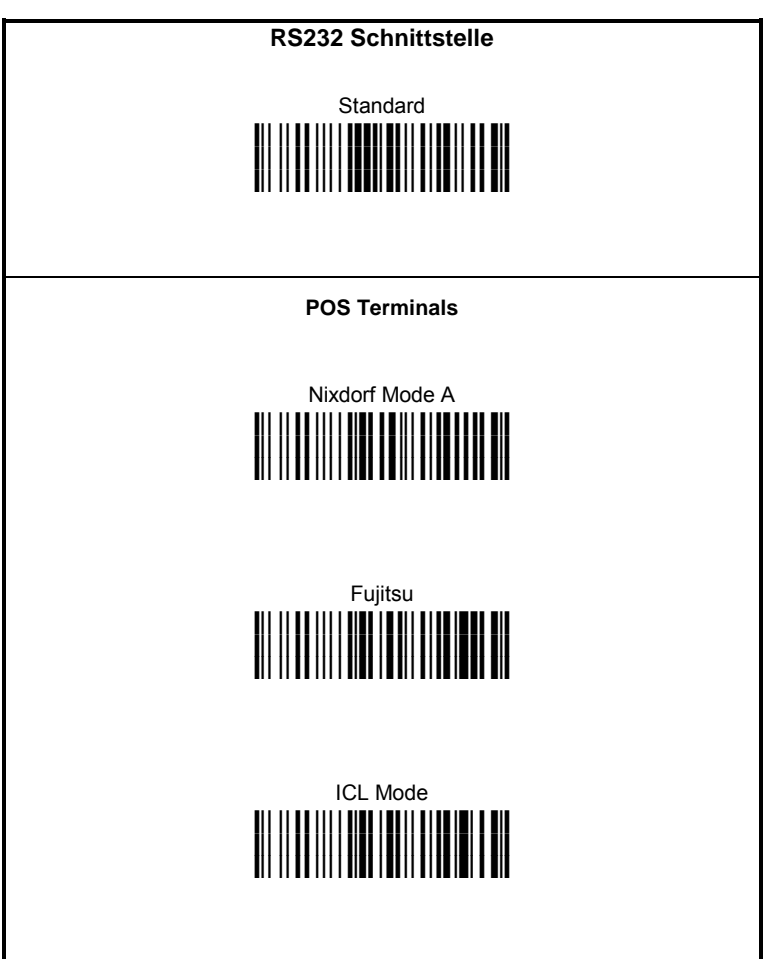

### **TASTATUREINSCHLEIFUNG KONFIGURATION**

**Lesen Sie** den Code "OM-GRYPHON™ - Grundeinstellung", um die Werkseinstellung wieder herzustellen. Lesen Sie denjenigen Schnittstellen-Code, der Ihrem gewünschten Kommunikationsmodus entspricht.

# **OM-GRYPHON™ - Grundeinstellung i39Rk**

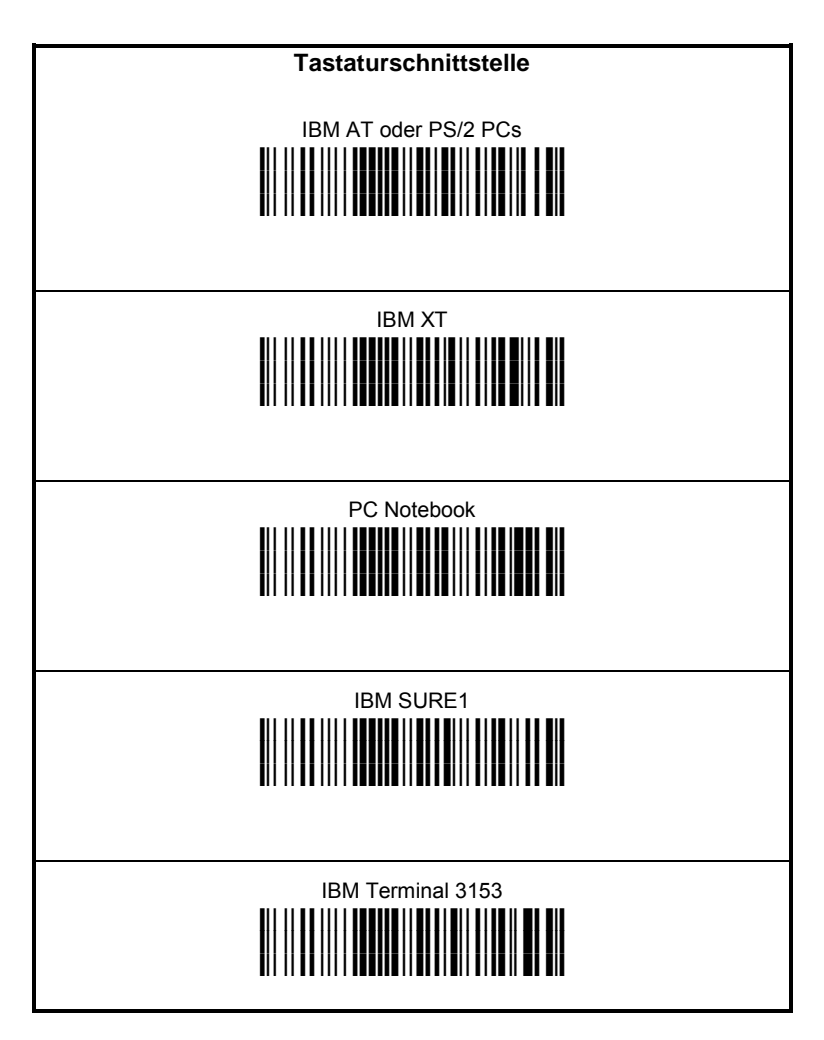

#### **Tastaturschnittstelle (weiter)**

IBM Terminals 31xx, 32xx, 34xx, 37xx:

Um die Schnittstelle für IBM Terminals einzustellen, lesen Sie den entsprechenden Key Transmission Code und falls nötig den Keyboard Type Code (Werkseinstellung = advanced keyboard).

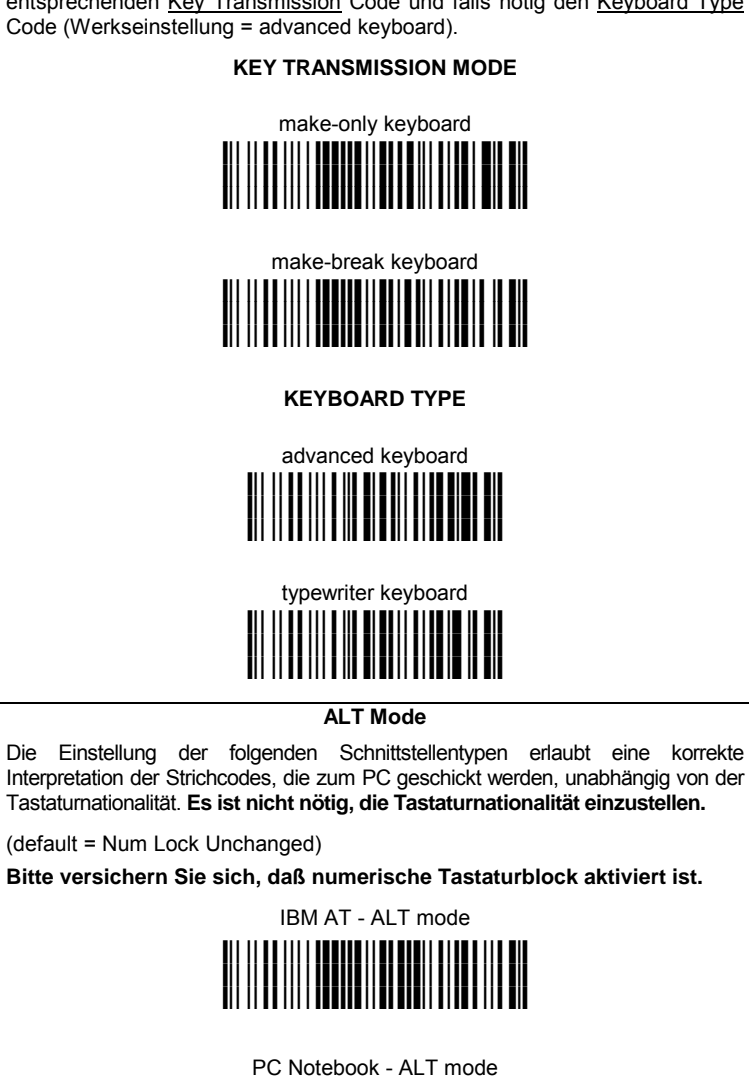

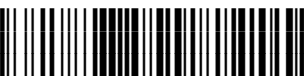

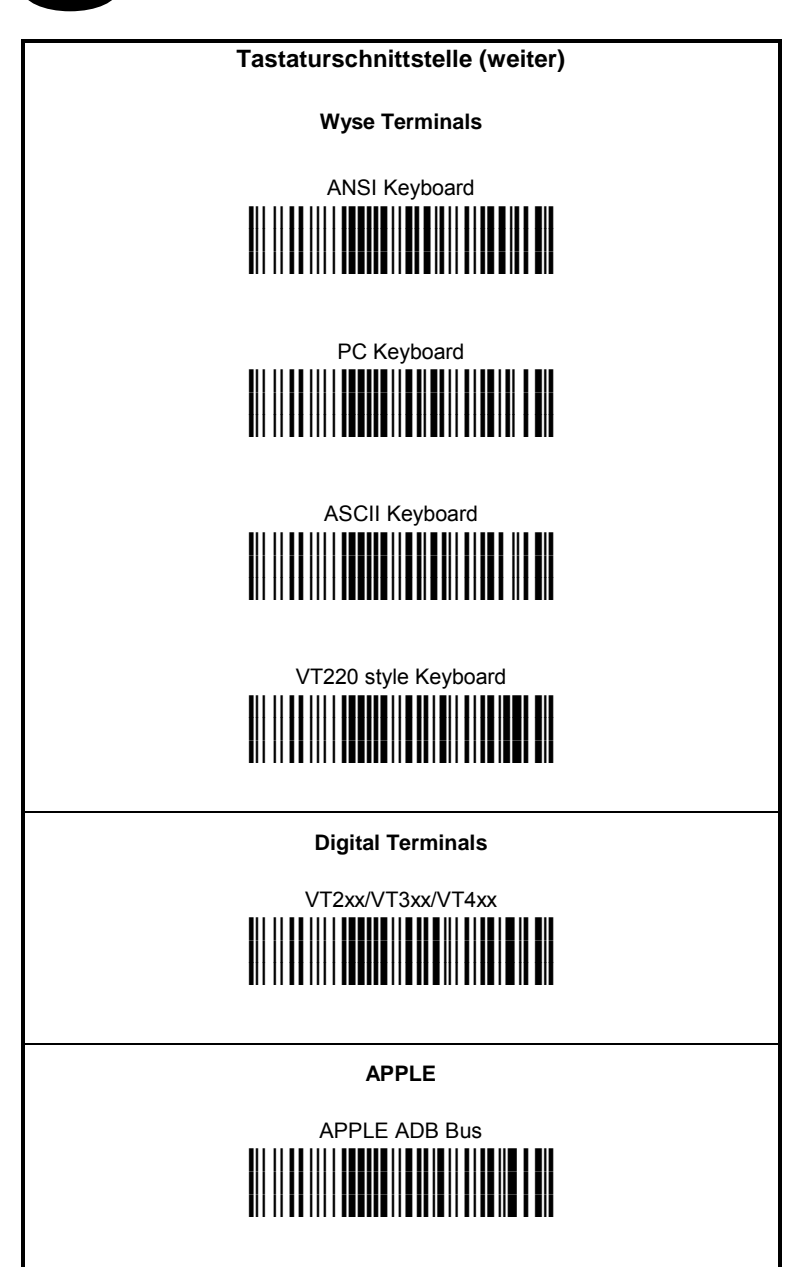

### **TASTATURNATIONALITÄT**

Wenn Sie die Tastaturschnittstelle gewählt haben, sollten Sie die Tastaturnationalität bestimmen, die Ihrer Tastatur entspricht:

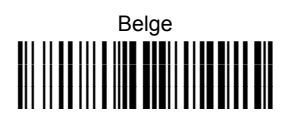

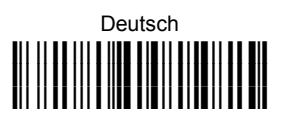

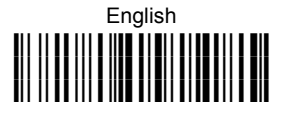

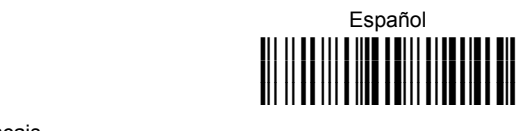

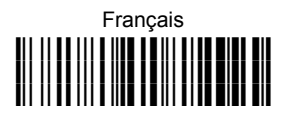

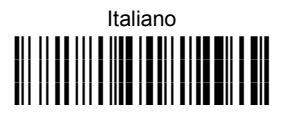

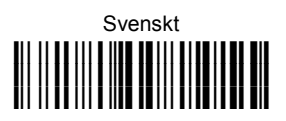

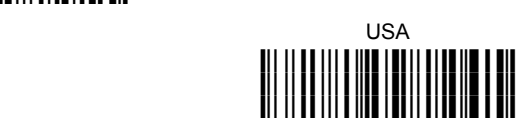

kompatible PCs möglich:

Die folgende Einstellung für die Tastaturnationalität ist nur für IBM AT

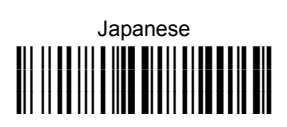

### **KONFIGURATION LESESTIFTSCHNITTSTELLE**

**Lesen Sie** den Code "OM-GRYPHON™ - Grundeinstellung", um die Werkseinstellung wieder herzustellen. Lesen Sie denjenigen Schnittstellen-Code, der Ihrem gewünschten Kommunikationsmodus entspricht.

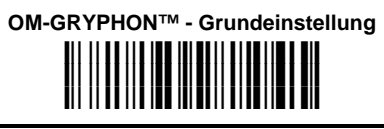

# **Lesestiftschnittstelle iiii i booni diii diidiii d**

### **KONFIGURATION IBM 46xx SCHNITTSTELLE**

**Lesen Sie** den Code "OM-GRYPHON™ - Grundeinstellung", um die Werkseinstellung wieder herzustellen. Lesen Sie denjenigen Schnittstellen-Code, der Ihrem gewünschten Kommunikationsmodus entspricht.

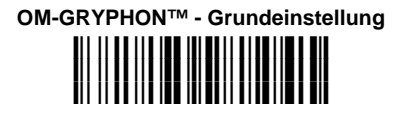

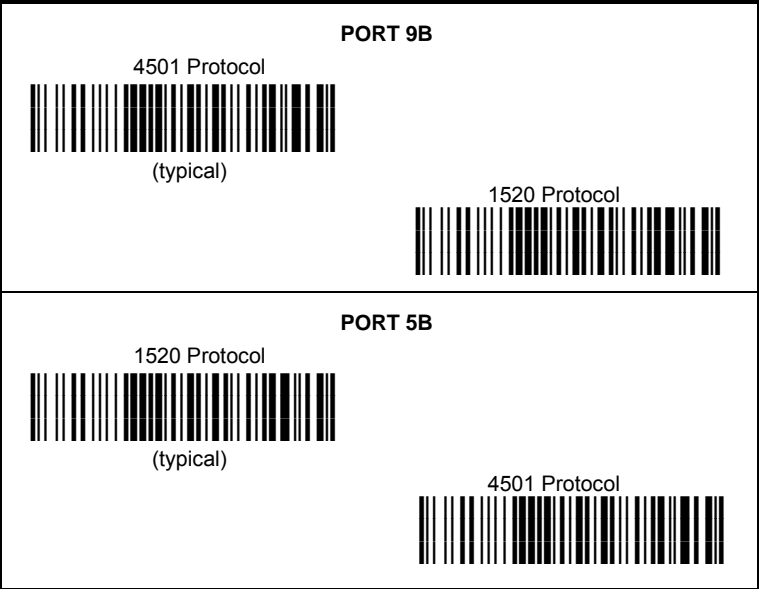

### **IBM 46XX TERMINAL DATA FORMATTING**

Um die Datenformat für IBM Terminals einzustellen, lesen Sie einen der folgenden Strichcodes. (Werkseinstellung = IBM Standard).

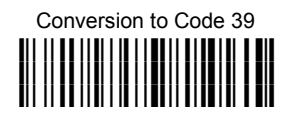

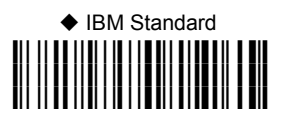

 Mixed IBM Standard + Code 39 **i(%Rk**

#### **IBM DATA FORMATTING (Transmission Format)**

The IBM 46xx Series cash register recognizes the following codes:

Normal 2/5 Interleaved 2/5<br>Code 39 Interleaved 2/5 Code 39 Codabar Code 128 Code 93 EAN 8 / EAN13 / UPC A / UPC E with and without Add On

The transmission format of codes belonging to this set is specified by the protocol. Since the reader allows a wider set of codes to be selected, the following formats are defined to offer the user all the reading possibilities of the Datalogic product.

#### **Conversion to Code 39 Format**

Data from any code selected may be transmitted. Each code is transmitted to the Host as Code 39. Any character not included in the standard Code 39 set will be replaced with a "Space" (20 Hex).

#### **IBM Standard Format (default)**

Only codes belonging to the above mentioned set may be transmitted. Each code transmitted to the Host is recognized by the identifier requested by the protocol. If the selected code does not belong to this set, it wiII not be transmitted.

#### **MIXED IBM Standard + Code 39 Format**

Data from any code selected may be transmitted. For codes belonging to the above mentioned set, the "IBM Standard Format" is applied. The "Code 39" Format applies to codes not belonging to this set.

### **CODES FÜR TESTZWECKE**

Lesen Sie die Test-Codes

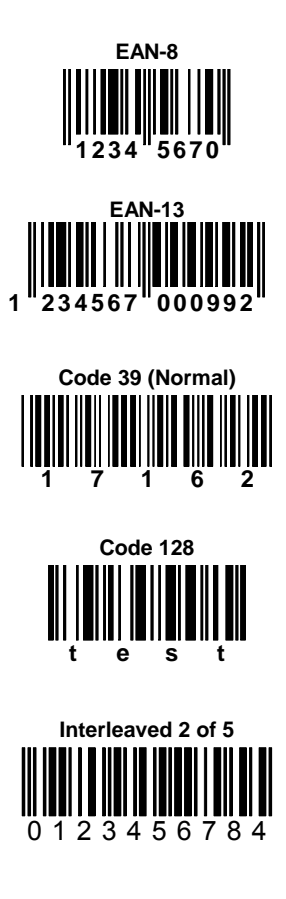

**PDF417** 

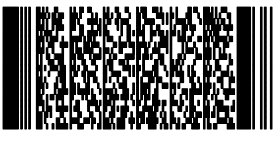

**DATALOGIC PDF417 Test Code** 

DIE LESEPISTOLE IST BEREIT STRICHCODES ENTSPRECHEND DER **GRUNDEINSTELLUNG ZU LESEN UND DATEN AN HOST ZU SENDEN.** 

D

### **KONFIGURATIONKOPIE**

Nachdem ein Gryphon™ M Leser (master) konfiguriert ist, können Sie die Station OM-GRYPHON™ verwenden um seine Konfiguration direkt an andere Gryphon™ M Leser (Slaves) zu senden.

Lesen Sie den "Konfiguration Kopieren" Code mit dem **master** Gryphon™ M Leser, der schön konfiguriert sein muß. Legen Sie den Leser auf die Station OM-GRYPHON™ in 10 Sekunden. Eine Serie von Pieptöne ertönt die die Kopie der Konfiguration bestätigt. **1.** 

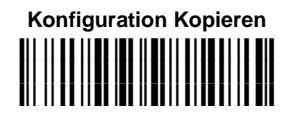

**2.** Lesen Sie den "Konfiguration Empfangen" Code mit dem **slave** Gryphon™ M Leser. Dann legen Sie den auf dieselbe Station OM-GRYPHON™, die Sie im Punkt 1 verwendet haben. Die Addresse des "slave" Lesers wird nicht verändert.

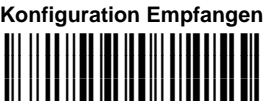

 Die "master" Leserskonfiguration wird vom "slave" Leser kopiert. Eine Serie von Pieptöne aus den Slave Leser ertönt die die Abschluß der Konfiguration bestätigt.

**3.** Wiederholen Sie die vorhergehenden Punkte um mehrere "slave" Leser zu konfigurieren. Die Station OM-GRYPHON™ kann weitere Leser konfigurieren solang es Kommandos bekommt.

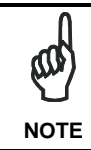

*Diese Funktion benötigt keinen RS232 Anschluß. Aber wenn Sie die Station OM-GRYPHON™ über RS232 Schnittstelle mit dem PC verbinden, wird die Kopierte Konfiguration an PC gesendet sein.* 

### **AKKUSAUSWAHL**

Die folgende Bedingungen benötigen die Akkuauswahl. Der Gryphon™ M Leser muß Alkaline Akku haben und Sie müssen die OM-GRYPHON™ Station verwenden um die serielle Konfiguration, Software Aktualisierung zu leisten oder den Gryphon™ M Leser darauf zu legen.

Der Alkaline Batterietyp kann nicht geladen werden, deswegen müssen Sie die Ladungsfunktion der OM-GRYPHON™ Station abschalten. Folgen Sie dazu den Anweisungen:

Lesen Sie den folgenden Code mit Hilfe des Gryphon™ M Lesers: **1.** 

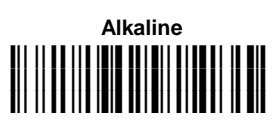

 Die grüne blinkende LED-Anzeiger auf dem Gryphon™ M signalisiert daß der Leser das Kommando angenommen hat.

**2.** Legen Sie den Leser auf die Station in 10 Sekunden. Die grüne LED ausschält; gleichzeitig ertönt ein kurzer Piepton.

Um die Ladungsfunktion wieder zu aktivieren, wiederholen Sie die Punkte 1 und 2 durch Lesen den folgenden Code:

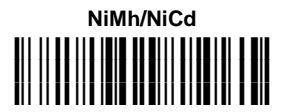

Dieser Code ersitzt den "Alkaline" Code.

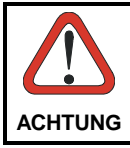

*Ladungsversuchen des Alkaline Akkus könnten Hitze verursachen oder giftige Flüssigkeit austreten. In extremen Fällen können Sie zur Explosion kommen. Folgen Sie den vorhergehenden Anweisungen um Schaden zu vermeiden.* 

### **SERVICE-LEISTUNGEN UND UNTERSTÜTZUNG**

Datalogic bietet unterschiedliche Service-Leistungen, wie auch technische<br>Unterstützung über Internetseiten. Gehen Sie auf die Seite Internetseiten. **www.datalogic.com** und klicken Sie auf die Links die Sie über folgende Punkte informieren:

#### • **PRODUCTS**

Suchen Sie den entsprechenden Link der Seite des Produktes und Laden Sie von dort **Manuals** und **Software & Utilities** herunter:

**- DL Sm@rtSet™** ist ein Utility Programm, das der Windowsumgebung angehört, und es erlaubt die Gerätskonfiguration durch den PC. Es bietet eine RS232 Schnittstellekonfiguration sowie die Druck der Konfigurationstrichcodedaten.

#### • **SERVICES & SUPPORT**

- **Datalogic Services** Warranty Extensions and Maintenance **A**areements
- **Authorised Repair Centres**

#### • **CONTACT US**

E-mail form and listing of Datalogic Subsidiaries

### **OM-GRYPHON™ GRUNDEINSTELLUNG**

#### **USB DEFAULT SETTINGS**

DATEN FORMAT: code identifier disabled, code length not transmitted, character replacement disabled, keine Addressübertragung, kein Address-Trennzeichen.

USB KEYBOARD: merikanische Tastaturnationalität, keine Verzögerungszeit zwischen Charakter, keine Verzögerungszeit zwischen Coden.

USB COM: kein Handshake, keine Verzögerungszeit zwischen Charakter, 5 sek. RX – timeout, kein ACK/NACK, FIFO ein, kein serial trigger lock.

Vorgegebene Headers und Terminators für jeden USB-Betrieb:

- USB-KBD: kein header, terminator = ENTER
- USB-KBD-ALT-MODE: kein header, terminator = CR
- USB-COM: kein header, terminator = CR-LF
- USB-IBM-TABLE TOP: nicht anwendbar
- USB-IBM-HAND HELD: nicht anwendbar

#### **RS232 Standard - GRUNDEINSTELLUNG**

9600 Baud, keine Parität, 8 Datenbits, 1 Stopbit, kein Handshake, kein ACK/NACK vom Host, FIFO ein, keine Verzögerungszeit zwischen Charakter, 5 sek. RX – timeout, kein serial trigger lock.

#### **RS232 Standard - GRUNDEINSTELLUNG**

DATEN FORMAT: code identifier disabled, code length not transmitted, no<br>header terminator = CR-LE character replacement disabled keine header, terminator =  $CR$ -LF, character replacement disabled, Addressübertragung, kein Address-Trennzeichen.

#### **RS232 Nixdorf - GRUNDEINSTELLUNG**

9600 Baud, Parität "odd", 8 Datenbits, 1 Stopbit, Handshake Hardware (RTS/CTS), kein ACK/NACK, FIFO ein, keine Verzögerungszeit zwischen Charakter, 9.9 sek. RX – timeout, kein serial trigger lock.

DATEN FORMAT: code identifier enabled, code length not transmitted, no<br>header, terminator = CR, character replacement disabled, keine character replacement disabled, Addressübertragung, kein Address-Trennzeichen.

#### **RS232 Fujitsu - GRUNDEINSTELLUNG**

9600 Baud, keine Parität, 8 Datenbits, 1 Stopbit, kein Handshake, kein ACK/NACK, FIFO ein, keine Verzögerungszeit zwischen Charakter, 2 sek. RX – timeout, kein serial trigger lock.

DATEN FORMAT: code identifier enabled, code length not transmitted, no header, terminator = CR, character replacement disabled, keine Addressübertragung, kein Address-Trennzeichen.

#### **RS232 ICL - GRUNDEINSTELLUNG**

9600 Baud, Parität "even", 8 Datenbits, 1 Stopbit, Handshake "RTS always on", kein ACK/NACK, FIFO ein, keine Verzögerungszeit zwischen Charakter, 9.9 sek. RX - timeout, kein serial trigger lock.

DATEN FORMAT: code identifier enabled, code length not transmitted, no<br>header, terminator = CR, character replacement disabled, keine header, terminator = CR, character replacement disabled, keine Addressübertragung, kein Address-Trennzeichen.

#### **TASTATURSCHNITTSTELLE - GRUNDEINSTELLUNG**

merikanische Tastaturnationalität, Caps-lock aus, caps lock auto-recognition ein; Num-lock unverändert, keine Verzögerungszeit zwischen Charakter, keine Verzögerungszeit zwischen Coden.

DATEN FORMAT: code identifier disabled, code length not transmitted, no header, terminator = ENTER, character replacement disabled, keine Addressübertragung, kein Address-Trennzeichen.

#### **LESESTIFTSCHNITTSTELLE - GRUNDEINSTELLUNG**

betriebsweise interpretieren, min. Pulslänge 600µs, konversion zu Code 39, mittlerer Overflow, ausgangspegel normal, Ruhepegel normal, keine Verzögerungszeit zwischen Blocken.

#### **IBM 46xx DEFAULT SETTINGS**

DATA FORMAT: IBM Standard Format, code identifier disabled, no header, no terminator, keine Addressübertragung, kein Address-Trennzeichen.

#### **RADIO PARAMETER**

Batterientyp NiMh.

**D** 

### **KONFORMITÄT**

Diese Gerät muß mit einer Klasse 2 UL Listed Direct Plug-in Stromversorgung verbunden werden. Der Wertebereich der Stromversorgung ist zwischen 9 und 28 V DC inbegriffen, 0,8 A minimum. Die Kabelslänge <3 m.

#### **Das Gerät darf nur von qualifiziertem Personal geöffnet werden.**

Um die Notwendigkeit der Verwendungslizenz zu prüfen, wenden Sie sich an die Behörde, die auf der Radiofrequenzgerätsführung Ihres Lands bewandert ist. Weitere Informationen sind verfügbar auf dem Web Site: http://europa.eu.int/comm/enterprise/rtte/spectr.htm.

# CEO

### **GEWÄHRLEISTUNG**

Datalogic gibt für dieses Produkt eine Garantie von 2 Jahren auf Herstellungsund Materialfehler ab Versandsdatum, falls das Produkt unter normalen und angemessenen Bedingungen verwendet wurde.

Datalogic behält sich vor, das Produkt entweder zu reparieren oder zu ersetzen, was aber den originalen Garantietermin nicht verlängert. Die Garantie erlischt bei unsachgemäßiger Verwendung und unberechtigter Veränderungen am Produkt.

### **TECHNISCHE DATEN**

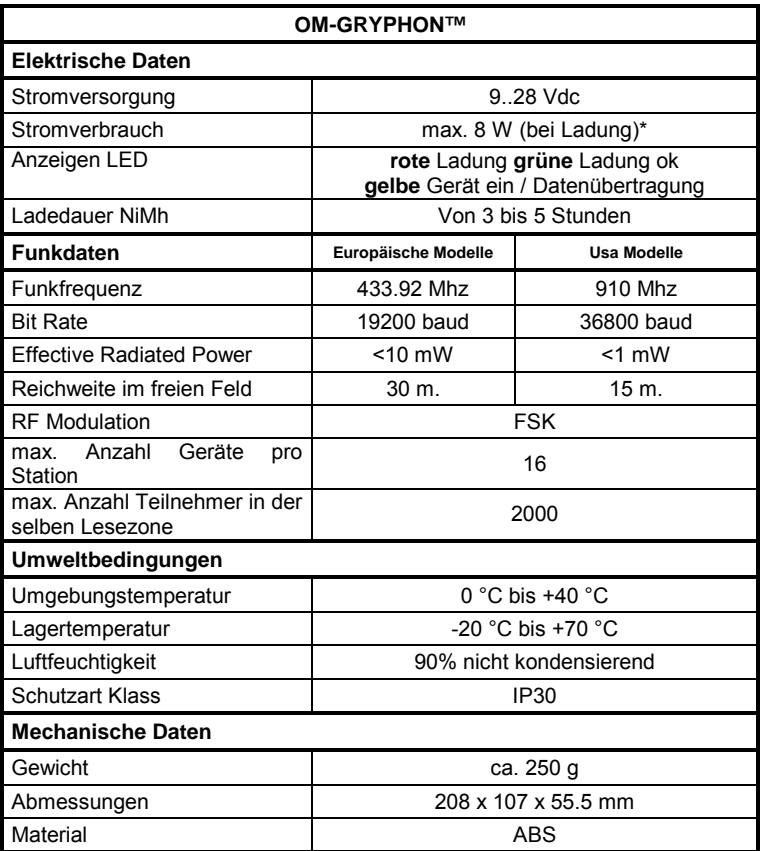

\* Die interne Regelung übernimmt ein Schaltregler, d.h. der Stromverbrauch ist unabhängig von der Höhe der Versorgungsspannung. Bei anderen Reglern nimmt der Stromverbrauch bei höherer Spannung zu.

# **OM-GRYPHON™**

## **BASE RADIO**

Guía Rápida

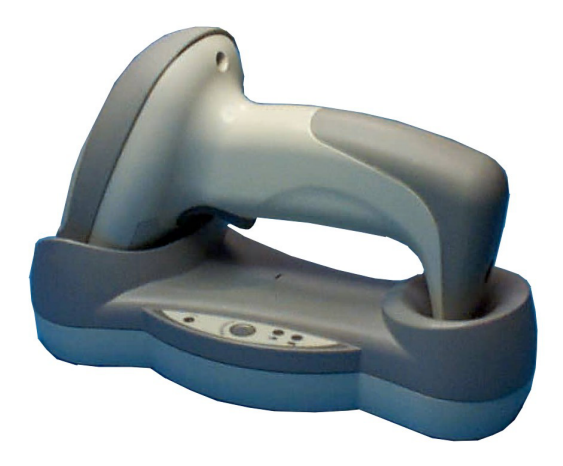

**UTILIZACION DE LA BASE RADIO OM-GRYPHON™** 

La base OM-GRYPHON™ asociada a un lector de la serie Gryphon™ M, constituye un sistema radio concebido para la recogida, la descodificación y la transmisión de datos de códigos de barras.

Los modelos USB con interfaz multiestándar se pueden conectar al host mediante conexión USB, RS232, teclado o lápiz. Los modelos IBM se pueden conectar a un terminal IBM 46xx y a una interfaz USB o RS232. Todos los modelos funcionan con una base.

Los LEDs presentes en el soporte señalan el estado de la carga, como se describe a continuación:

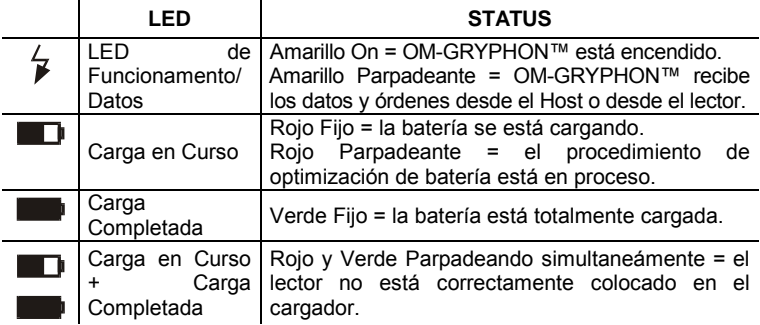

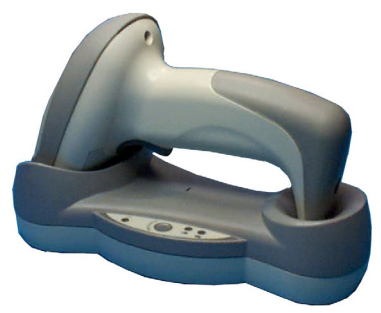

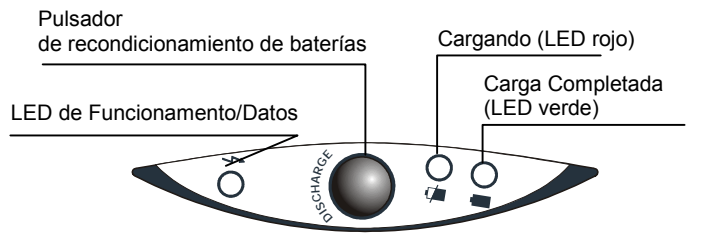

#### **Para instalar la base, debe:**

- 1. Conectar el sistema según su elección.
- 2. Configurar el OM-GRYPHON™.

### **CONEXIÓN DEL SISTEMA**

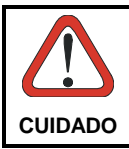

*Efectuar las conexiones solamente cuando el aparato no esté enchufado.* 

Puede conectar la base OM-GRYPHON™ al Host por medio del conector adecuado utilizando el cable correspondiente a la interfaz deseada.

### **CONEXIÓN / DESCONEXIÓN DEL CABLE DE INTERFAZ PARA OM-GRYPHON™**

Para conectar la base OM-GRYPHON™:

- 1. Conectar l'OM-GRYPHON™ al cable correspondiente a la interfaz deseada que debe solamente conectar con la interfaz "Host", visible en la parte de atrás de la base.
- 2. Conectar la base a una fuente de alimentación externa como muestra la figura de abajo.

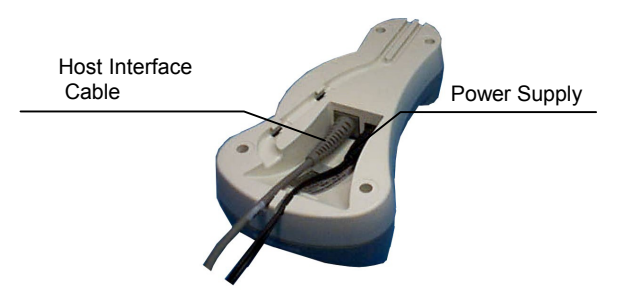

OM-GRYPHON™ - Vista de Frente

Para desconectar un cable, insertar un clip u otro objeto similar en el agujero correspondiente al conector Host situado sobre la base. Apretar el clip desconectando al mismo tiempo el cable. Referirse a la figura siguiente:

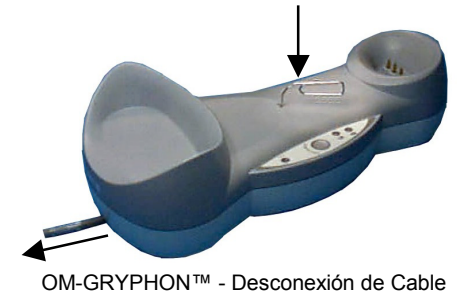

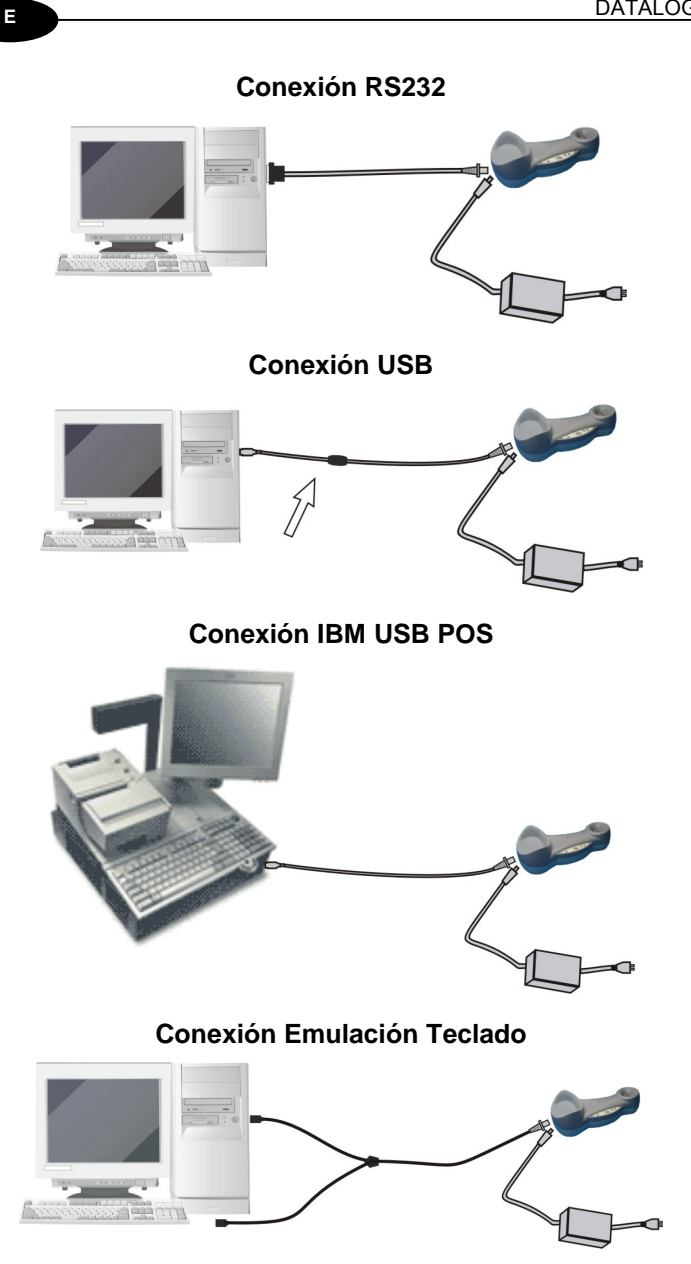

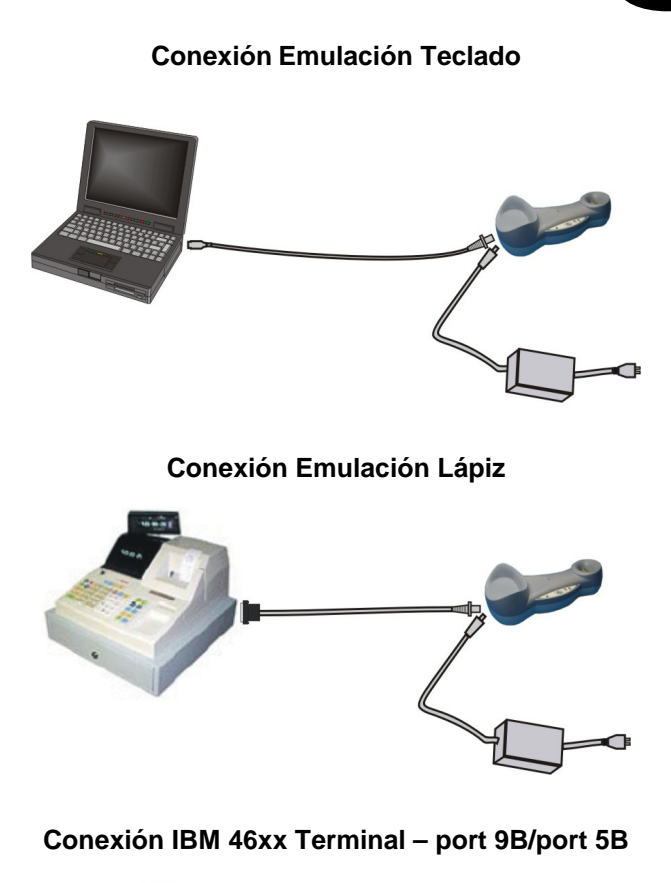

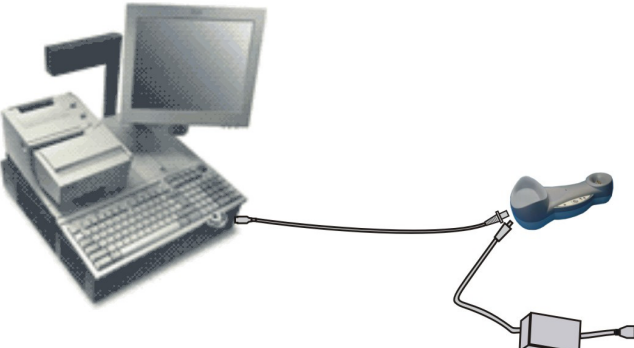

**E** 

### **CONFIGURACIÓN OM-GRYPHON™**

La configuración OM-GRYPHON™ puede efectuarse de dos maneras: o leyendo los códigos de barras de configuración con el lector Gryphon™ M, o enviando códigos de control desde el Host via la interfaz RS232 o USB-COM.

#### **Configuración Serie/USB-COM**

Conectando el lector OM-GRYPHON™ a un PC mediante el cable del Interfaz RS232 o USB-COM es posible enviar la cadena de configuración desde el PC al lector OM-GRYPHON™. Mediante este método Ud también puede enviar nuevas cadenas de configuración desde el PC al lector o actualizar la aplicación de software del lector Gryphon™ M.

#### **Configuración con Código de Barras**

Una vez la conexión del sistema y la configuración Gryphon™ M han sido realizadas, puede configurar la base OM-GRYPHON™ mediante la lectura del código de barras de configuración. **Conectar el OM-GRYPHON™.**

Para configurar el lector Gryphon™ M, referirse a la "Guía rápida Gryphon™ M".

Para configurar el OM-GRYPHON™ utilizando el lector Gryphon™ M (la asociado a la base con el mando **Bind**), seguir las instrucciones siguientes.

### **SELECCIÓN DEL INTERFAZ**

Siga las siguientes instrucciones para configurar el interfaz requerido por su aplicación.

Modelos USB con interfaz multiestándar:

- Interfaz USB
- Interfaz RS232
- Interfaz Emulación Teclado
- Interfaz Emulación Lápiz

Modelos IBM:

- Interfaz USB
- Interfaz RS232
- Interfaz IBM 46xx terminals

### **CONFIGURACIÓN DEL INTERFAZ USB**

El interface USB es compatible con:

- Windows 98 (y versiones posteriores)
- Mac SO 8.0 (y versiones posteriores)
- IBM POS para Windows
- Sistema Operativo 4690

#### **ENCENDIDO**

Como todos los dispositivos USB, el HOST realiza diversas verificaciones comunicando con el OM-GRYPHON™. Antes de que el OM-GRYPHON™ esté preparado , el driver correcto USB debe estar cargado.

En todos los sistemas el driver USB correcto para el interfaz de fábrica USB-KDB está incluido en el sistema operativo del Host y se cargará automáticamente o bien el sistema operativo mostrará un cuadro de diálogo (sólo la primera vez) que le sugiere esta operación.

Ahora el Gryphon™ M asociado a la base OM-GRYPHON™ podrá leer códigos de barras y, por tanto, se puede leer la configuración del interface USB relativo a la aplicación usada. Hay que cargar los drivers del sofware desde el sistema operativo (si se solicita). Los archivos y drivers necesarios y más importantes para la configuración del interface USB-COM se deben instalar desde el software "USB Device Installation" que se puede descargar del sitio web http://www.datalogic.com.

Ahora, el OM-GRYPHON™ está listo.

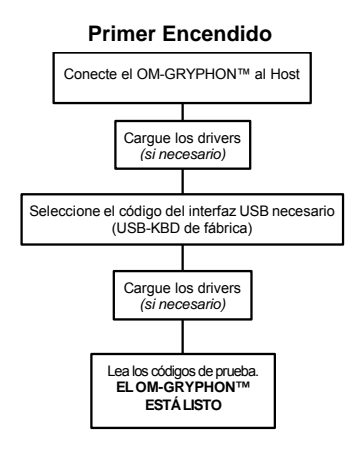

Para las siguientes puestas en marcha los drivers cargados serán reconocidos automáticamente.

**E** 

### SELECCIÓN DEL INTERFAZ USB

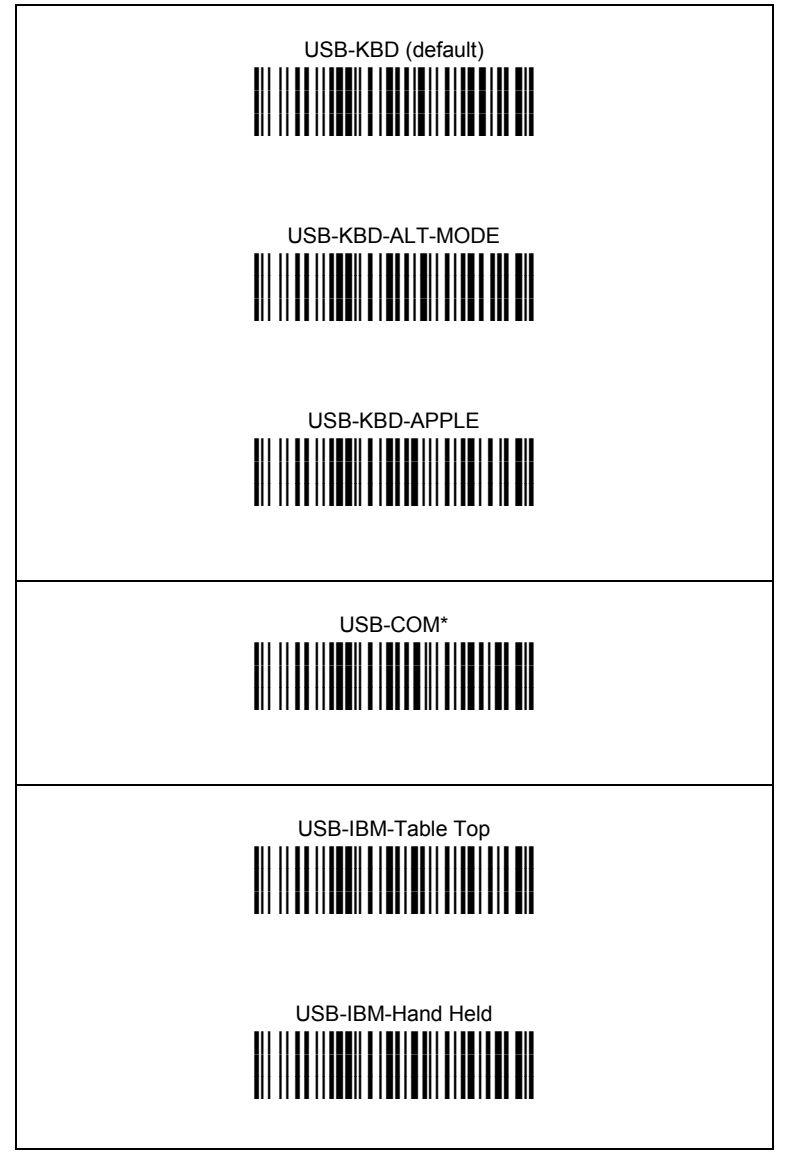

Los principales archivos y drivers necesarios para la configuración del interfaz USB-COM se deben instalar desde el software "USB Device Installation" que se puede descargar del sitio web http://www.datalogic.com.
### **NACIONALIDAD DEL TECLADO USB**

Si ha seleccionado el interface USB-KBD, debe también leer entre los códigos siguientes, el de la nacionalidad de su teclado.

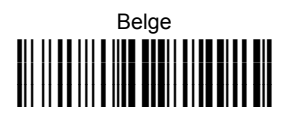

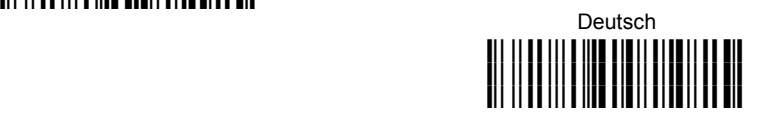

### English **i**<br>|||||||||||||||||||||||| **k**

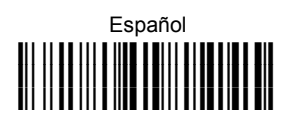

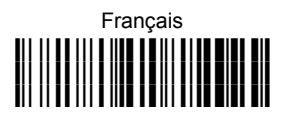

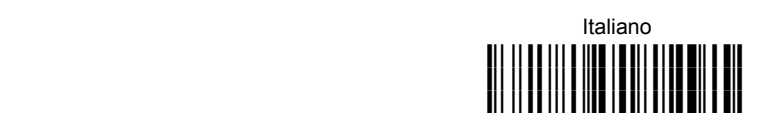

## Japanese **i'+k**

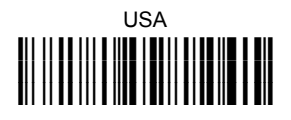

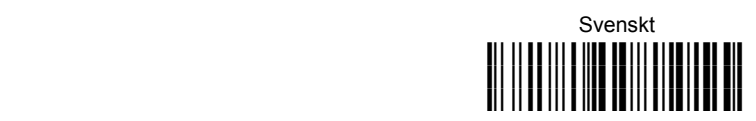

### **CONFIGURACIÓN DEL INTERFAZ RS232**

**Leer** el código de restauración OM-GRYPHON™ predefinida. Leer únicamente el código correspondiente al modo de comunicación deseado:

Restauración OM-GRYPHON™ predefinida

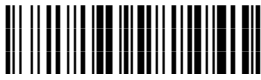

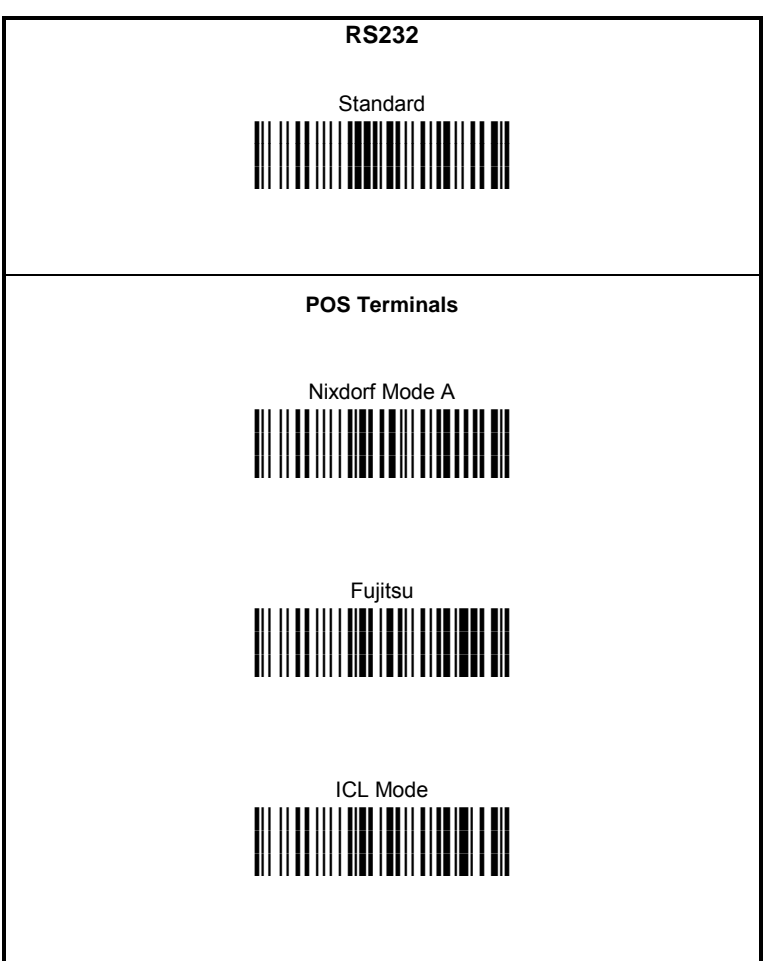

### **CONFIGURACION DEL INTERFAZ DE EMULACION TECLADO**

**Leer** el código de restauración OM-GRYPHON™ predefinida. Leer únicamente el código correspondiente al modo de comunicación deseado:

Restauración OM-GRYPHON™ predefinida

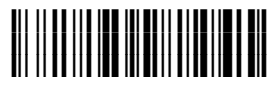

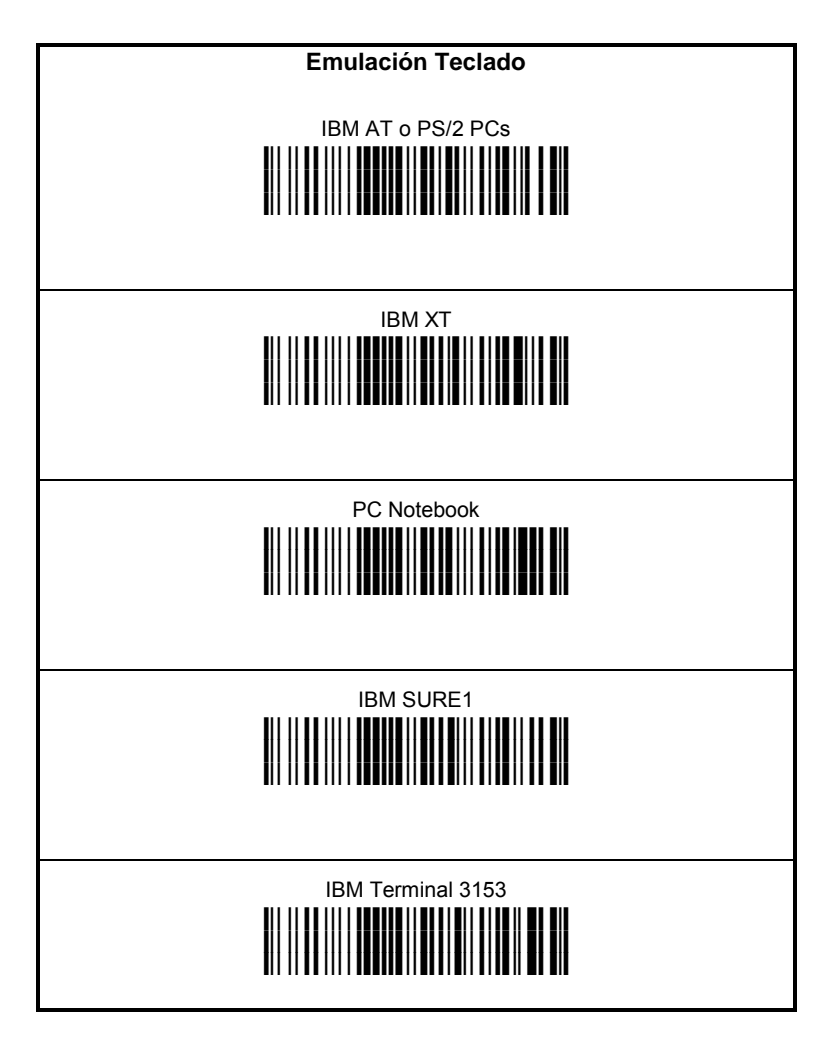

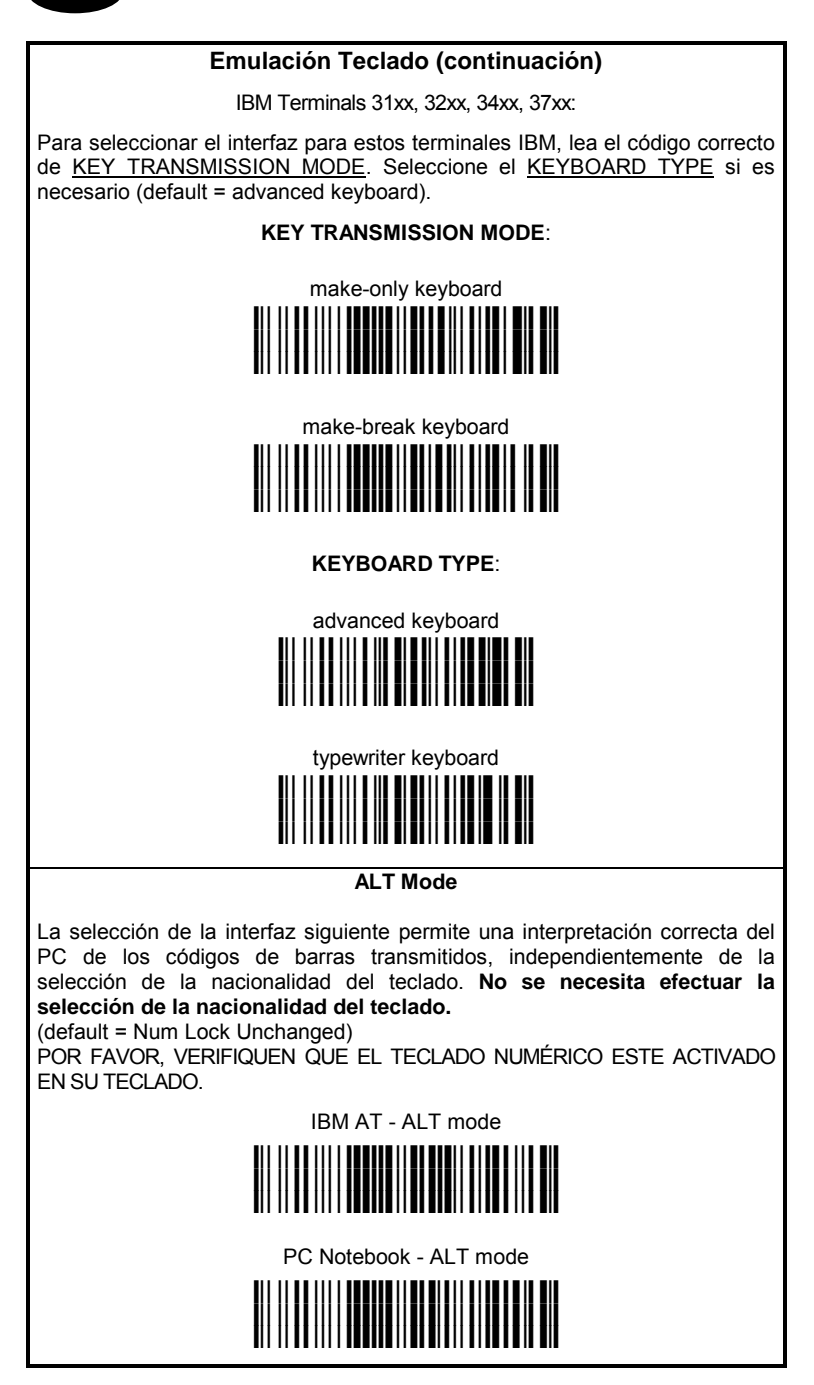

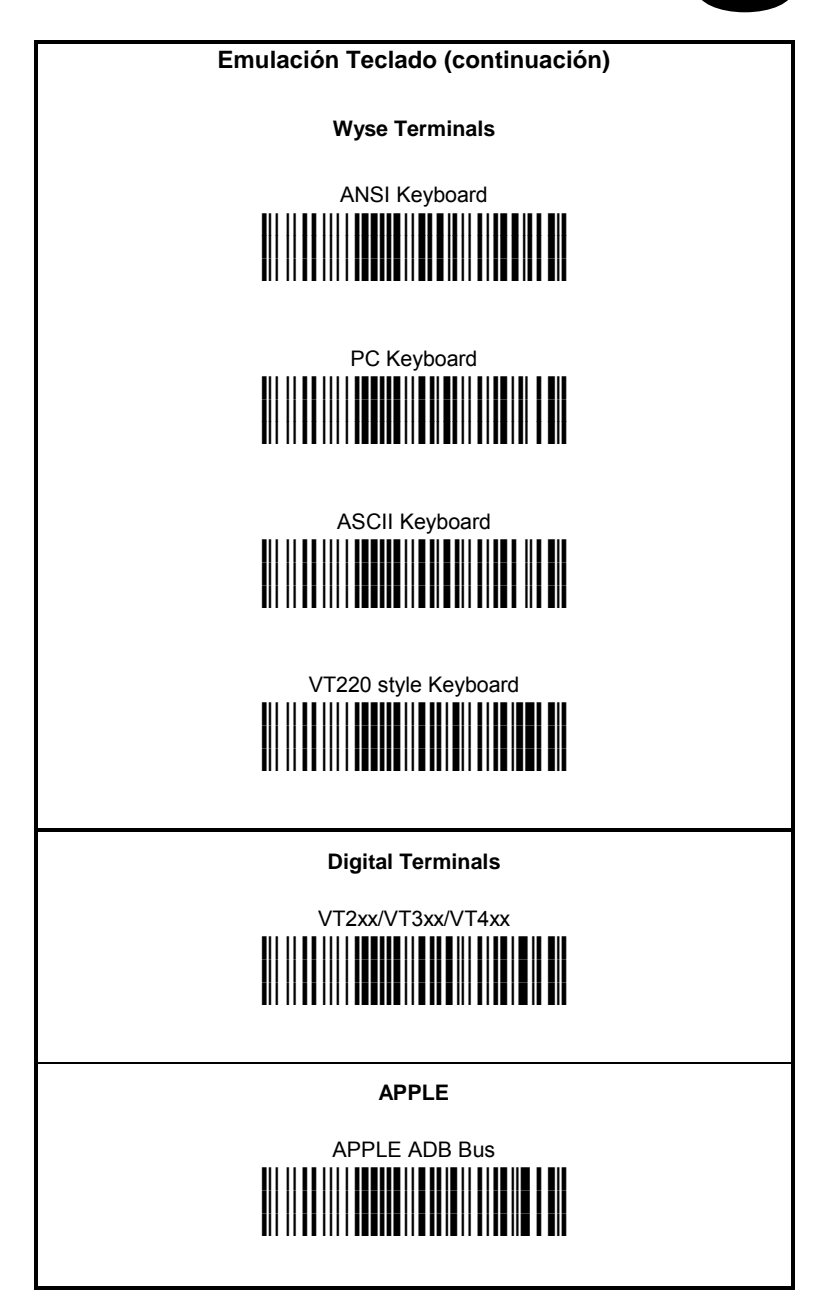

### **NACIONALIDAD DEL TECLADO**

Si ha seleccionado la interfaz emulación teclado, debe también leer entre los códigos siguientes, el de la nacionalidad de su teclado:

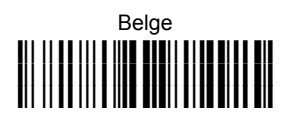

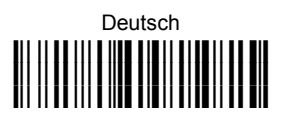

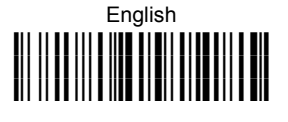

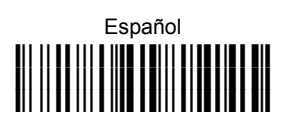

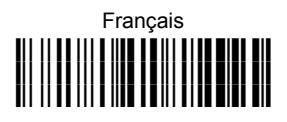

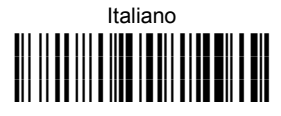

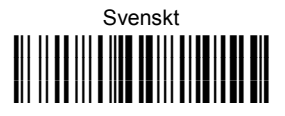

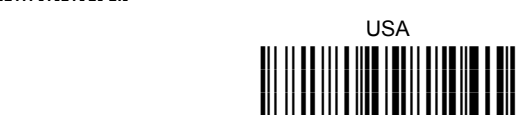

La siguiente selección es válida solo para ordenadores compatibles con IBM AT:

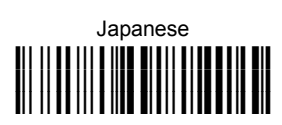

### **CONFIGURACIÓN DEL INTERFAZ DE EMULACIÓN LÁPIZ**

**Leer** el código de restauración OM-GRYPHON™ predefinida. Leer únicamente el código correspondiente al modo de comunicación deseado:

**Restauración OM-GRYPHON™ predefinida** 

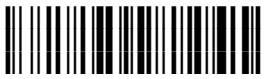

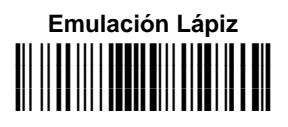

### **CONFIGURACIÓN DEL INTERFAZ IBM 46xx TERMINALS**

**Leer** el código de restauración OM-GRYPHON™ predefinida. Leer únicamente el código correspondiente al modo de comunicación deseado:

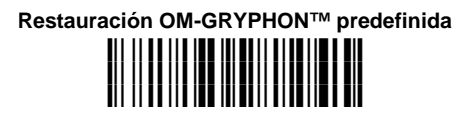

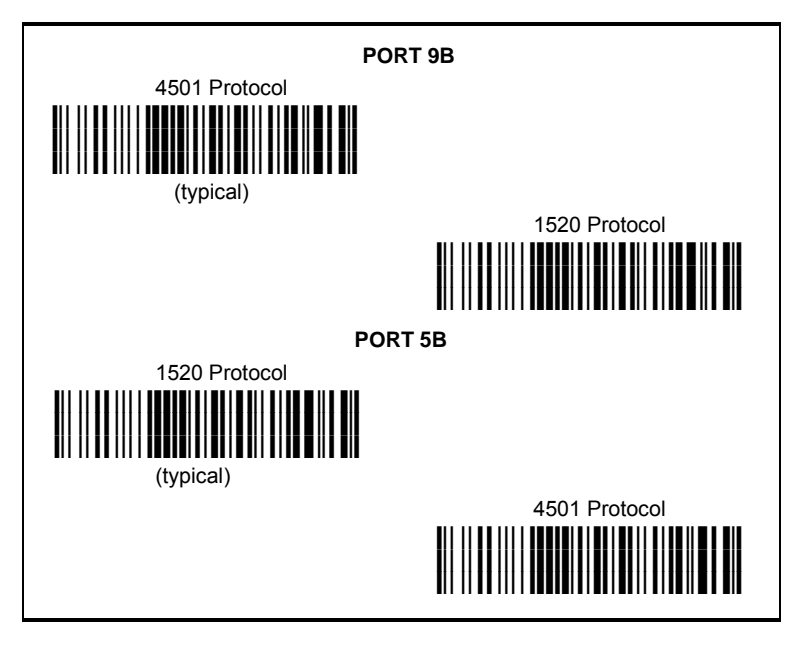

### **IBM 46XX TERMINAL DATA FORMATTING**

Para configurar el formato de datos para los terminales IBM, leer uno de los siguientes códigos. (default = IBM Standard).

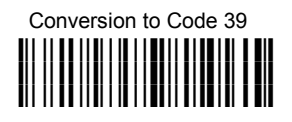

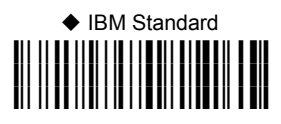

Mixed IBM Standard + Code 39 **i(%Rk**

### **IBM DATA FORMATTING (Transmission Format)**

The IBM 46xx Series cash register recognizes the following codes:

Normal 2/5 Interleaved 2/5<br>
Code 39 Code 20 Code 39 Codabar Code 128 Code 93 EAN 8 / EAN13 / UPC A / UPC E with and without Add On

The transmission format of codes belonging to this set is specified by the protocol. Since the reader allows a wider set of codes to be selected, the following formats are defined to offer the user all the reading possibilities of the Datalogic product.

#### **Conversion to Code 39 Format**

Data from any code selected may be transmitted. Each code is transmitted to the Host as Code 39. Any character not included in the standard Code 39 set will be replaced with a "Space" (20 Hex).

#### **IBM Standard Format (default)**

Only codes belonging to the above mentioned set may be transmitted. Each code transmitted to the Host is recognized by the identifier requested by the protocol. If the selected code does not belong to this set, it wiII not be transmitted.

### **MIXED IBM Standard + Code 39 Format**

Data from any code selected may be transmitted. For codes belonging to the above mentioned set, the "IBM Standard Format" is applied. The "Code 39" Format applies to codes not belonging to this set.

### **TEST OPERATIVO**

**Lea** los códigos de TEST de abajo.

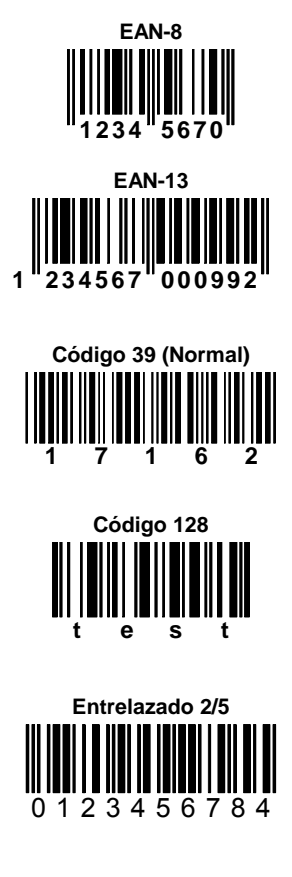

**PDF417** 

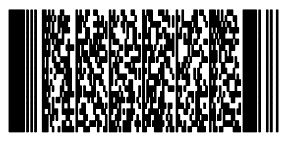

**DATALOGIC PDF417 Test Code** 

**SU SISTEMA ESTÁ AHORA LISTO PARA LEER CÓDIGOS DE BARRAS DE ACUERDO CON LA CONFIGURACIÓN POR DEFECTO Y PARA ENVIAR DATOS AL HOST.** 

### **COPIA DE LA CONFIGURACIÓN**

Este procedimiento nos permite utilizar un lector Gryphon™ M (Master) ya configurado y enviar su configuración directamente a otros aparatos del mismo tipo (Slaves) mediante un único OM-GRYPHON™.

Con el **master** Gryphon™ M (lector correctamente configurado), leer el código de barras que se indica abajo. Después, colocar el lector sobre l'OM-GRYPHON™ durante 10 segundos. El lector emitirá un bip que indicará que la configuración se ha copiado. **1.** 

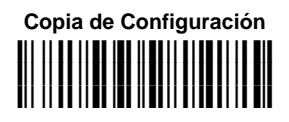

**2.** Con el lector Gryphon™ M **slave**, leer el código de barras abajo indicado. Después colocar en el **mismo** OM-GRYPHON™ utilizado en el paso anterior. La dirección del lector slave no cambiará.

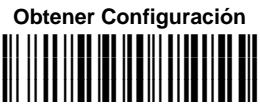

 La configuración se copiará desde el lector master al lector slave Gryphon™ M. El lector slave Gryphon™ M indicará que el proceso ha terminado mediante una serie de bips.

**3.** Repita este proceso para configurar otros lectores slave. L'OM-GRYPHON™ puede seguir configurando lectores slave hasta que reciba otro comando.

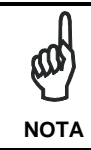

*Este procedimiento no requiere conexión a un PC, en cualquier caso conectando el cable interfaz RS232 all'OM-GRYPHON™ se podrá enviar una copia de la configuración al PC.* 

### **SELECCIÓN DE LA BATERÍA**

Sólo se necesita seleccionar la batería cuando el lector Gryphon™ M tiene una batería Alcalina y Ud quiere utilizar también l'OM-GRYPHON™ para comunicación serie, actualizaciones de software. Como este tipo de batería no puede recargarse es necesario desactivar la función de carga de la forma siguiente:

Con el lector Gryphon™ M lea el siguiente código: **1.** 

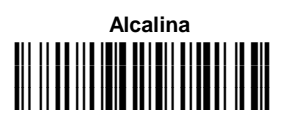

 El LED verde del lector Gryphon™ M parpadeará, indicando que el lector ha recibido la orden.

**2.** Colocar el lector sobre l'OM-GRYPHON™ durante 10 segundos. El LED verde se apagará y emitirá un bip corto.

Para activar la función de carga repetir el paso 1 y 2 sustituyendo el código "Alcalina" por el código siguiente:

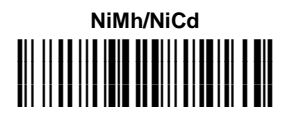

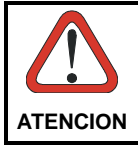

*Durante los intentos de carga de baterías Alcalinas puede ocurrir pérdida de líquido, generación de calor y en casos extremos explosiones. Si utiliza baterías alcalinas, siga de forma fiel el procedimiento arriba indicado para evitar daños.* 

### **SERVICIOS Y SOPORTE**

Datalogic ofrece varios servicios y soporte técnico a través del sitio web. Debe conectarse a **www.datalogic.com** y hacer un click en el link indicado para más información:

### • **PRODUCTS**

Pinche en los links para acceder al producto que le interesa, y ahí podrà descargar **Manuals** y **Software & Utilities** incluyendo:

**- DL Sm@rtSet™** una utilidad sobre Windows que permite configurar el lector usando el PC. Se logra a través de la configuración de un interfaz RS232 tan sencillo como la configuración de la impresión de códigos de barras.

#### • **SERVICES & SUPPORT**

- **Datalogic Services** Warranty Extensions and Maintenance Agreements
- **Authorised Repair Centres**

#### • **CONTACT US**

E-mail form and listing of Datalogic Subsidiaries

### **OM-GRYPHON™ - CONFIGURACIÓN PREDEFINIDA**

#### **CONFIGURACIÓN INTERFAZ USB Standard**

FORMATO DE DATOS código de identificación desactivado, transmisión de la longitud del código desactivada, reemplazo de caráctere desactivado, dirección "stamping" desactivada, delimitador de dirección desactivado.

USB KEYBOARD: teclado americano, intercaracter e intercódigos desactivados.

USB COM: "handshaking" desactivado, retardo intercaracter desactivado, "rxtimeout": 5 seg, ACK/NACK desactivada, FIFO activada, "serial trigger lock" desactivada.

"Headers" y "Terminators" predefinidos:

- USB-KBD: ningún header, terminator = ENTER
- $USB-KBD-AI$  T-MODE: ningún header, terminator = CR
- USB-COM: ningún header, terminator = CR-LF
- USB-IBM-TABLE TOP: inaplicable
- USB-IBM-HAND HELD: inapplicable

#### **CONFIGURACIÓN INTERFAZ RS232 Standard**

9600 baud, ningúna paridad, 8 bit de datos, 1 bit de stop, "handshaking" desactivado, ACK/NACK desactivada, FIFO activada, retardo intercaracter desactivado, "rxtimeout": 5 seg, "serial trigger lock" desactivada.

#### **CONFIGURACIÓN INTERFAZ RS232 Standard**

FORMATO DE DATOS: código de identificación desactivado, transmisión de la longitud del código desactivada, ningún "header", "terminator" = CR-LF, reemplazo de caráctere desactivado, dirección "stamping" desactivada, delimitador de dirección desactivado.

#### **CONFIGURACIÓN INTERFAZ RS232 Nixdorf**

9600 baud, paridad "odd", 8 bit de datos, 1 bit de stop, "handshaking" "hardware (RTS/CTS), ACK/NACK desactivada, FIFO activada, retardo intercaracter desactivado, "rxtimeout": 9.9 seg, "serial trigger lock" desactivada.

FORMATO DE DATOS: código de identificación activado, transmisión de la longitud del código desactivada, ningún "header", "terminator" = CR, reemplazo de caráctere desactivado, dirección "stamping" desactivada, delimitador de dirección desactivado.

#### **CONFIGURACIÓN INTERFAZ RS232 Fujitsu**

9600 baud, ningúna paridad, 8 bit de datos, 1 bit de stop, "handshaking" desactivado, ACK/NACK desactivada, FIFO activada, retardo intercaracter desactivado, "rxtimeout": 2 seg, "serial trigger lock" desactivada.

FORMATO DE DATOS: código de identificación activado, transmisión de la longitud del código desactivada, ningún "header", "terminator" = CR, reemplazo de caráctere desactivado, dirección "stamping" desactivada, delimitador de dirección desactivado.

#### **CONFIGURACIÓN INTERFAZ RS232 ICL**

9600 baud, paridad "even", 8 bit de datos, 1 bit de stop, "handshaking" "RTS always on", ACK/NACK desactivada, FIFO activada, retardo intercaracter desactivado, "rxtimeout": 9.9 seg, "serial trigger lock" desactivada.

FORMATO DE DATOS: código de identificación activado, transmisión de la longitud del código desactivada, ningún "header", "terminator" = CR, reemplazo de caráctere desactivado, dirección "stamping" desactivada, delimitador de dirección desactivado.

#### **CONFIGURACIÓN INTERFAZ EMULACIÓN TECLADO**

teclado americano, "caps lock" inactivo, caps lock auto-recognition activado, teclado numérico desactivado, intercaracter e intercódigos desactivados.

FORMATO DE DATOS: código de identificación desactivado, transmisión de la longitud del código desactivada, ningún "header", "terminator" = ENTER, reemplazo de caráctere desactivado, dirección "stamping" desactivada, delimitador de dirección desactivado.

#### **CONFIGURACIÓN INTERFAZ EMULACIÓN LÁPIZ**

interpret modo operativo, impulso de conexión 600 µs, conversión al Code 39, "overflow" medio, nivel de conexión: normal, nivel de descanso: normal, interblock plazo desactivado.

#### **IBM 46xx DEFAULT SETTINGS**

DATA FORMAT: IBM Standard Format, código de identificación desactivado, ningún "header", ningún "terminator", dirección "stamping" desactivada, delimitador de dirección desactivado.

### **PARAMETROS DE RADIO**

tipo de batería NiMh.

### **CONFORMIDAD**

Este aparato debe suministrarse con la unidad de alimentación UL Listed Direct Plug-in Power Unit marcada "Class 2" con potencia de salida 9-28 V DC, mínimo 0.8 A y con un cable de <3 m de longitud.

#### **Este dispositivo debe ser abierto por una persona cualificada.**

Contacta con la autoridad competente para la gestión de los dispositivos de radio frecuencia de tu país, para verificar si es necesario la licencia de uso. Además se puede encontrar mas información en el sitio web: http://europa.eu.int/comm/enterprise/rtte/spectr.htm.

# CE O

### **GARANTIA**

Datalogic garantiza este producto contra todos los defectos de manejo y de materiales, por un periodo de 24 meses desde la fecha de envio, sabiendo que el producto funciona y esta en perfectas condiciones.

Datalogic tiene el derecho de reparar o reemplazar el producto sin que eso suponga una prolongación de la garantía original.

La garantia no será valida si el producto ha sufrido abuso, daños accidentales, reparaciones no autorizadas o falsificado.

### **CARACTERISTICAS TECNICAS**

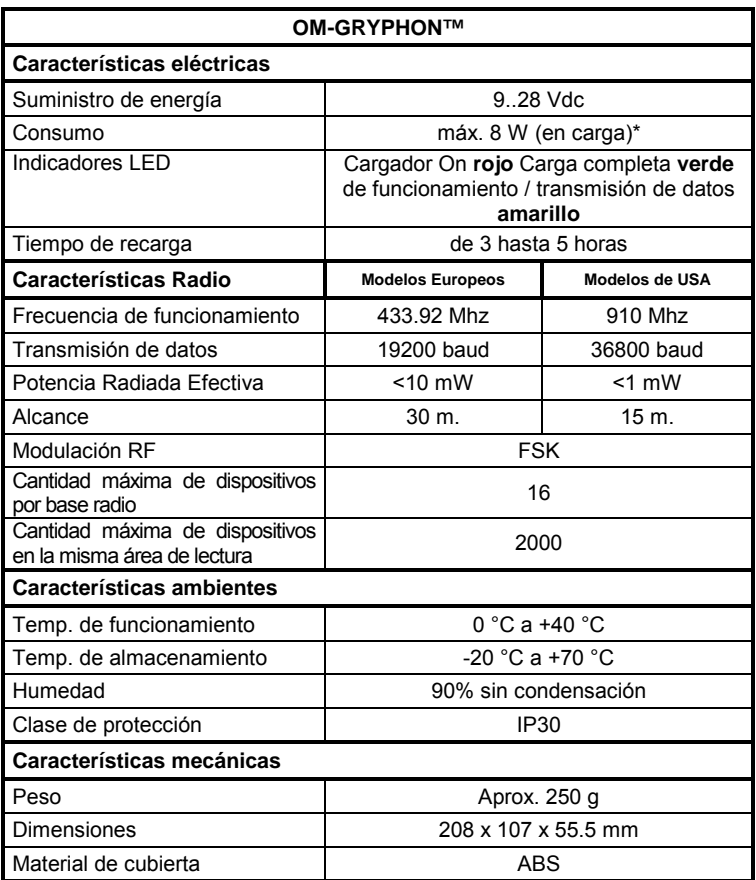

\* Como el OM-GRYPHON™ tiene un sistema de regulación interna, la potencia siempre se mantiene aunque el suministro de corriente baje.

**DATALOGIC S.p.A., Via Candini, 2 40012 - Lippo di Calderara Bologna - Italy** 

dichiara che declares that the déclare que le bescheinigt, daß das Gerät declare que el

#### **OM-GRYPHON, Base charger**

 e tutti i suoi modelli and all its models et tous ses modèles und seine modelle y todos sus modelos

sono conformi alla Direttiva del Consiglio Europeo sottoelencata: are in conformity with the requirements of the European Council Directive listed below: sont conformes aux spécifications de la Directive de l'Union Européenne ci-dessous: der nachstehenden angeführten Direktive des Europäischen Rats entsprechen: cumple con los requisitos de la Directiva del Consejo Europeo, según la lista siguiente:

#### **1999/5/EEC R&TTE**

Questa dichiarazione è basata sulla conformità dei prodotti alle norme seguenti: This declaration is based upon compliance of the products to the following standards: Cette déclaration repose sur la conformité des produits aux normes suivantes: Diese Erklärung basiert darauf, daß das Produkt den folgenden Normen entspricht: Esta declaración se basa en el cumplimiento de los productos con las siguientes normas:

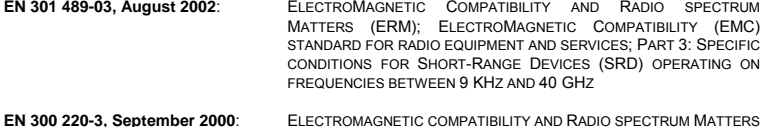

**EN 300 220-3, September 2000**: ELECTROMAGNETIC COMPATIBILITY AND RADIO SPECTRUM MATTERS (ERM); SHORT RANGE DEVICES (SRD); RADIO EQUIPMENT TO BE USED IN THE 25 MHZ TO 1000 MHZ FREQUENCY RANGE WITH POWER LEVELS RANGING UP TO 500 MW; PART 3: HARMONIZED EN COVERING ESSENTIAL REQUIREMENTS UNDER ARTICLE 3.2 OF THE R&TTE DIRECTIVE

**EN 60950-1, December 2001**: INFORMATION TECHNOLOGY EQUIPMENT – SAFETY – PART 1: GENERAL REQUIREMENTS

Lippo di Calderara, 14.09.2004

Ruggers Cociopps

Ruggero Cacioppo Quality Assurance Laboratory Manager